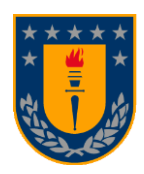

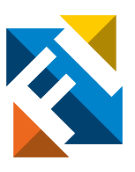

# **Diseño, construcción y automatización de un banco de ensayo para hélices de paso variable**

POR

**Matías Julián Meza Hernández**

Memoria de título presentada a la Facultad de Ingeniería de la Universidad de Concepción

> Profesor Guía: Dr. Bernardo Andrés Hernández Vicente

> > Julio 2023 Concepción (Chile)

© 2023 Matías Julián Meza Hernández

© 2023 Matías Julián Meza Hernández

Se autoriza la reproducción total o parcial, con fines académicos, por cualquier medio o procedimiento, incluyendo la cita bibliográfica del documento

## **Agradecimientos**

*Al Profesor Bernardo Hernández V. por su guía durante la memoria, la gota de confianza en el proyecto y la crítica constructiva,*

*al Profesor Frank Tinapp por los consejos que guiaron parte del desarrollo del trabajo,*

*al jefe de Laboratorio José Abascal por la paciencia durante el proceso de construcción,*

*Y a mi madre Norma Hernández G. quien me apoyo durante todos estos años de estudio con toda su fe en que lograría mis metas.*

#### **Resumen**

Al momento de diseñar un sistema de propulsión para una aeronave, ya sea para una alta autonomía o mucha potencia, se busca que el sistema sea lo más eficiente posible, pero buscar la eficiencia para una condición especifica lleva a sacrificar la eficiencia en otro aspecto. Por los años 30 [1], la aviación ya encontró una solución a la obtención de un empuje óptimo para un sistema de hélice, el paso variable, el cual mejora la eficiencia de potencia a diferentes condiciones de vuelo, y la mejor forma para estudiar las capacidades de un sistema de propulsión con paso variable es mediante un banco de ensayos.

El trabajo consiste rediseñar y construir un banco de ensayos capacitado para controlar y medir las capacidades de un sistema de propulsión con paso variable, por lo tanto la memoria comienza por un proceso de recopilación de información para validar la toma de decisiones a la hora de diseñar, es decir, un marco teórico enfocado en el diseño de una hélice y del sistema de control, y un estado del arte respecto al diseño y construcción de otros bancos de ensayos, limitado a una hélice de 7 in para aprovechar el túnel de viento ubicado en el Laboratorio de Técnicas Aeroespaciales (LTA).

Una vez consolidada la propuesta, se procede por el mantenimiento y puesta en marcha del banco de ensayos. Se prepara un microcontrolador Arduino para el control de los componentes del sistema como lo son la ESC del motor y el servomotor de la hélice, sumado a los sensores para medir las revoluciones y el empuje, también se programa con la capacidad de enviar datos y ser compatible con un programa externo para el registro de dichos datos (RealTerm), además del presupuesto necesario para su construcción.

Para finalizar, el banco de ensayos essometido a diversas pruebas: la definición del rango de operación del sistema, la calibración del control PID mediante Ziegler-Nichols, el control del sistema mediante una única variable de control, lo que evidenció la mala calidad de los sensores utilizados y con consiguiente, la prueba final del control con multivariable descentralizado fue incapaz de estabilizarse en los valores de referencia entregados.

**Palabras clave: Hélice de Paso Variable, Banco de Ensayos, controlador PID.**

#### **Abstract**

When designing a propulsion system for an aircraft, whether for high autonomy or high power, the aim is for the system to be as efficient as possible, but seeking efficiency for a specific condition leads to sacrificing efficiency in another aspect. By the 1930s [1], aviation already found a solution to obtain an optimal thrust for a propeller system, variable pitch, which improves power efficiency at different flight conditions, and the best way to study the capabilities of a variable pitch propulsion system is through a test bench.

The work consists of redesigning and building a test bench capable of controlling and measuring the capacities of a propulsion system with variable pitch, therefore the memory begins with a process of gathering information to validate decision making at design time, that is, a theoretical framework focused on the design of a propeller and the control system, and a state of the art regarding the design and construction of other test benches, limited to a 7 in propeller to take advantage of the wind tunnel located in the Aerospace Techniques Laboratory (LTA).

Once the proposal is consolidated, the maintenance and commissioning of the test bench is conducted. An Arduino microcontroller is prepared for the control of the system components such as the ESC of the motor and the servomotor of the propeller, added to the sensors to measure the revolutions and the thrust, it is also programmed with the ability to send data and be compatible with an external program for recording said data (RealTerm), in addition to the necessary budget for its construction.

Finally, the test bench is subjected to various tests: the definition of the operating range of the system, the calibration of the PID control by means of Ziegler-Nichols, the control of the system by means of a single control variable, which shows the poor quality of the sensors used and consequently, the final test of the decentralized multivariable control was unable to stabilize in the reference values delivered.

**Keywords: Variable Pitch Propeller, Test Stand, PID controller.**

## **Tabla de Contenidos**

<span id="page-4-0"></span>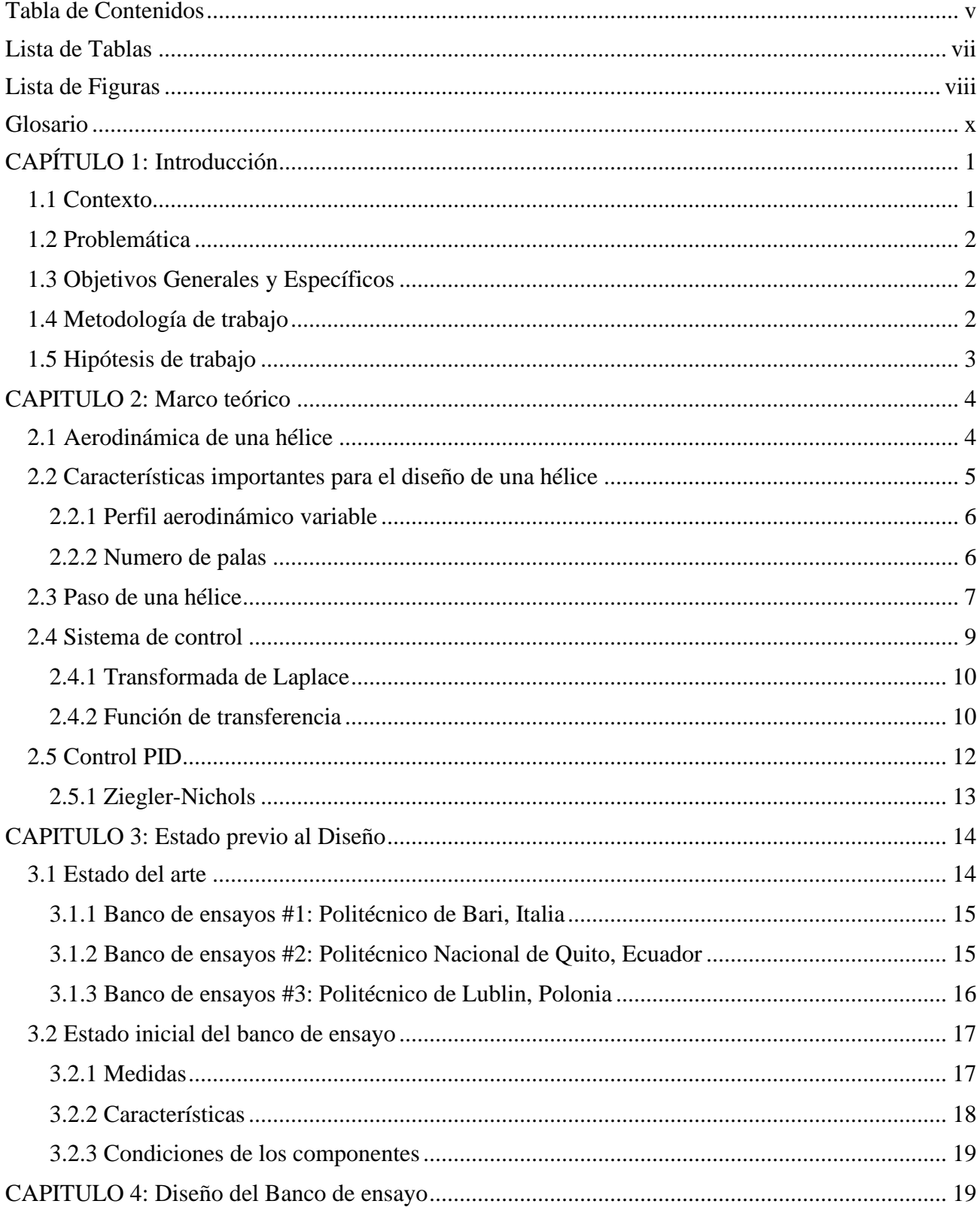

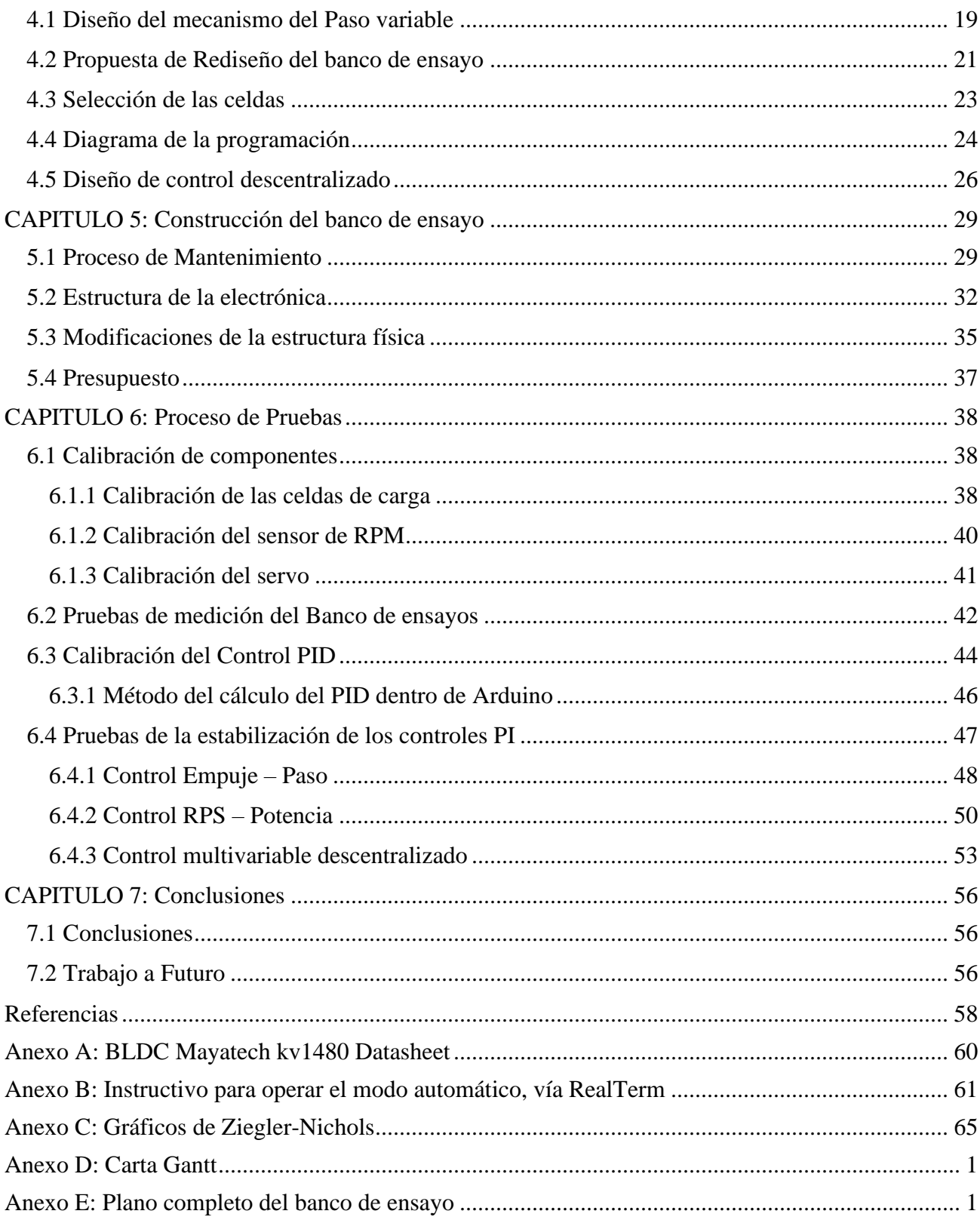

## <span id="page-6-0"></span>**Lista de Tablas**

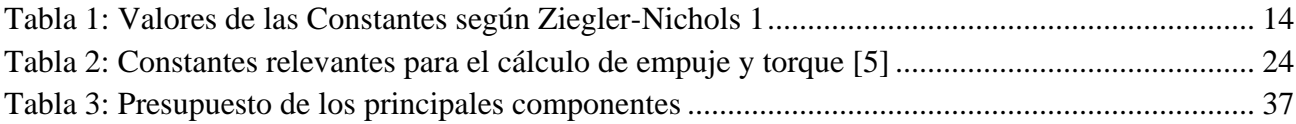

## <span id="page-7-0"></span>**Lista de Figuras**

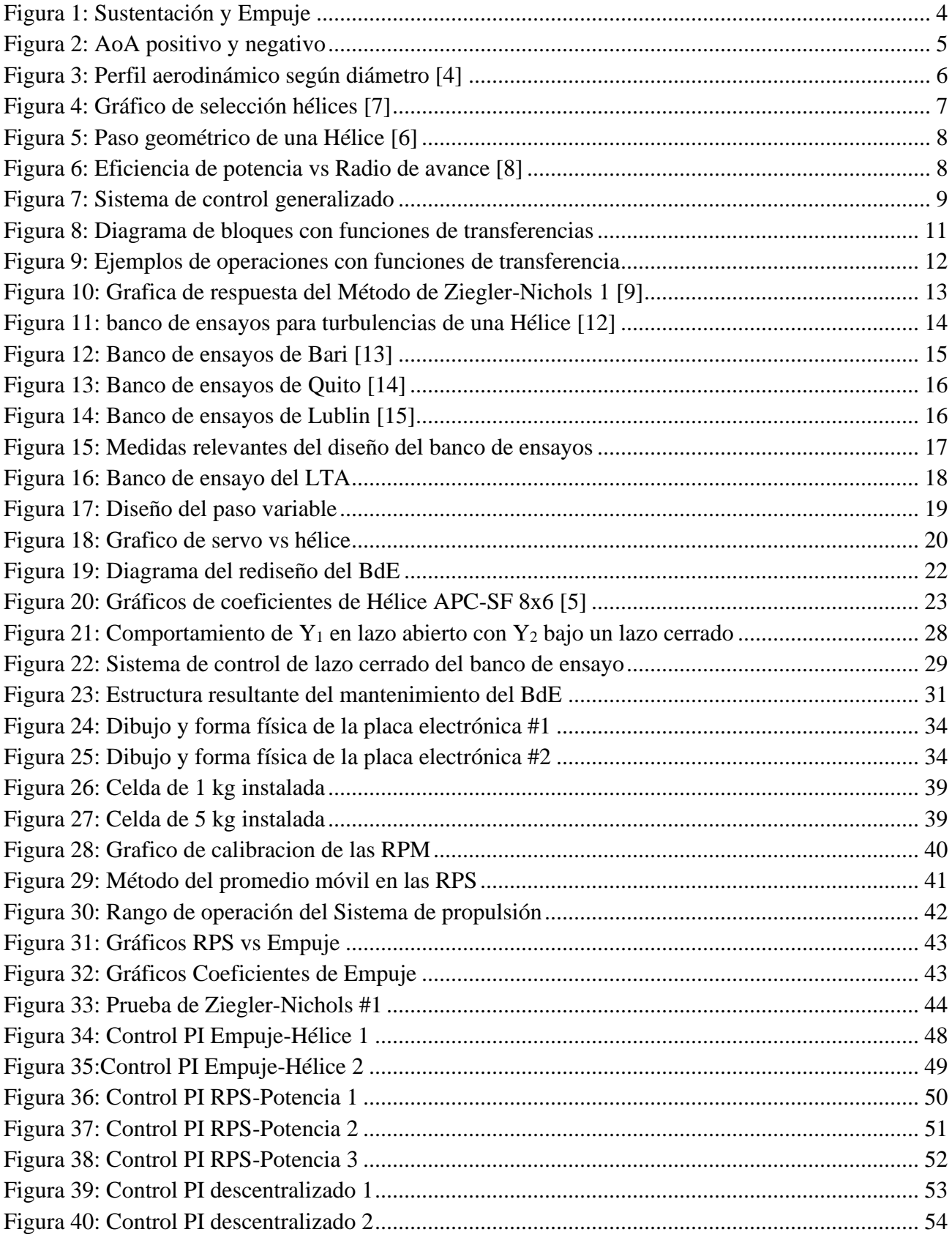

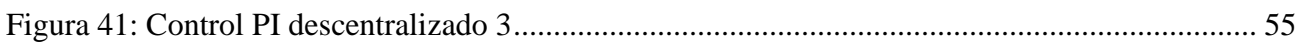

## <span id="page-9-0"></span>**Glosario**

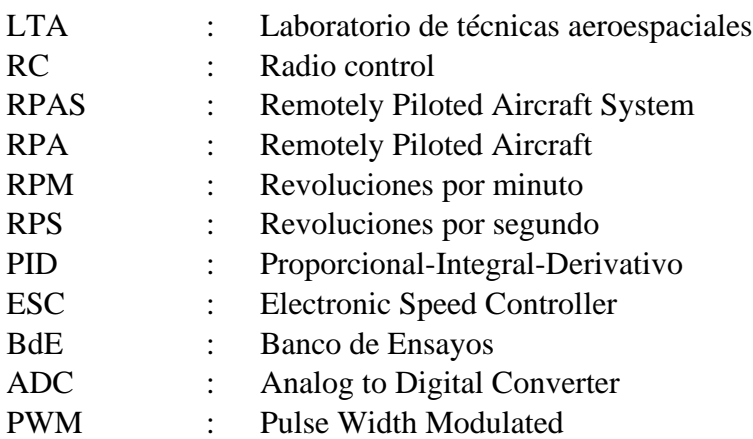

## **Letras griegas**

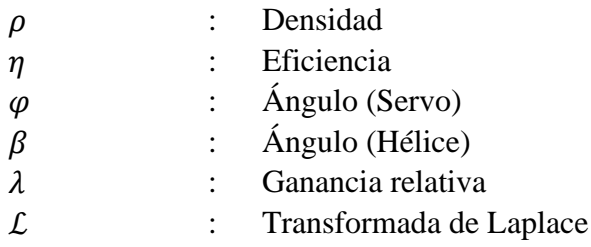

## <span id="page-10-0"></span>**CAPÍTULO 1: Introducción**

#### <span id="page-10-1"></span>**1.1 Contexto**

Los Sistemas de Aviación Remotamente Pilotados o RPAS (Remotely Piloted Aircraft System) de la actualidad poseen problemas de autonomía al compararlos con aeronaves a combustión dado que la mayoría de RPA poseen motorización eléctrica, problema que será solucionado en el momento que aparecen nuevas fuentes de energía con una alta densidad energética. El área de los motores eléctricos ha sido muy explorada, tanto así que existe una enorme variedad de modelos con empujes y torques de eficiencias muy altas (para motores "Brushless Direct Current" o BLDC son entre 85% y 95% [2]). La área que se busca re explorar está relacionado al diseño de la hélice, más en específico el sistema de paso variable, una pieza clave para mejorar la autonomía de las aeronaves propulsadas por hélice.

Toda hélice tiene un paso, una característica que relaciona el avance horizontal de la hélice con la inclinación de las palas, también conocida como ángulo de pala. Dado que la fuerza de empuje de las hélices depende de la velocidad del viento que impacta sobre las palas, la eficiencia de las hélices varía según las condiciones de vuelo, por ejemplo: una hélice diseñada para vuelos lentos tendrá una mala eficiencia para altas velocidades y viceversa. Es por esto que la hélice de paso fijo fue un limitante para mejorar la eficiencia en la generación de empuje y se enfocaron en diseñar hélices para el vuelo crucero, el que representaba la sección del vuelo más importante. La solución para este problema fue crear un sistema capaz de cambiar el paso de la hélice durante el vuelo para optimizar la fuerza de empuje en la mayoría de las situaciones. Por el final de la primera guerra mundial se comenzó el diseño de una hélice con paso variable, pero fue un sistema pesado e ineficiente. Llegaron los años 30 cuando se comenzó a implementar de forma eficiente y realista a la aviación, el Boeing 247 fue la primera aeronave civil en implementar un paso variable en sus hélices, logrando reducir en un 20% la pista necesaria para el despegue, incrementar un 22% la velocidad de ascenso y un 5% la velocidad crucero [1].

El sistema de hélices con paso variable es el estándar de la aviación general, pero no para el aeromodelismo o radio control (RC), tanto por la variedad de hélices con diferentes pasos en el mercado como la complejidad que conlleva crear e instalar una dentro de una aeronave pequeña. Debido a esto, se quiere re explorar sus capacidades y poner a disposición del Laboratorio de Técnicas Aeroespaciales (LTA) un método confiable para medir las capacidades de un sistema de propulsión de hélice con paso variable e implementar un sistema electrónico base para poner a prueba otros controladores antes de utilizarlos en una prueba de vuelo real.

#### <span id="page-11-0"></span>**1.2 Problemática**

El LTA no dispone de un banco de ensayos operativo para probar hélices en diferentes condiciones de vuelo ni mucho menos con la capacidad de instalarle un sistema de paso variable. Tampoco hay una base electrónica (en este caso, un microcontrolador) con potencial crecimiento para seguir admitiendo nuevos dispositivos, algún sistema de transmisión de datos ni para admitir un sistema de control de los componentes. La necesidad está en la falta de una herramienta polivalente y que se pueda sumar a otros sistemas ya funcionales del laboratorio como puede ser el túnel de viento. La solución consiste en desarrollar esta herramienta y trabajar con la capacidad de control que puede ofrecer.

#### <span id="page-11-1"></span>**1.3 Objetivos Generales y Específicos**

• Diseñar, reconstruir y validar un banco de ensayos para motores eléctricos con hélices de paso variable con la capacidad de medir y controlar el empuje generado mediante el control de las RPM del motor y del paso de la hélice.

#### *Objetivos Específicos:*

- 1. Documentar la teoría detrás del funcionamiento de hélices como elemento propulsor de aeronaves de ala fija y evidenciar las ventajas que ofrece un sistema de hélice con paso variable.
- 2. Rediseñar un banco de ensayos para hélices de paso variable, perteneciente al Laboratorio de Técnicas Aeroespaciales, para que opere mediante un microcontrolador Arduino con la capacidad de transmitir datos de operación del sistema de empuje y que tenga la capacidad de controlar automáticamente del paso de la hélice.
- 3. Puesta en marcha y validación del banco de ensayos previamente diseñado haciendo uso de las herramientas disponibles en el LTA así como de sus materiales y lograr un registro de datos para validar las capacidades del Banco junto a un sistema de propulsión.
- 4. Diseñar un sistema de control de empuje para hélices de paso variable y ejecutar experiencias de validación para corroborar la capacidad del sistema de control a la hora de ajustar las variables de control para conseguir un empuje y revoluciones objetivo.

#### <span id="page-11-2"></span>**1.4 Metodología de trabajo**

Cada objetivo planteado estará abordado bajo uno o más métodos de trabajo de tal forma que se puedan llevar a cabo con los recursos disponibles y las habilidades del estudiante:

- Recopilar y condensar la información sobre autores que hayan abordado el tema de la aerodinámica de las hélices para las aeronaves de ala fija y enfocarse en las características que ofrece un sistema de paso variable para una correcta contextualización de las capacidades de este sistema de propulsión.
- Analizar la estructura original del banco de ensayos adquirido mediante el profesor Frank Tinapp y rediseñar las características del banco de ensayos. Realizar una toma de medidas y evaluar los componentes necesarios para la puesta en marcha, ya sea mediante la referencia de otros modelos de bancos de ensayos, recomendación de fabricantes o toma de decisiones personales debidamente justificadas.
- Trabajo en terreno, haciendo uso de las herramientas disponibles en el LTA para el mantenimiento e instalación de componentes, para la puesta en marcha según el diseño establecido con anterioridad.
- Desarrollar un programa para microcontrolador capaz de registrar datos y enviarlos mediante algún método al operario del banco de ensayos sobre las condiciones de operación del sistema de propulsión, con la finalidad de almacenar o registrar manualmente esta información para un post procesado de datos y generar un análisis según las necesidades del operador.
- Desarrollar un sistema de control PID capaz de controlar las variables de control como es la potencia del motor y el paso variable de la hélice, y con ello alcanzar unas revoluciones y empuje de referencia.
- Diseñar un conjunto de pruebas donde el banco de ensayos se someta ciertas condiciones de operación, con y sin viento, todo esto con la finalidad de conseguir validar la capacidad de sistema de control a la hora de cumplir con su misión encomendada de mantener un empuje y revoluciones de operación estables.

### <span id="page-12-0"></span>**1.5 Hipótesis de trabajo**

Lo que se espera del trabajo es lograr construir un banco de ensayos capaz de medir las capacidades de un sistema de propulsión y controlarlo mediante un microcontrolador, para ser instalado junto al túnel de viento.

Alcances:

- Conseguir un sistema capaz de medir el empuje y torque de las hélices para lograr una caracterización de estas.
- Implementar un sistema de control con la capacidad de optimizar el empuje utilizando como variable de control el paso de la hélice.
- Diseñar una configuración para el banco de ensayos con la suficiente libertad como para ser modificable y poder medir otros sistemas de propulsión.
- Gracias a la adición del túnel del viento, se espera que el banco de ensayos sea capaz de operar en una situación con viento relativo, buscando una simulación de vuelo real.

Limitaciones:

- Se ha optado por basarse en un antiguo banco de ensayos, generando un gran ahorro de tiempo y esfuerzo en el diseño de una estructura física apta para medir empuje y torque, en cambio el nuevo diseño del banco de ensayos está limitado a aquella estructura limitando la libertad de diseño.
- La adquisición de los componentes para la construcción y puesta en marcha del banco de ensayo no tendrá un gran presupuesto (aproximadamente serian unos \$300.000). Se busca obtener un modelo con un costo de producción inferior al costo de adquirir uno nuevo. Por ello es que la calidad de los componentes utilizados para la construcción del banco determinará la calidad de las mediciones que puede entregar.
- Por razones del túnel de viento en el LTA, el tamaño de las hélices disponibles para caracterizar está condicionadas al diámetro de salida del túnel de viento, lo que limita el espectro.

#### <span id="page-13-0"></span>**CAPITULO 2: Marco teórico**

#### <span id="page-13-1"></span>**2.1 Aerodinámica de una hélice**

La fuerza de sustentación ocurre por la diferencia de presión ocurrida en un ala al someterse a un viento relativo, generalmente un viento que impacta el ala de un avión de frente por el mismo movimiento de la aeronave. Para las hélices, se aplica el mismo principio de generar una diferencia de presión por el movimiento relativo del aire, pero ahora este viento relativo también se ve influenciado por el movimiento rotacional de la hélice.

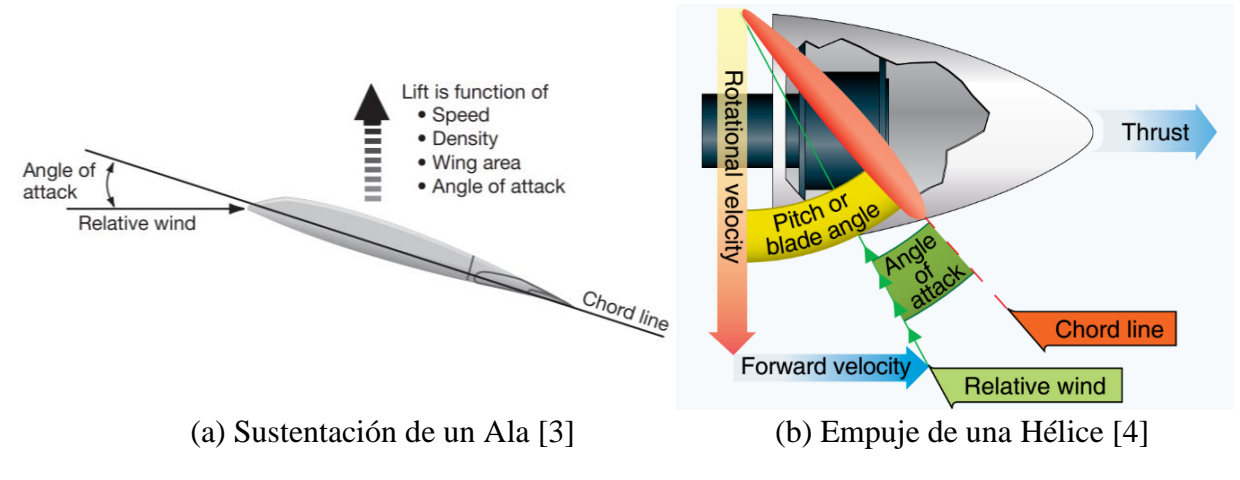

Figura 1: Sustentación y Empuje

<span id="page-13-2"></span>Al momento de diseñar una hélice, se tienen en cuenta el perfil de la pala o aspa de la hélice, que al igual que un ala, posee un borde de ataque y un borde de fuga, un rango de valores para un ángulo de ataque para generar la fuerza de empuje y un límite donde se genera el "stall". Es por ello por lo que la fuerza de empuje obedece a la ecuación que la utilizada para la fuerza de sustentación  $(L)$ .

$$
L = \frac{C_L * \rho * v^2 * S}{2}
$$

Para las hélices, el coeficiente de sustentación  $(C_L)$  cambia de nombre pero no la función, es la constante que caracteriza la capacidad de la hélice para generar la fuerza de sustentación, la superficie  $(S)$  es cambiada por el diámetro de una hélice y la velocidad  $(v)$  es cambiada por la rotación de la hélice, dando paso las siguientes ecuaciones:

$$
C_T = \frac{T}{\rho n^2 D^4} \tag{1}
$$

$$
C_Q = \frac{Q}{\rho n^2 D^5} \tag{2}
$$

Las Ecuaciones 1 y 2 corresponden a las ecuaciones que se utilizaran para el cálculo de las fuerzas de empuje (T) y torques (Q) que generara el motor [5], usando el diámetro (D), revoluciones (n) y coeficientes correspondientes ( $C_T$  y  $C_O$ ) las que se utilizaran para la sección 4.3

También se debe entender que el viento relativo corresponde a una suma de condiciones de operación como el desplazamiento, giro de la hélice, ascenso, entre otros, y no solo es la dirección del viento relativa

a la aeronave, por ende se vuelve muy importante a la hora de generar empuje y el valor del ángulo de ataque que posee el perfil de la hélice [6].

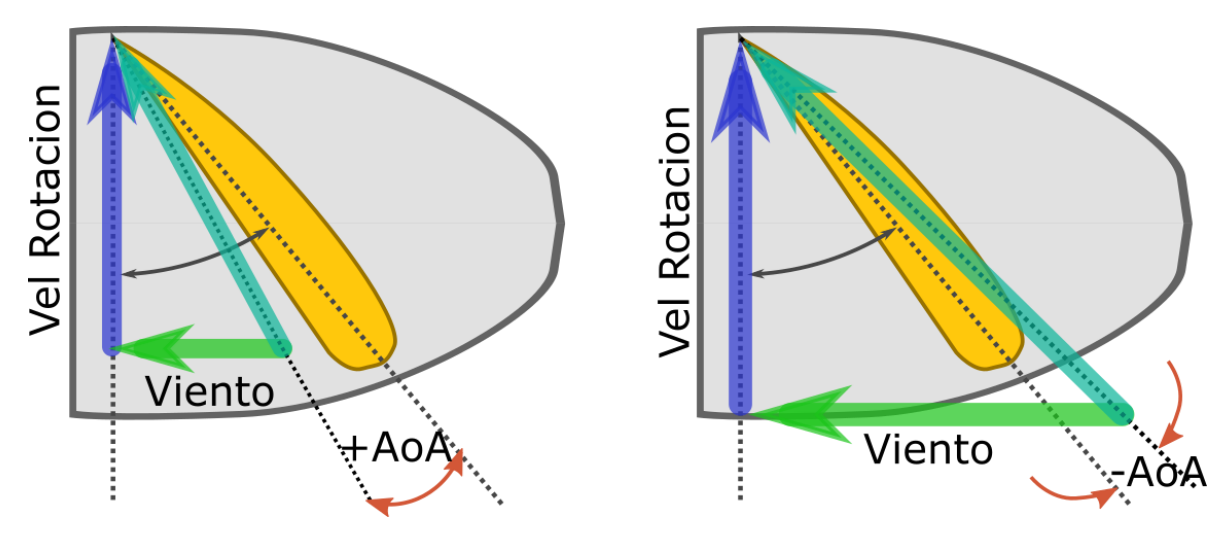

Figura 2: AoA positivo y negativo

<span id="page-14-1"></span>La figura de la izquierda muestra un caso donde se genera un Ángulo de Ataque (AoA) positivo por la dirección del viento relativo y la cuerda del perfil, un viento resultante entre la velocidad de giro de la hélice y la velocidad de avance horizontal, y por ende se logra una fuerza de empuje positiva, similar a la fuerza de sustentación generada por el ala de un avión. En cambio la figura de la derecha logra el efecto contrario dado que el AoA es negativo, esto debido a que el viento relativo impacta a la hélice en una inclinación superior a la inclinación del perfil aerodinámico. Las causas pueden ser variadas, como la falta de velocidad de rotación (incluso siendo mayor que el lado izquierdo no es capaz de generar empuje positivo) o una condición de vuelo fuera de los límites de diseño, lo que generara una operación indeseada (aunque casi imposible de lograr ya que no se puede aumentar la velocidad una vez se alcanza una condición de equilibrio de fuerzas, es decir, el empuje jamás puede ser cero). La última solución es crear un perfil lo suficientemente inclinado para poder generar un empuje a esas condiciones de alta velocidad pero es posible que no pueda despegar porque a bajas velocidades no será capaz de generar el empuje necesario para el despegue.

Si bien las combinaciones de operación pueden ser incontables e incluso pueden ocurrir de forma impredecible durante un vuelo, si hay varias condiciones de vuelo de importancia, como el ascenso y el vuelo crucero, que decantan el diseño de la hélice para cumplir de forma eficiente estas condiciones de operación.

#### <span id="page-14-0"></span>**2.2 Características importantes para el diseño de una hélice**

Dentro de las características importantes se van a destacar dos: el perfil aerodinámico varia a lo largo de la hélice por temas de velocidad, y el número de palas de la hélice se selecciona según el motor y no por el empuje que se quiere obtener. Ambos son temas importantes para definir el diseño de una hélice y serán expandidos a continuación.

#### <span id="page-15-0"></span>*2.2.1 Perfil aerodinámico variable*

La rotación de una hélice genera que la velocidad del viento relativo en los extremos de las palas sea mayor que la ocurrida en el centro, de manera que a altas velocidad de rotación estas puedan alcanzar velocidades donde la generación de empuje sea muy ineficiente siempre y cuando se mantenga el mismo perfil.

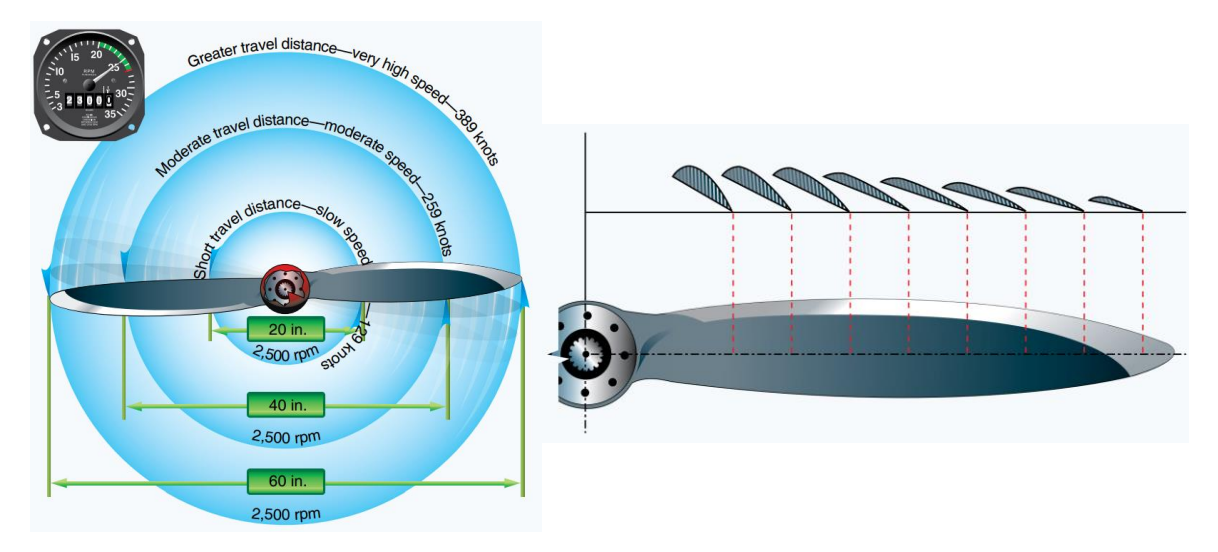

Figura 3: Perfil aerodinámico según diámetro [4]

<span id="page-15-2"></span>Es por ello que el perfil aerodinámico de la pala varía según su distancia del centro de rotación, como se muestra en la [Figura 3.](#page-15-2) La rotación toma un rol importante a la hora de diseñar y un excelente diseño de hélice busca optimizar el empuje desde el inicio.

Dado que existen varios perfiles dentro de una hélice, el valor de AoA no es idéntico ni tampoco la inclinación, es por ello que se usa la nomenclatura de "paso" y no "ángulo", y los coeficientes son respecto a toda la hélice.

#### <span id="page-15-1"></span>*2.2.2 Numero de palas*

Para el rango de operación para los RPA pequeños, es raro ver algo diferente de 2 palas, incluso 3 palas sería un máximo, pero es un aspecto más relacionado a las capacidades del motor para mover más palas que únicamente referido a la generación de empuje. Lo más obvio seria pensar que más palas generaran más empuje, pero al existir un arrastre por cada pala la selección del motor se vuelve parte importante para definir el diseño que tendrá la hélice.

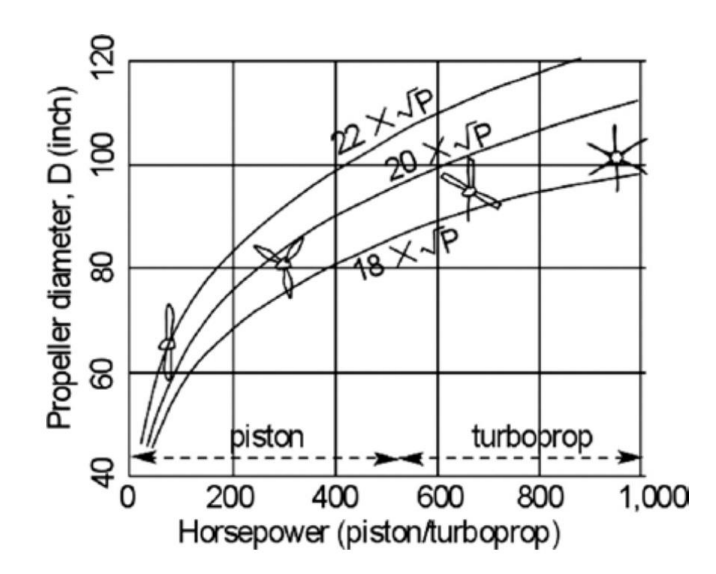

Figura 4: Gráfico de selección hélices [7]

<span id="page-16-1"></span>Dependiendo del caso, cada sistema de propulsión tiene un rango para seleccionar cierta cantidad de palas, los caballos de fuerza de un motor son determinantes para soportar el arrastre generado por mover palas muy grandes y con una gran cantidad de palas, además que por el tema anterior, optar por menos palas pero que sean más largas haría que la velocidad de rotación en los extremos roce las velocidades supersónicas generando un peor arrastre.

Para el criterio de selección de hélice para el banco de ensayos, se hace uso del grafico de la [Figura 4](#page-16-1) que recomienda usar 2 palas cuando existe un diámetro y potencia pequeña.

#### <span id="page-16-0"></span>**2.3 Paso de una hélice**

El paso de una hélice  $(P_D)$  corresponde a la distancia geométrica teórica que debe avanzar la hélice al realizar una rotación completa. El valor del ángulo del paso  $(\beta)$  tiende a ser representado por un 75% del radio de la hélice (radio de referencia  $r_{ref}$ ), incluso si hay diferentes ángulos dentro del perfil aerodinámico [6]

$$
\tan(\beta) = \frac{P_D}{2\pi r_{ref}}
$$

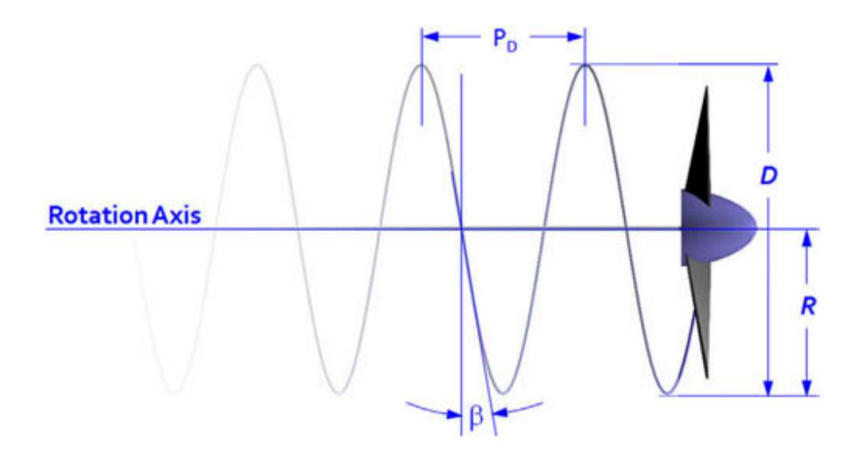

Figura 5: Paso geométrico de una Hélice [6]

<span id="page-17-0"></span>En la práctica, lo normal es utilizar el paso  $P<sub>D</sub>$  para representar la capacidad de la hélice para generar empuje y en el mercado es usual encontrar una hélice el formato "DxP", donde D corresponde al diámetro de la hélice y P al paso (en pulgadas).

El paso fijo generará un empuje sobre la aeronave, y a su vez una potencia a lo largo del tiempo, pero no siempre será eficiente, desperdiciando parte de la potencia que entrega el motor por una incorrecta selección de la hélice.

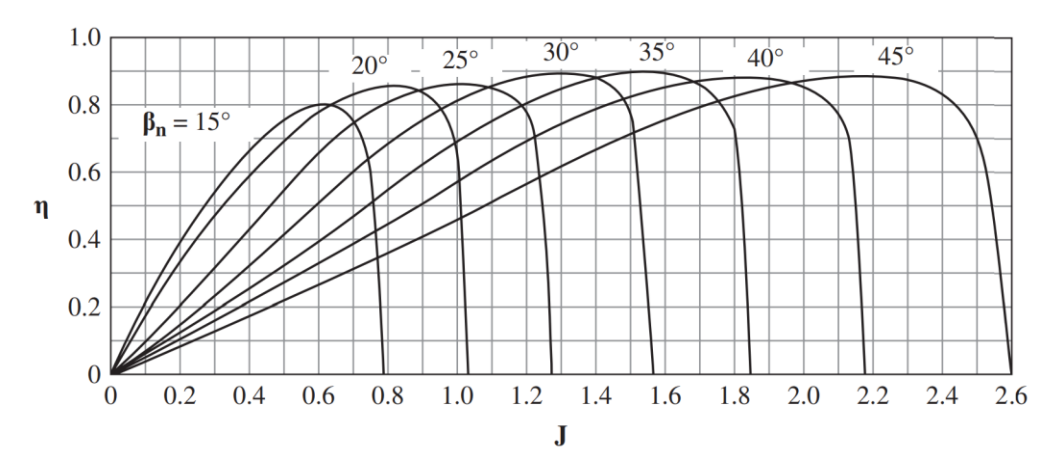

Figura 6: Eficiencia de potencia vs Radio de avance [8]

<span id="page-17-1"></span>La [Figura 6](#page-17-1) corresponde a un gráfico de eficiencia que responde a la siguiente ecuación:

$$
J = v/nd \tag{3}
$$

Un correcto análisis de las variables dará a entender la influencia de cada aspecto:

• Las revoluciones de la hélice  $(n)$  es una variable manipulable por el piloto y la principal variable para encontrar la eficiencia en vuelo, por lo que es la única acción de control posible durante un vuelo (sin contar con el caso de una hélice de paso variable).

- La velocidad de avance  $(v)$  es una respuesta del sistema de propulsión y un aspecto que se desea controlar en diferentes condiciones de vuelo, por lo tanto no es un aspecto manipulable de forma directa y en la mayoría de los casos es la variable objetivo.
- $\bullet$  El diámetro de la hélice (d) se vuelve una constante para cualquier tramo del vuelo, perdiendo la relevancia a la hora de encontrar la eficiencia durante una misión de vuelo, en cambio sí toma relevancia a la hora de diseñar o seleccionar el diámetro de la hélice acorde a las capacidades del motor.
- El radio de avance  $(1)$  es una razón, es la consecuencia de tener todas las otras condiciones de operación. El caso anterior solo es aplicable si se puede seleccionar el  $\beta_n$  pero para hélices de paso fijo, *J* casi será una constante dada la proporcionalidad que existe entre  $v \, y \, n$ , y por ende se obtendrá una mejor o peor eficiencia  $\eta$  al cambiar la velocidad de operación.

La eficiencia entre la potencia entregada vs la potencia generada  $(\eta)$  es el verdadero objetivo, siendo deseable que este en su máximo posible en la mayoría de los casos y así mejorar la autonomía. Si se quiere una alta eficiencia a una baja revolución pero con alta velocidad de avance, *J* debe ser alto y por lo tanto se debe seleccionar un ángulo de pala  $(\beta_n)$  alto, por el contrario si se quiere mantener un régimen bajo y al mismo tiempo una baja velocidad (posible aterrizaje o vuelo con alta maniobrabilidad), lo que dará a elegir un ángulo  $\beta_n$  bajo.

En resumen, la única variable controlable es  $n$  por la capacidad del piloto de controlar la potencia y revoluciones de la aeronave, en cambio  $\beta_n$  y d son constantes de diseño, para después tener una respuesta en la velocidad  $v$ . La eficiencia  $\eta$  será encontrada a través del grafico (véase [Figura 6\)](#page-17-1) y el valor de la función  $J = f(n)$ , por lo tanto con un  $\beta_n$  fijo,  $\eta = f_\beta(J) = f_\beta(n)$ . Ahí es donde entra el sistema del paso variable, dando la capacidad de obtener diferentes formas de encontrar condiciones de vuelo con empujes eficientes ya que ahora  $\eta = f(n, \beta_n)$ .

#### <span id="page-18-0"></span>**2.4 Sistema de control**

La industria se ha favorecido mucho con el desarrollo de la ingeniería de control, de manera que corresponde a una parte vital para el mismo [9], un ejemplo sería el control de procesos químicos o el control sobre un vehículo. Por ello es importante tener una noción al respecto de cómo funciona un sistema de control si se quiere ejercer un control sobre un sistema de propulsión.

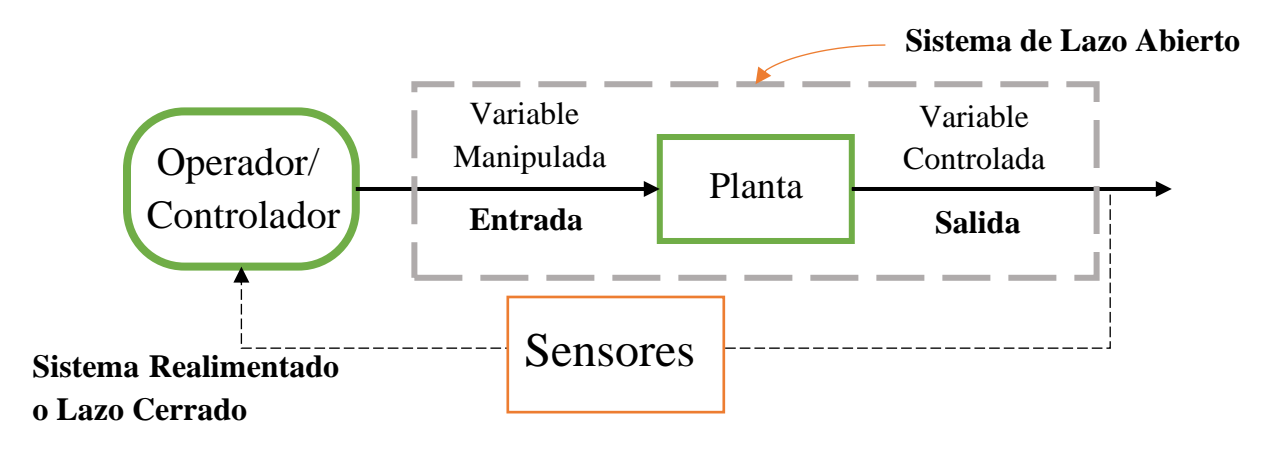

<span id="page-18-1"></span>Figura 7: Sistema de control generalizado

Las variables controladas son aquellas que se miden y controlan, mientras que la variable manipulada es aquella que el controlador modifica para obtener una variable controlada deseada, también referidas como "salidas" y "entradas". La planta corresponde a una parte de un equipo o un conjunto de partes de alguna máquina que ejecutan una operación en particular y obtiene una variable de salida. Con una entrada, planta y salida, se puede obtener un sistema de lazo abierto, donde la salida no se ve influenciada por la entrada. Los sensores son una forma de medir una variable de salida y en conjunto con un controlador se puede crear un sistema de lazo cerrado, uno que mide la variable de salida y puede modificar la variable de entrada. [9]

La complejidad de un sistema varía según el grado de elementos, plantas, variables de entrada y salida, muchas partes de los procesos solo son plantas en lazo abierto que se relacionan entre sí y a veces solo se controla una sola de las variables de salida.

Entre todos los aspectos referidos a las bases de los sistemas de control, hay dos conceptos importantes para el futuro desarrollo del trabajo: la transformada de Laplace y la función del transferencia.

#### <span id="page-19-0"></span>*2.4.1 Transformada de Laplace*

El método de la transformada de Laplace es un método operativo que facilita resolver ecuaciones diferenciales lineales. Mediante el uso de la transformada de Laplace, es posible convertir muchas funciones comunes, como las funciones senoidales, las funciones senoidales amortiguadas y las funciones exponenciales, en funciones algebraicas de una variable "s" compleja, entre otros [9]. Una ventaja del método de la transformada de Laplace es que permite el uso de técnicas gráficas para predecir el desempeño del sistema, sin tener que resolver las ecuaciones diferenciales del sistema. Otra ventaja del método es que, cuando se resuelve la ecuación diferencial, es posible obtener simultáneamente tanto el componente transitorio como el componente de estado estable de la solución.

$$
\mathcal{L}[f(t)] = F(s) = \int_0^\infty f(t)e^{-st}dt
$$
\n(4)

La transformada de Laplace tiene un proceso inverso donde se pasa de  $F(s)$  a  $f(t)$ , conocida como Trasformada inversa de Laplace:

$$
\mathcal{L}^{-1}[F(s)] = f(t) = \frac{1}{2\pi j} \int_{c-j\infty}^{c+j\infty} F(s)e^{st}ds, \quad para \ t > 0
$$

En la práctica existen tablas para hacer ambos procesos, siempre y cuando los términos estén debidamente separados (comúnmente usando fracciones parciales) para aplicar la transformación correspondiente [9].

#### <span id="page-19-1"></span>*2.4.2 Función de transferencia*

La función de transferencia de un sistema descrito mediante una ecuación diferencial lineal e invariante con el tiempo se define como el cociente entre la transformada de Laplace de la salida (función de respuesta) y la transformada de Laplace de la entrada (función de excitación) bajo la suposición de que todas las condiciones iniciales son cero [9]:

$$
G(s) = \frac{\mathcal{L}[Salida]}{\mathcal{L}[Entrada]} = \frac{Y(s)}{X(s)}
$$

De esta forma, si se conoce el valor de la función de transferencia  $G(s)$ , se puede multiplicar por la función de entrada  $X(s)$  y obtener el valor de  $Y(s)$ .

Mediante este método y aplicando un diagrama de bloques, la representación de un sistema de control es de la siguiente manera:

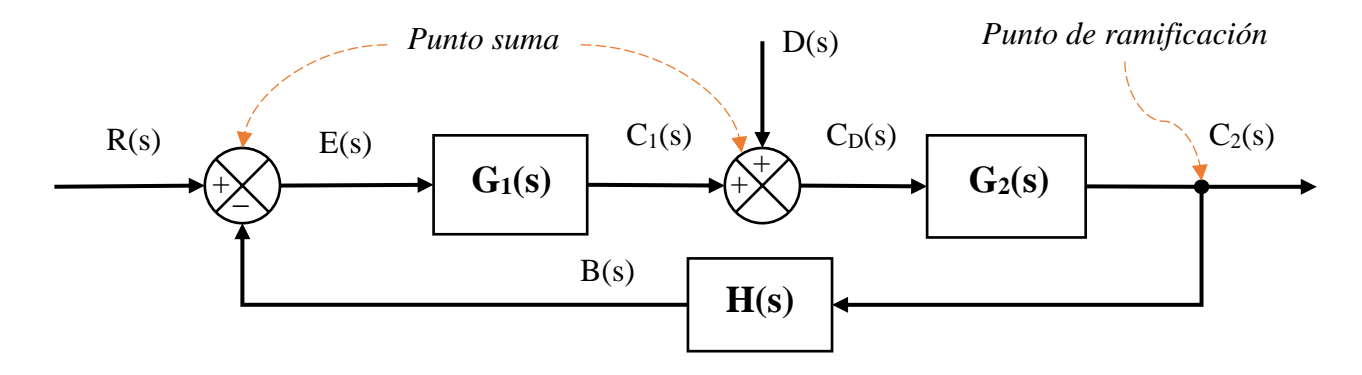

Figura 8: Diagrama de bloques con funciones de transferencias

<span id="page-20-0"></span>El valor de referencia R(s) es el valor objetivo que se desea llegar u obtener, la señal de realimentación B(s) es aquello que se compara con R(s) y E(s) corresponde al error tras la resta mediante el "Punto Suma". El error entra a la función de transferencia  $G_1(s)$  para devolver  $C_1(s)$ , el cual se suma a la perturbación D(s), cuya suma genera  $C_D(s)$ , una nueva variable de entrada para que  $G_2(s)$  entregue su propia salida  $C_2(s)$ . Esta salida es la variable que se desea controlar, pero dado que no se puede medir de forma directa, requiere de un sensor H(s) lea el estado de la salida mediante la "ramificación" y genere una señal B(s) para ser comparada con el valor de referencia repitiendo el ciclo.

La ventaja de estos diagramas de bloques es que se pueden conocer los valores de las entradas, salidas y grupos de transferencia mediante algebra simple, por ejemplo:

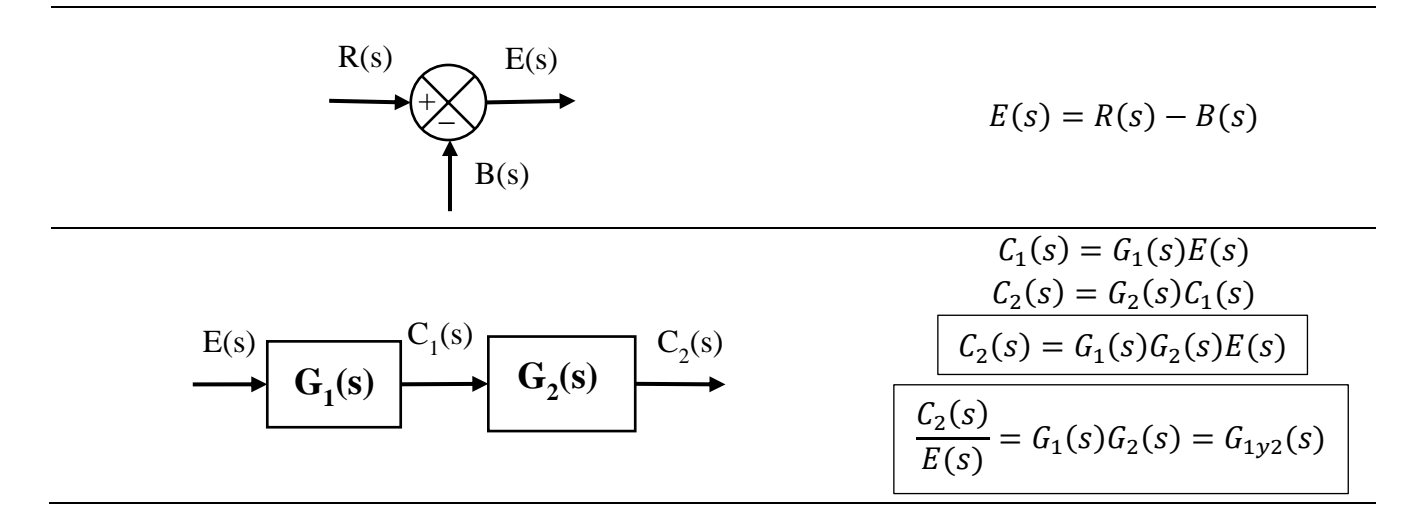

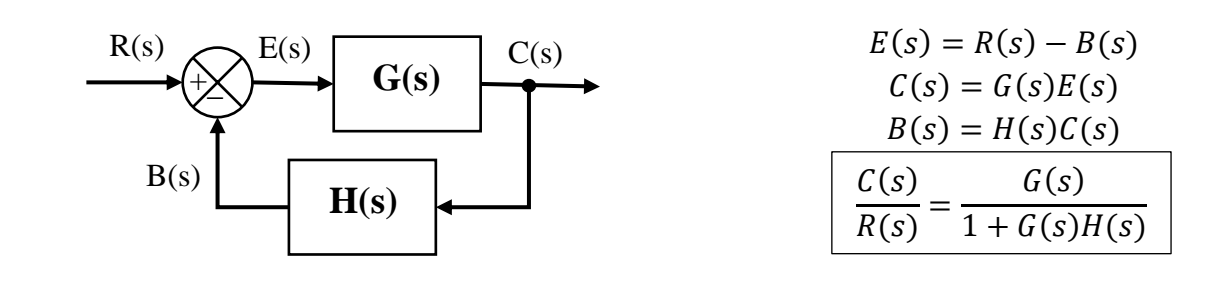

Figura 9: Ejemplos de operaciones con funciones de transferencia

<span id="page-21-1"></span>Cada sección se puede relacionar y las funciones de transferencias de los sistemas entre entradas y salidas se complejizan, dando a un sinfín de posibilidades para cualquier sistema.

## <span id="page-21-0"></span>**2.5 Control PID**

Un sistema de control PID (proporcional, integral, derivativa) corresponde a una función de transferencia (dentro de un lazo cerrado) que mide el error del sistema y entrega una instrucción para alcanzar el valor de referencia (usualmente ubicado en  $G_1(s)$  dentro de la [Figura 8\)](#page-20-0). Consta de 3 parámetros que utilizan el error del sistema de control para entregar diferentes instrucciones de entrada a la planta principal que se desea controlar.

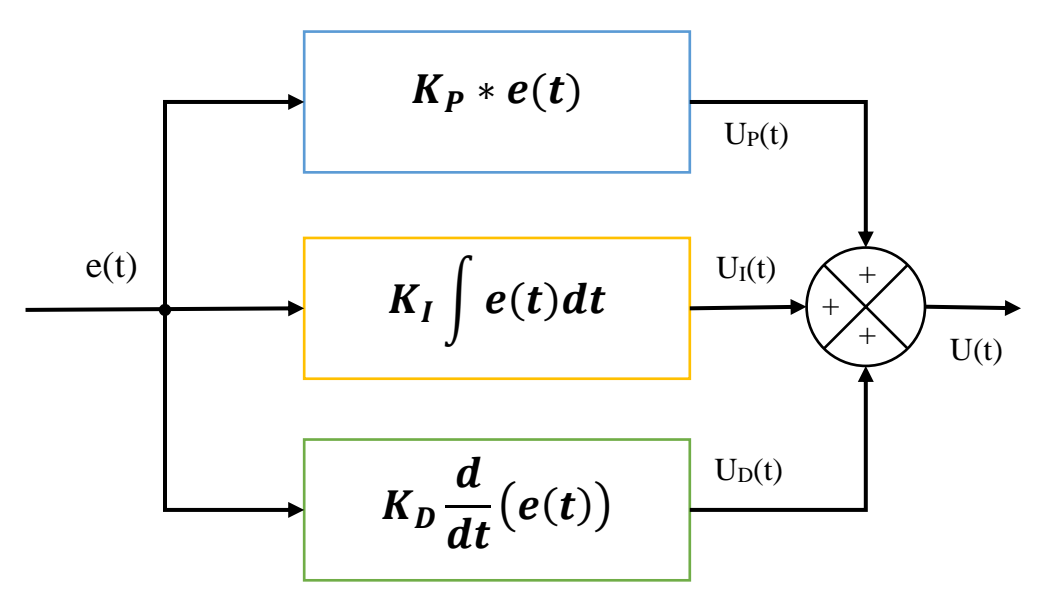

Cada componente actúa sobre el sistema para obtener un comportamiento diferente:

- La parte proporcional (P) actúa según el error presente, buscando una respuesta inmediata ante una perturbación o un nuevo valor de referencia que se desea alcanzar.
- La parte integral (I) actúa sobre el error pasado, acumulando el error en el tiempo y acelerando la instrucción de control.
- La parte derivativa (D) actúa sobre el error a futuro, estimando los siguientes valores de referencias y suavizando la llegada.

#### <span id="page-22-0"></span>*2.5.1 Ziegler-Nichols*

Bajo una condición donde no se conocen las ecuaciones que describen una planta o sistema, un control PID debe ser calibrado con el método Ziegler-Nichols, el cual pide hacer pruebas sobre el sistema (ver sección 6.3 para resultados).

Ziegler y Nichols establecieron un conjunto de reglas para la correcta sintonización de las constantes de un controlador PID. El método busca obtener una curva de sobre impulso menor al 25% ante la respuesta de tipo escalón unitario.

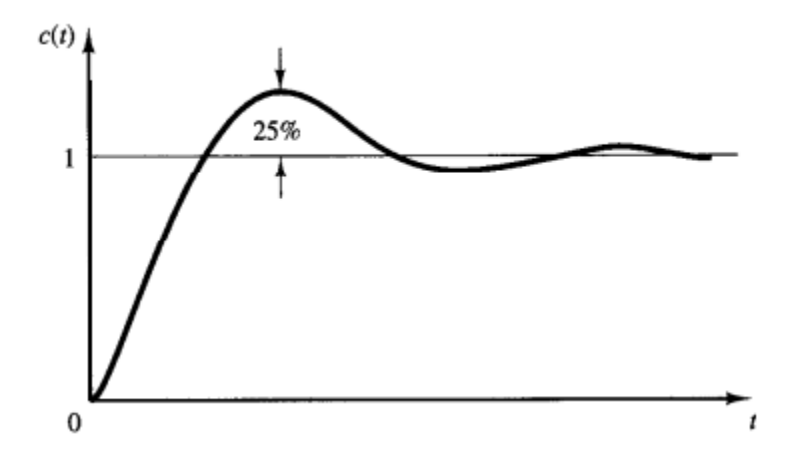

Este método pide someter al sistema a una entrada tipo escalón unitario y obtener datos de la respuesta solo si la respuesta tiene una forma de "S" como la [Figura 10,](#page-22-1) en el caso de no ser así, este método no puede aplicarse. La curva con forma de S se caracteriza por dos parámetros: el tiempo de retardo L y la constante de tiempo T. El tiempo de retardo y la constante de tiempo se determinan dibujando una recta tangente en el punto de inflexión de la curva con forma de S y determinando las intersecciones de esta tangente con el eje del tiempo y la línea  $c(t) = K$  que corresponde al punto de estabilización en lazo abierto.

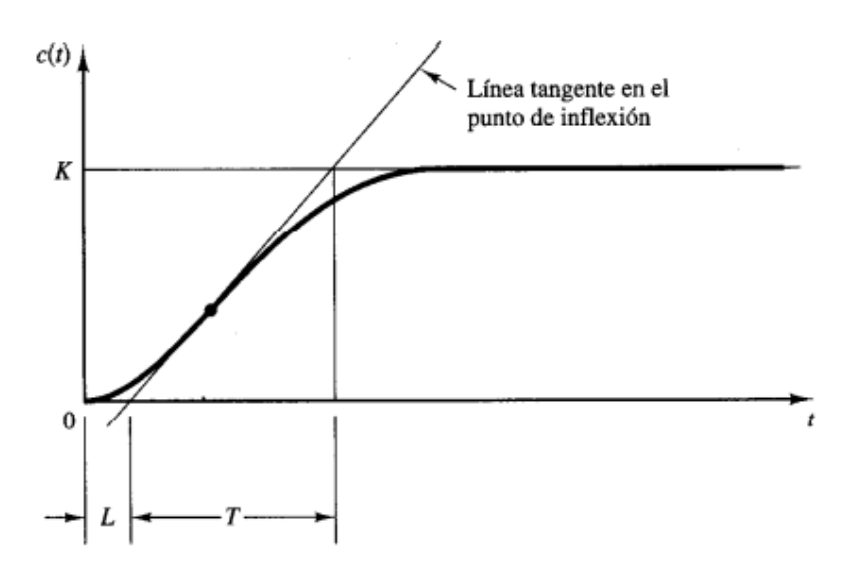

<span id="page-22-1"></span>Figura 10: Grafica de respuesta del Método de Ziegler-Nichols 1 [9]

Habiendo hecho las pruebas al sistema y obteniendo los resultados, el método de Ziegler-Nichols establecen que los valores de  $K_{P}$ ,  $T_{I}$  y  $T_{D}$  se deben regir por la siguiente tabla

<span id="page-23-2"></span>

| <b>TIPO DE CONTROL</b> | $\mathbf{K}_{\mathbf{P}}$ |          |      |
|------------------------|---------------------------|----------|------|
|                        | $\mathbf{m}$              | $\infty$ |      |
| PI                     |                           |          |      |
| <b>PID</b>             | m                         | 2L       | 0.5L |

Tabla 1: Valores de las Constantes según Ziegler-Nichols 1

## <span id="page-23-0"></span>**CAPITULO 3: Estado previo al Diseño**

### <span id="page-23-1"></span>**3.1 Estado del arte**

Los bancos de ensayos para hélices son dispositivos diseñados para diferentes propósitos, lo más común es la medición del empuje generado por un sistema de propulsión, tal como los modelos que vende Tyto Robotics (Canadá) de U\$1075 [10] o el Wing flying tech (China) que requiere cotización [11], pero ambos poseen una alta calidad en materiales y sensores, agregado a softwares para la recopilación de información.

Los otros casos corresponden a casos especiales, donde se ensayan pruebas para otros propósitos, como un banco de ensayos para estudiar las turbulencias generadas (véase la [Figura 11\)](#page-23-3):

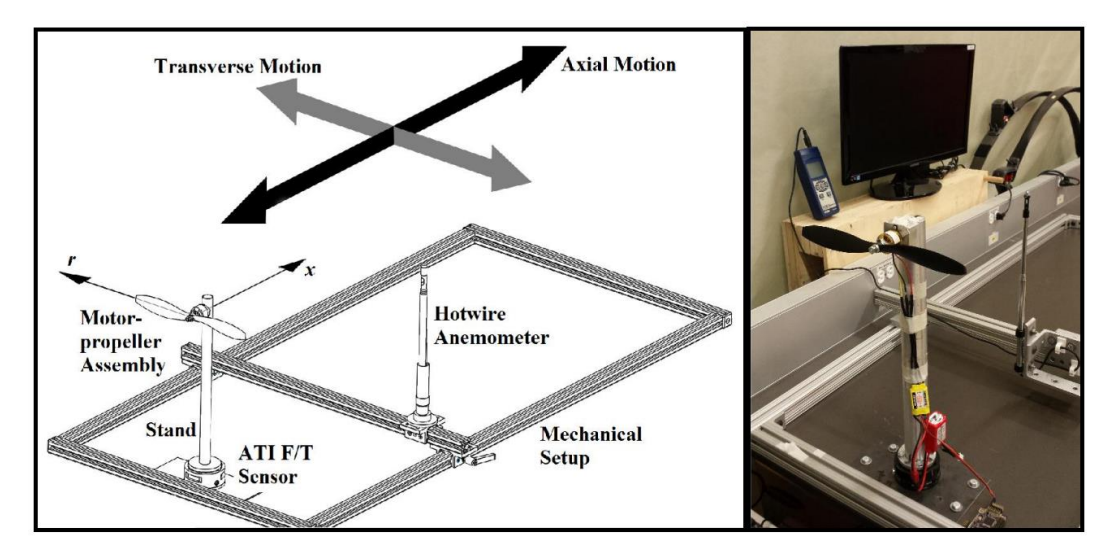

Figura 11: banco de ensayos para turbulencias de una Hélice [12]

<span id="page-23-3"></span>Los trabajos que se deben analizar son aquellos enfocados en la construcción de bancos de ensayos con la capacidad de medir empuje y rescatar aquella información que dilucide cuales son las características importantes para el rediseño del banco del LTA.

#### <span id="page-24-0"></span>*3.1.1 Banco de ensayos #1: Politécnico de Bari, Italia*

En el banco de ensayos desarrollado en el politécnico de Bari [13] (véase la [Figura 12\)](#page-24-2), se hace una instalación simple en sus componentes, demostrando que buscan la practicidad en el diseño, se ha instalado un anemómetro para analizar el viento generado por la hélice y un Encoder que cumple con la función de sensor de rpm. El microcontrolador es un Arduino nano instalado sobre una protoboard junto al circuito y las HX711, módulos amplificadores de señales provenientes de las celdas de carga.

En lo referente a la construcción del banco, no hay un diseño estructural del cual rescatar algo para la reconstrucción del trabajo de la memoria dado que ya existe una estructura base bastante mejor pensada. Por otra parte la estructura no parecer ser modificable para mediciones de otros sistemas de propulsión ni tampoco tener la capacidad de desplazarla para someterla a un túnel de viento u otra condición de operación.

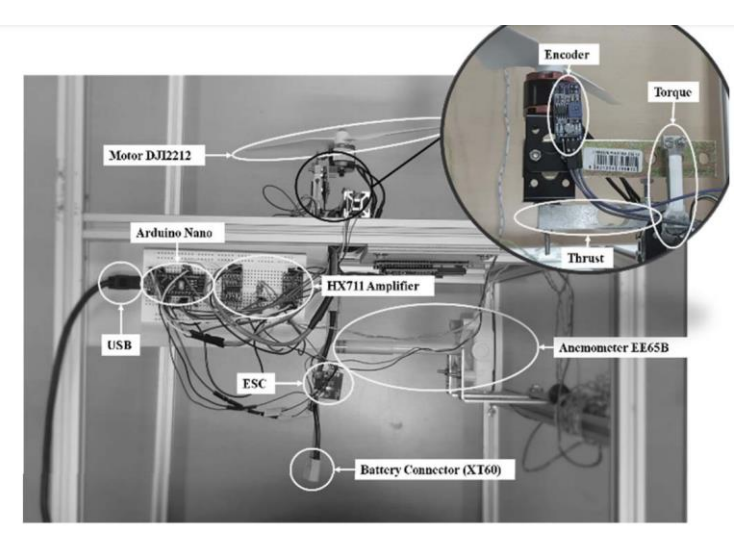

Figura 12: Banco de ensayos de Bari [13]

<span id="page-24-2"></span>Lo más rescatable para el trabajo son los componentes, al tener lo justo y necesario para su funcionamiento es fácil identificar cuáles son los componentes importantes y vitales para la puesta en marcha del banco de ensayos como lo son:

- 1. Celdas de carga para empuje y torque, y un medidor de RPM, siendo el área de sensores
- 2. HX711, ESC y Arduino, para el área de la electrónica que apoya a los componentes
- 3. Protoboard y estructura de montaje, funcionando como la base para instalar los demás componentes
- 4. Sistema de propulsión Hélice-motor

#### <span id="page-24-1"></span>*3.1.2 Banco de ensayos #2: Politécnico Nacional de Quito, Ecuador*

El trabajo realizado en el politécnico Nacional de quito [14] (véase l[a Figura 13\)](#page-25-1) demuestra una estructura pensada para la medición de otros sistemas de propulsión, la superficie donde se instala el motor tiene una forma de "X", lo cual demuestra que puede aceptar motores más grandes y anclar los pernos de sujeción independiente del diámetro del motor. El trabajo está pensado para la medición de la autonomía del sistema de propulsión, por lo que el software implementado es de gran ayuda para el operador.

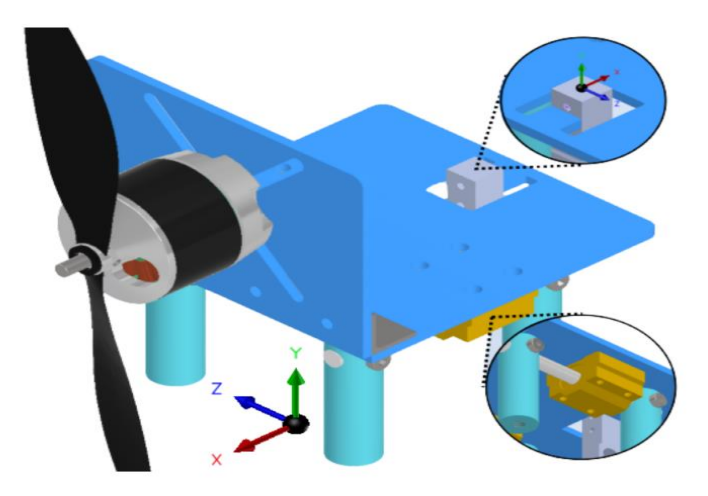

Figura 13: Banco de ensayos de Quito [14]

<span id="page-25-1"></span>Lo rescatable es la importancia del diseño estructural que soporta el sistema de propulsión. Los rodamientos y el eje ofrecen un desplazamiento limitado en una dirección, por ende la medición de la celda de carga está enfocado solo para medir el empuje y casi no hay interferencias, y se debe agregar que tiene un software dedicado y pulido para una lectura clara de los datos medidos por el banco de ensayos.

## <span id="page-25-0"></span>*3.1.3 Banco de ensayos #3: Politécnico de Lublin, Polonia*

El banco de ensayos polaco [15] (véase la [Figura 14\)](#page-25-2) tiene un diseño muy elaborado, no solo para la medición del empuje sino además para la simulación en vuelo ya que está sometido a una cámara túnel de viento. La estructura está pensada para lograr poca interferencia con el empuje y obtener una medición lo más limpia posible.

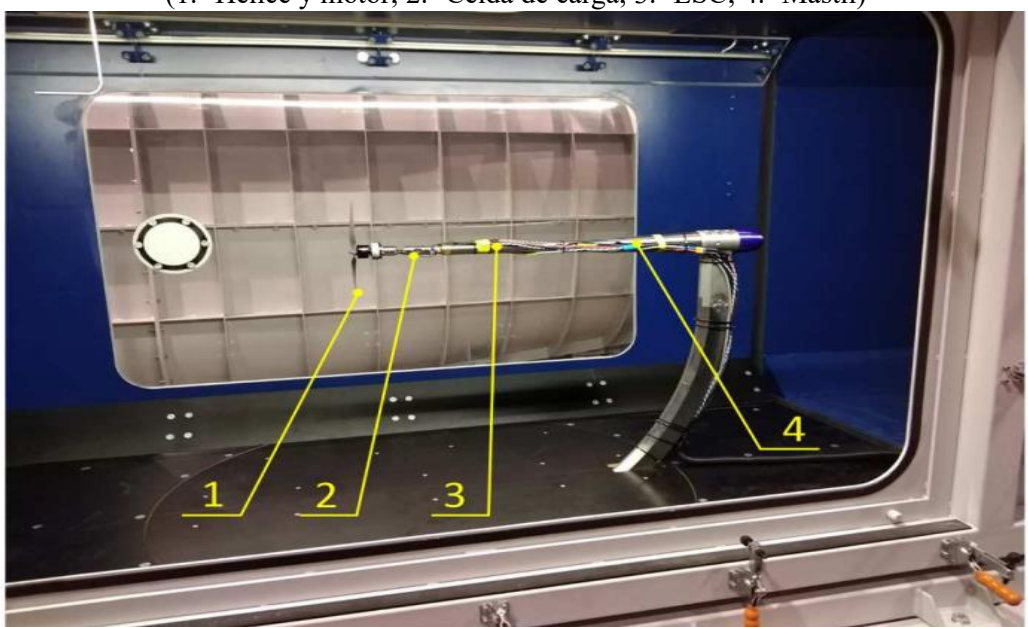

(1.- Hélice y motor; 2.- Celda de carga; 3.- ESC; 4.- Mástil)

<span id="page-25-2"></span>Figura 14: Banco de ensayos de Lublin [15]

A diferencia del resto de trabajos, este banco cuenta con la capacidad de ser sometido a otras condiciones de operación, el rasgo más importante para un análisis de la capacidad de empuje de la hélice. Del resto de características para la reconstrucción del banco propio, no hay mucho que rescatar para un futuro diseño, el banco de ensayos tiene un diseño que excede lo realizable, tanto en estructural, tiempo y recursos disponibles.

Con esto se puede definir ciertos conceptos claves para la puesta en marcha un banco de ensayos: los elementos mínimos necesarios para la puesta en marcha del banco italiano, la ventaja de construir en base a un diseño físico dedicado junto a un software para la toma de datos del banco ecuatoriano, y un diseño de un banco capaz de simular una condición de vuelo mediante un túnel de viento.

### <span id="page-26-0"></span>**3.2 Estado inicial del banco de ensayo**

El banco de ensayos disponible en el LTA corresponde a un modelo alemán desconocido, por lo que no hay planos previos ni algún punto de comparación para comenzar el diseño del banco de ensayos.

El procedimiento comienza por crear un plano con las características del banco de ensayos, se hacen las mediciones y establecer cuáles son las funciones de cada parte

#### <span id="page-26-1"></span>*3.2.1 Medidas*

Las medidas originales del banco de ensayos previo a las modificaciones fueron tomadas antes del desmontaje y usando Inventor se modelaron los componentes necesarios para generar un plano con las medidas de mayor interés (no se modelaron los rodamientos, hilos ni tolerancias)

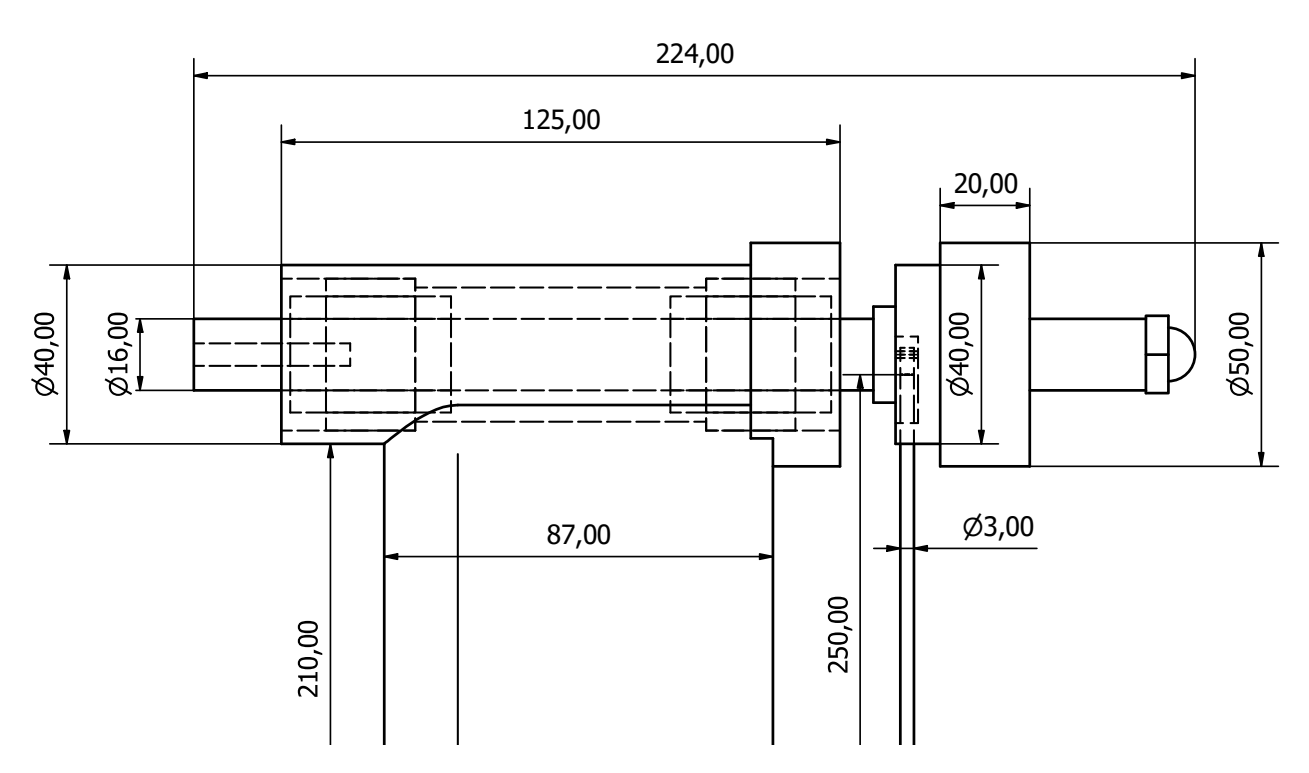

Figura 15: Medidas relevantes del diseño del banco de ensayos

<span id="page-26-2"></span>Para más detalles, revisar el [Anexo E: Plano completo del banco de ensayo.](#page-79-0)

#### <span id="page-27-0"></span>*3.2.2 Características*

El banco de ensayos original tiene una estructura bien elaborada y elevada, montada sobre una base de madera, un eje principal donde montar el motor y toda una zona trasera que fue diseñada para la toma de datos. Esto ya ofrece un diseño bien pensado como el banco de Ecuador, con espacio para montar todo lo mínimo necesario como se mencionó en la sección 3.1 y además de tener una estructura móvil ideal para ser sometida al banco de ensayos.

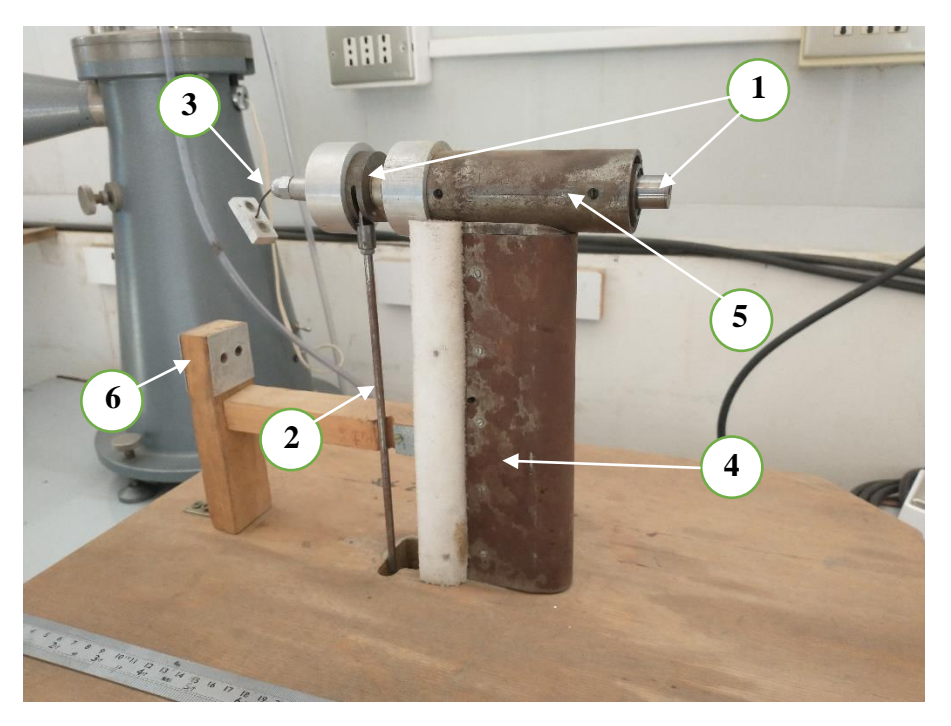

Figura 16: Banco de ensayo del LTA

<span id="page-27-1"></span>Véase la [Figura 16](#page-27-1) para identificar cada parte:

- 1. Eje principal: tiene la capacidad de girar y desplazarse horizontalmente. Su función habrá sido como el conector entre el sistema de propulsión y las celdas de cargas. En un extremo tiene una perforación hilada (M5) para conectar el sistema de propulsión y en la otra se puede conectar a la celda de carga
- 2. Conector lateral: Dispuesto en el costado del eje, está diseñado para instalarle una celda de carga en el otro extremo y que sea capaz de medir el torque generado.
- 3. Conector a la celda de carga: instalada al final del eje, es una pequeña placa con 2 agujeros. Se asume como el método para unir al eje con una celda de carga (una bastante grande) y así medir el empuje generado.
- 4. Soporte del banco: Una barra vertical recubierta con una lata curveada, seguramente está incompleta e intentaba simular un carenado para minimizar las perturbaciones de viento.
- 5. Cilindro de rodamientos: un cilindro hueco donde se han instalado un sistema de rodamientos, 4 rodamientos en total, 2 rodamientos lineales para el movimiento horizontal y 2 para el movimiento rotacional.
- 6. Viga trasera: Una viga de madera hecha de tal forma de instalar una celda de carga y sea el soporte su fijo

#### <span id="page-28-0"></span>*3.2.3 Condiciones de los componentes*

- Los rodamientos lineales están rotos al punto donde no pueden ser reparados y requieren un reemplazo. Dado que están montados con seguros y sellos junto al rodamiento rotacional, el cual está montado al cilindro de rodamientos, se opta por hacer uso de la fuerza y retirar ambos componentes sin preocupaciones por incrementar el daño en los rodamientos.
- Una vez retirados se limpian usando Parafina y uno es usado como muestra para cotizar los nuevos rodamientos. El rodamiento lineal (interior) corresponde a un "IKO LME 162636" y el rodamiento de agujas (exterior) corresponde a un "IKO TAF 263429".
- El óxido observable no representa un problema, esto se debe a que solo es una capa superficial que no afecta el funcionamiento de las piezas importantes. Todo ha sido pulido con lija al agua una vez fueron desmontados los componentes.
- La viga trasera no está capacitada para a los futuros componentes. Las dimensiones de la anterior celda de carga debieron ser muy superiores a las estimadas para el nuevo diseño. Se estima que las celdas anteriores habían sido para medir unos 20 kg pero las nuevas no se excederán de los 5kg. Se deberá modificar esta viga para poder soportar una celda de carga más pequeña.
- El eje principal que trasmite la fuerza no presenta daños. Podría deberse a la lubricación y a los rodamientos, que aunque estén reventados, evitaron que el eje se exponga a daños por oxido. Aun así se pulirá para eliminar cualquier oxido. El estado del eje no representa un problema y se mantendrá.
- El conector con la celda, al igual que la viga trasera, se debe cambiar para la nueva celda de carga.

## <span id="page-28-1"></span>**CAPITULO 4: Diseño del Banco de ensayo**

#### <span id="page-28-2"></span>**4.1 Diseño del mecanismo del Paso variable**

Este modelo de hélice corresponde a una estructura especial donde la pala de la hélice gira cuando se mueve el conector de forma horizontal.

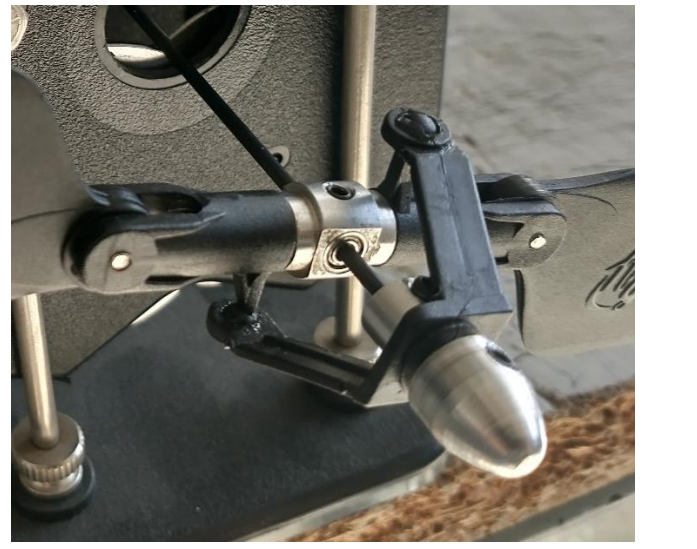

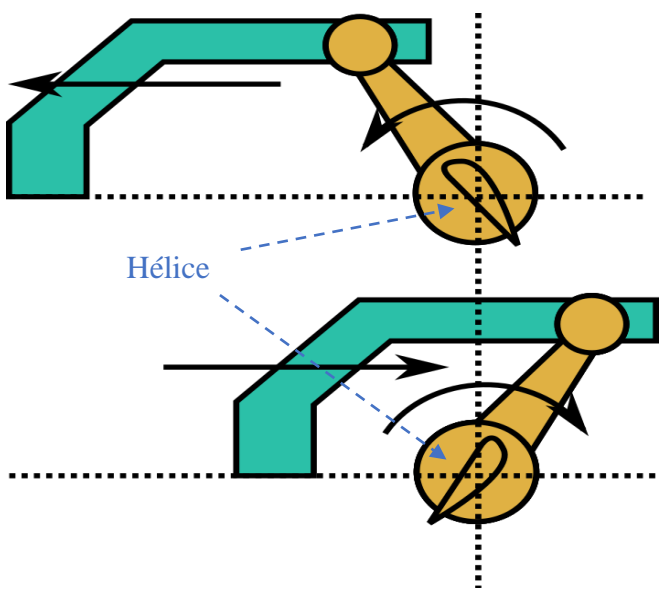

<span id="page-28-3"></span>Figura 17: Diseño del paso variable

El movimiento rotacional se genera al desplazar la nariz de la hélice de manera que se puede tener un control respecto al ángulo de pala, y dado que la hélice ya fue elegida se usaran sus medidas reales para la relación ángulo-desplazamiento. Sumado a esto, por necesidades de diseño el conector (cuyo largo o forma no influye) se debe unir a un servomotor, el cual funciona entre 0° y 180°, por lo que se puede expandir el modelo y tener una relación completa:

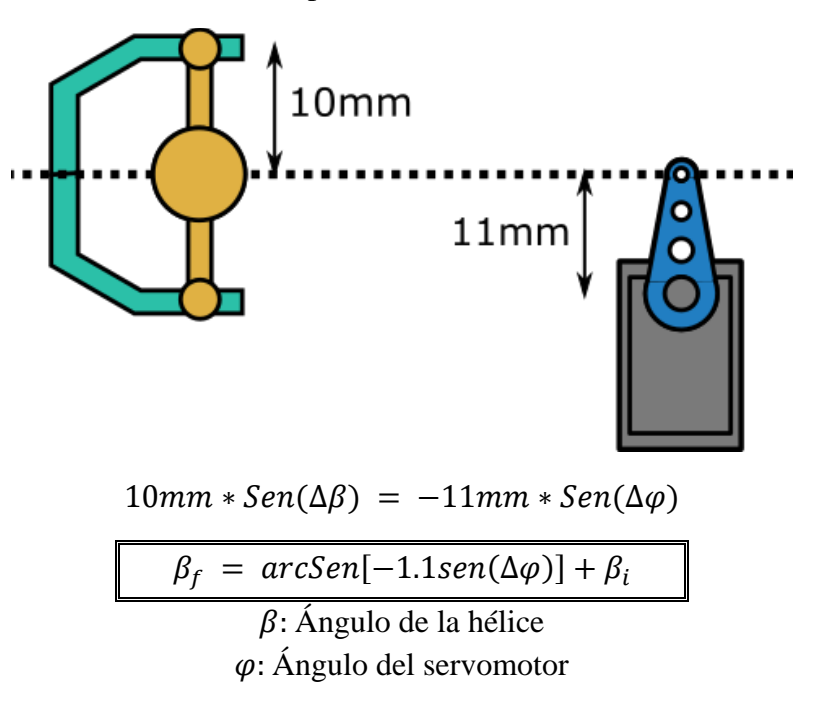

De esta manera, la relación entre el ángulo que se controla mediante el servo genera un ángulo de pala conocido siempre y cuando se establezcan las condiciones iniciales.

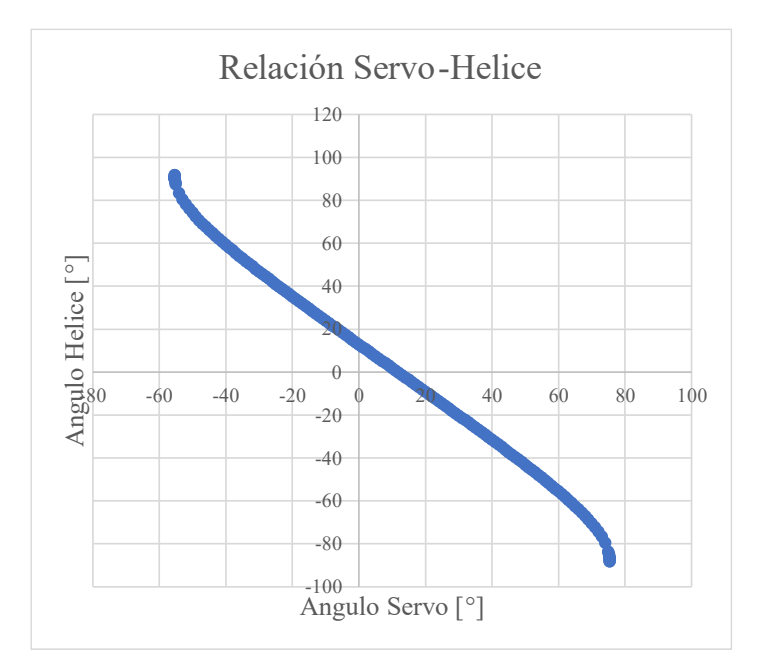

<span id="page-29-0"></span>Figura 18: Grafico de servo vs hélice

Sabiendo que el rango de operación del servomotor y el paso de la hélice es pequeño, se tomara la parte lineal para la transformación de unidades:

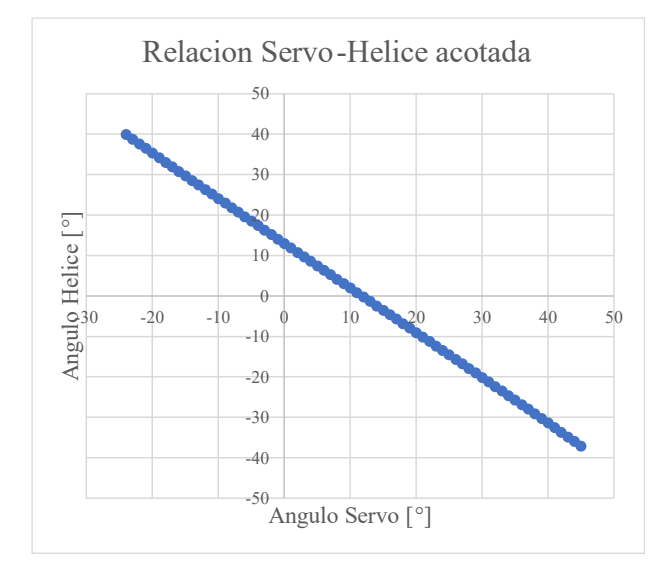

```
Helice = -1.1068 * Servo + c (5)
```
Con c como la condición inicial que relaciona el ángulo de hélice cero con el ángulo del servo, el cual se establecerá en 110° por relaciones de diseño físico.

Con esto se puede tener una relación "servo-hélice" desde el diseño y no requerirá una calibración experimental para definir el ángulo de la pala en la parte de calibración en la sección 6.1

## <span id="page-30-0"></span>**4.2 Propuesta de Rediseño del banco de ensayo**

Teniendo en cuenta los aspectos relevantes de un banco de ensayos (véase sección 3.1) y la estructura original del Banco de Ensayos, propuesta de diseño que resume lo necesario es:

- 1. Celdas de cargas (x2)
- 2. Amplificadores de señal, HX711 (x2)
- 3. Fuente de poder (valores de operación para el motor: 7.4V y 8.0V)
- 4. ESC de 20A (mínimo de 12A por requerimientos del motor)
- 5. Arduino Mega 2560
- 6. Hélice 7 in con paso variable
- 7. Motor eléctrico Mayatech F3P W2815 Kv1480 (con eje hueco)
- 8. Servo motor
- 9. Pantalla LCD
- 10. Sensor de RPM para motores Brushless
- 11. Pulsador
- 12. Potenciómetros

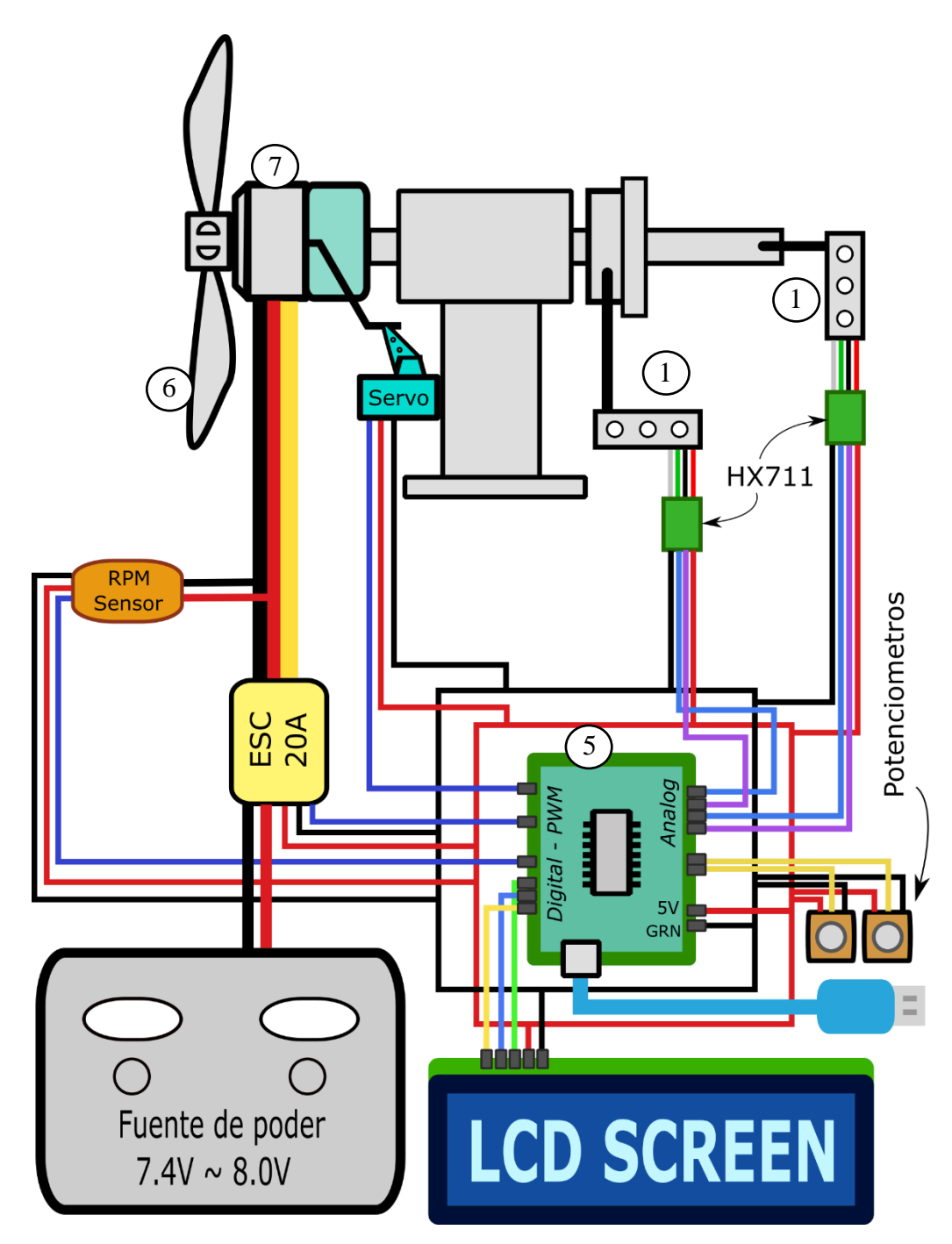

Figura 19: Diagrama del rediseño del BdE

<span id="page-31-0"></span>Parte de las elecciones de los componentes se verán a continuación, pero otros son por limitantes de diseño, como la elección de la hélice de 7 in y el motor Mayatech. Por un lado el túnel de viento tiene 18 centímetros de diámetro de salida, muy cercano a los 7.1 in, y el vendedor del sistema de hélice recomienda usar el motor Mayatech. Para no alargar el proceso, se opta por tomar la recomendación y usar aquel motor de eje hueco.

#### <span id="page-32-0"></span>**4.3 Selección de las celdas**

Con la medida de las hélices definida y las capacidades del motor, se hace uso de lo explicado al final de la sección 2.1 y se procede a calcular las capacidades de empuje y torque teóricos del motor. Las máximas condiciones de operación que se usarán para el cálculo teórico serán superiores a las que se instalaran, esperando tener un margen de seguridad por si los valores reales se exceden de lo estimado.

Haciendo uso de los datos de la UIUC propeller datasite [5] del departamento de ingeniería aeroespacial de la universidad de Illinois, se selecciona una hélice de 8 in con un paso alto como referencia y se calcula un empuje teórico. La razón se debe a que la hélice demuestra ser más grande que una hélice APC de 7 in y al tener un paso variable, lo correcto es apoyarse en el máximo paso posible.

Antes de seguir se debe mencionar como se calculan las revoluciones de un motor. La característica "Kv" que hay en todos los motores corresponde a cuantas revoluciones entrega por cada voltaje de tensión aplicado. En este caso, con la recomendación de usar una batería de LiPo 2S (7.4V) simulada mediante la fuente de poder, las revoluciones máximas del motor son de 10400 rpm, pero que por el efecto del arrastre se espera que no se excedan las 7500 RPM.

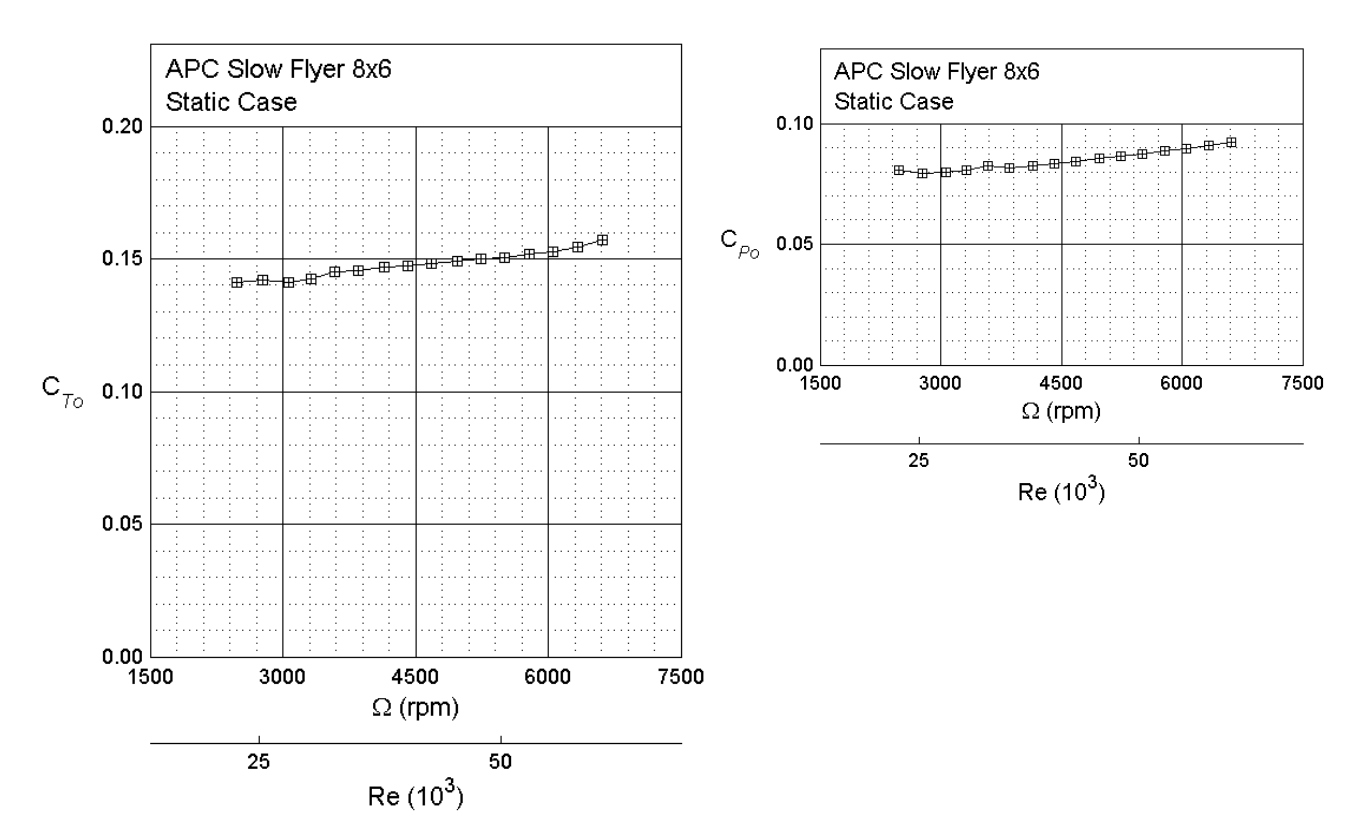

<span id="page-32-1"></span>Figura 20: Gráficos de coeficientes de Hélice APC-SF 8x6 [5]

| $c_{\tau o}$        | 0.17   | $\lceil - \rceil$              |
|---------------------|--------|--------------------------------|
| $c_{\varrho}$       | 0.1    | $\lceil - \rceil$              |
| $\boldsymbol{\rho}$ | 1.29   | $\left[\mathrm{kg/m^3}\right]$ |
| rev x seg           | 125    | [1/s]                          |
| diámetro            | 0.2032 | [m]                            |
| empuje              | 5.842  | [N]                            |
| empuje              | 595.50 | [g]                            |
| torque              | 0.6983 | [Nm]                           |
| fuerza palanca      | 4.187  | [kg]                           |

<span id="page-33-1"></span>Tabla 2: Constantes relevantes para el cálculo de empuje y torque [5]

Con las debidas transformaciones, se concluye que las celdas a utilizar serán las de 1kg y 5kg para el empuje y el torque respectivamente.

#### <span id="page-33-0"></span>**4.4 Diagrama de la programación**

Uno de los propósitos del diseño de la programación es otorgar una estructura fácil de entender y modificar, que pueda operar de forma manual sin necesidad de un computador, pero que solo mediante el uso de un computador se pueda acceder al modo automático, esto como medida de seguridad a la hora de operar. Por ello es que se propone la siguiente arquitectura de funcionamiento:

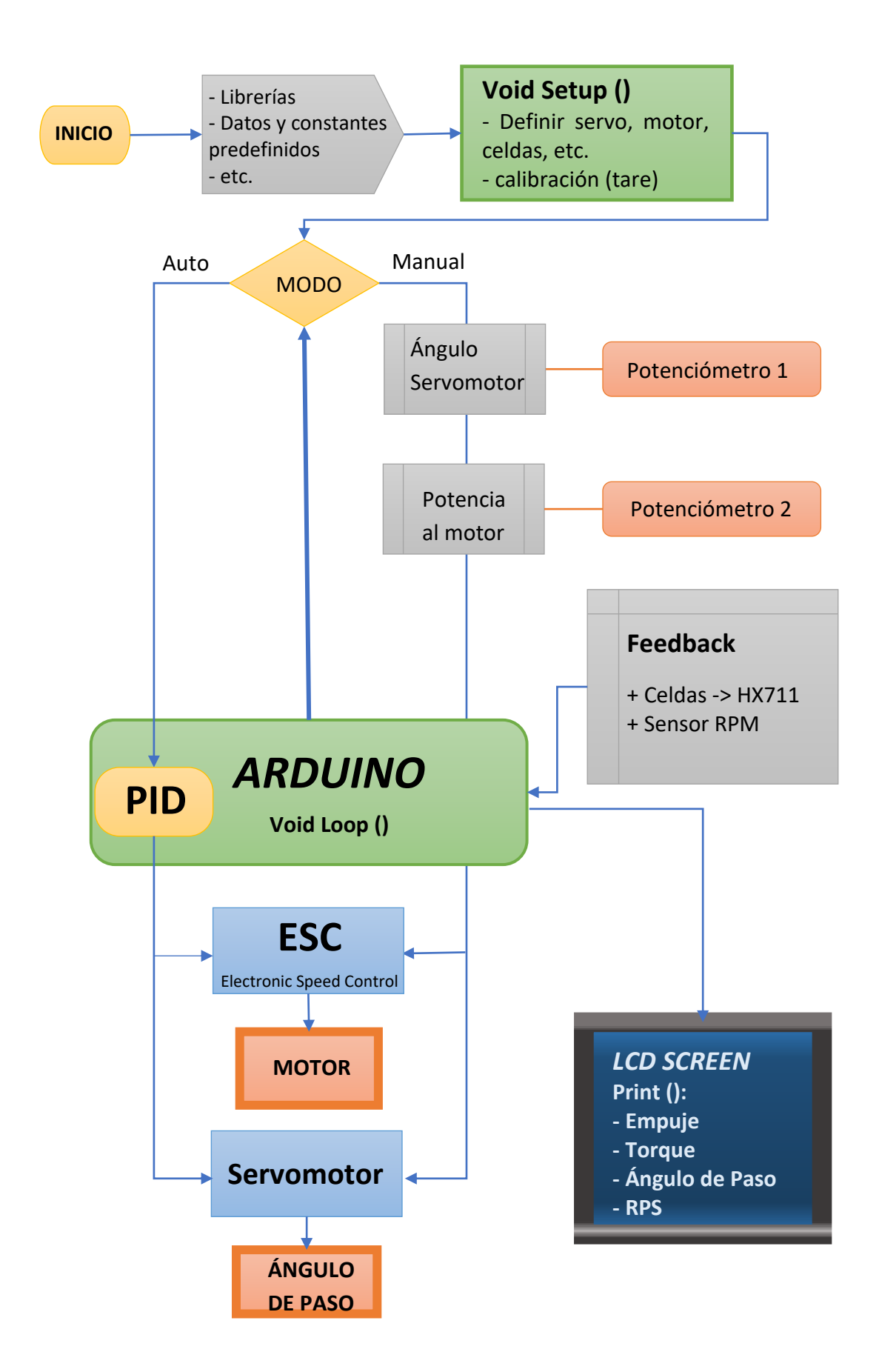

#### <span id="page-35-0"></span>**4.5 Diseño de control descentralizado**

Tal como se presentó en la sección anterior, los elementos de interés para ejercer un control son la ESC, la cual controla la potencia entregada al motor, y la hélice de paso variable, la que controla el ángulo de paso para la generación de empuje, pero hay demasiados aspectos de la dinámica del sistema que no se podrán modelar, de manera que corresponde a un modelo descriptivo [16] donde solo se dan a conocer los efectos sin profundizar en la explicación física de los fenómenos:

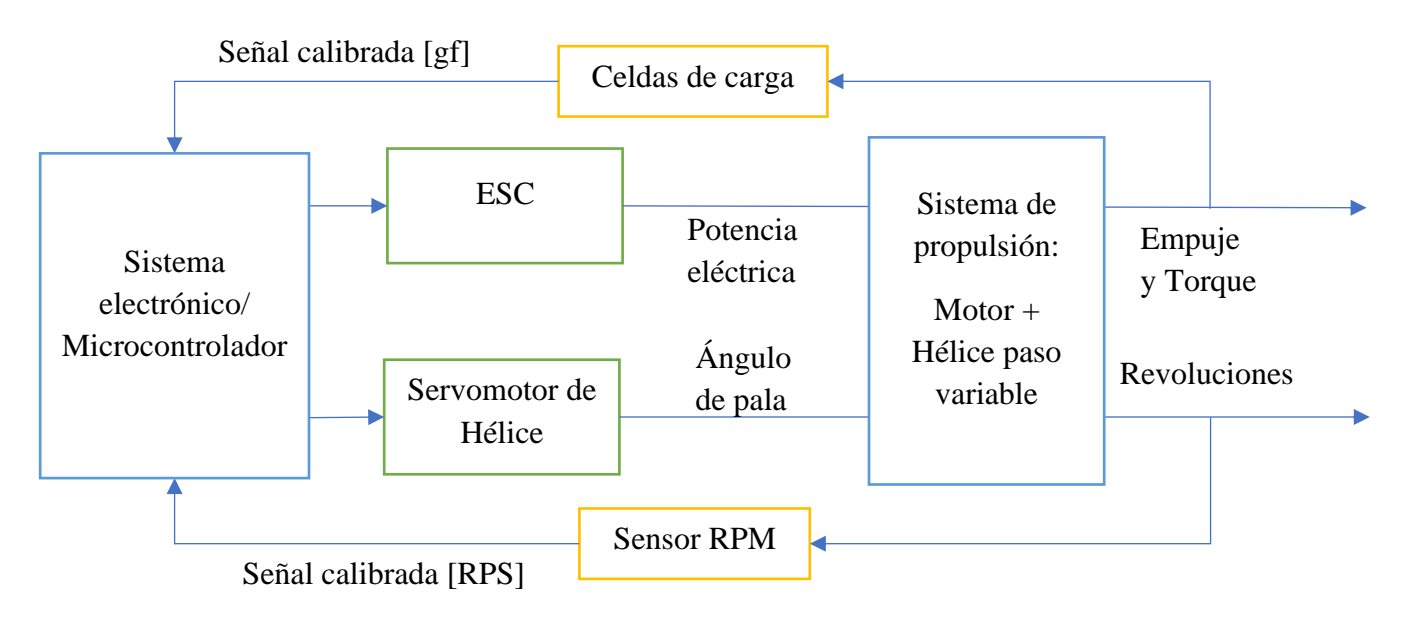

Este sistema corresponde a un sistema MIMO, es decir, "multiple input multiple output", que tal como indica el nombre, corresponde a sistemas donde existen varias acciones de control que afecta las salidas, como son la potencia eléctrica sobre el motor y el ángulo de pala, que juntos generan un empuje y torque a cierto nivel de revoluciones. Por ello es que el sistema tiene doble influencia sobre una única variable de salida.

Entendiendo lo anterior, se elige representar el sistema de propulsión mediante una matriz de espacio estado donde se establecen más claramente las entradas y las salidas de interés para el diseño del control.

$$
\dot{\vec{x}}(t) = A\vec{x}(t) + B\vec{u}(t)
$$
  
\n
$$
\vec{y}(t) = C\vec{x}(t) + D\vec{u}(t)
$$
  
\n
$$
\vec{y}(t) = [Empuje(t) \quad Revolucion(t)]
$$
  
\n
$$
\vec{u}(t) = [\beta_{h\text{élice}}(t) \quad Potencia_{BLDC}(t)]
$$
\n(7)

Con las matrices A, B, C y D como la dinámica del sistema que se desconocen, pero donde los vectores  $\vec{y}(t)$  y  $\vec{u}(t)$  si son conocidos como las salidas y entradas del sistema, respectivamente.

Tras aplicar la transformada de Laplace al sistema anterior y despejar los vectores de entrada y salida para obtener el cociente que representa la función de transferencia de un sistema, la ecuación de transferencia resultante queda:
<span id="page-36-0"></span>
$$
\frac{\vec{Y}(s)}{\vec{U}(s)} = C(sI - A)^{-1}B + D = \begin{bmatrix} G_{11} & G_{12} \\ G_{21} & G_{22} \end{bmatrix}
$$
(8)

Con las matrices A, B, C y D como valores que describen la dinámica del sistema de propulsión pero que son desconocidas en este punto del trabajo. Lo relevante son las funciones de transferencia del sistema completo, de manera que cada una representa la influencia que representa las entradas de  $\vec{Y}$  sobre las salidas  $\vec{U}$ , es decir, el empuje corresponde a la suma de funciones pero que a su vez, mas empuje puede generar un cambio en las revoluciones (y viceversa).

Este sistema de propulsión tiene un comportamiento MIMO, pero debido a la falta de comunicación en los controladores a implementar y una falta de conocimiento de la dinámica del sistema, el diseño del controlador será SISO, es decir "single input single output", lo que traerá un error en el control dado que se controla una entrada pero solo se toma en cuenta una salida, lo que matemáticamente seria suponer que  $G_{12} = G_{12} = 0$ . Esto adjunta un problema para el futuro control pero no se sabe hasta qué punto es influyente, si es posible de omitir. Un método para saber cuán importante es el efecto que tiene  $U_2$  sobre  $Y_1$  (una entrada sobre otra entrada), es conociendo la ganancia relativa del sistema.

El cálculo de los componentes de esta matriz de ganancias relativas se logra una vez se haya establecido el control sobre un sistema y de forma externa (controlando  $U_2$ ) dar una instrucción para ver el nivel de perturbación generado, es decir:

1. Con ambos lazos de control abiertos, se realiza una perturbación tipo escalón en  $U_1$  y por ende  $Y_1$ cambiará (y también lo hará  $Y_2$ ). Suponiendo que el sistema sea estable, se alcanzará una respuesta final en  $Y_1$ denotada por  $\Delta Y_{1u}$  y cuya magnitud es  $K_{11}$ .

2. Con el lazo 2 (es decir, el lazo  $U_2 \rightarrow Y_2$ ) cerrado se realiza el mismo experimento sugerido en paso anterior. El controlador  $G_{c2}$  busca corregir cualquier desviación de  $Y_2$  (manipulando  $U_2$ ) como resultado del cambio escalón efectuado en  $U_1$ . Nótese claramente que  $U_1$  tiene tanto un efecto directo como indirecto sobre  $Y_1$  (a través de la acción de control  $U_2$ ).

Una vez hecho ambos procesos se esperan datos similares al siguiente grafico:

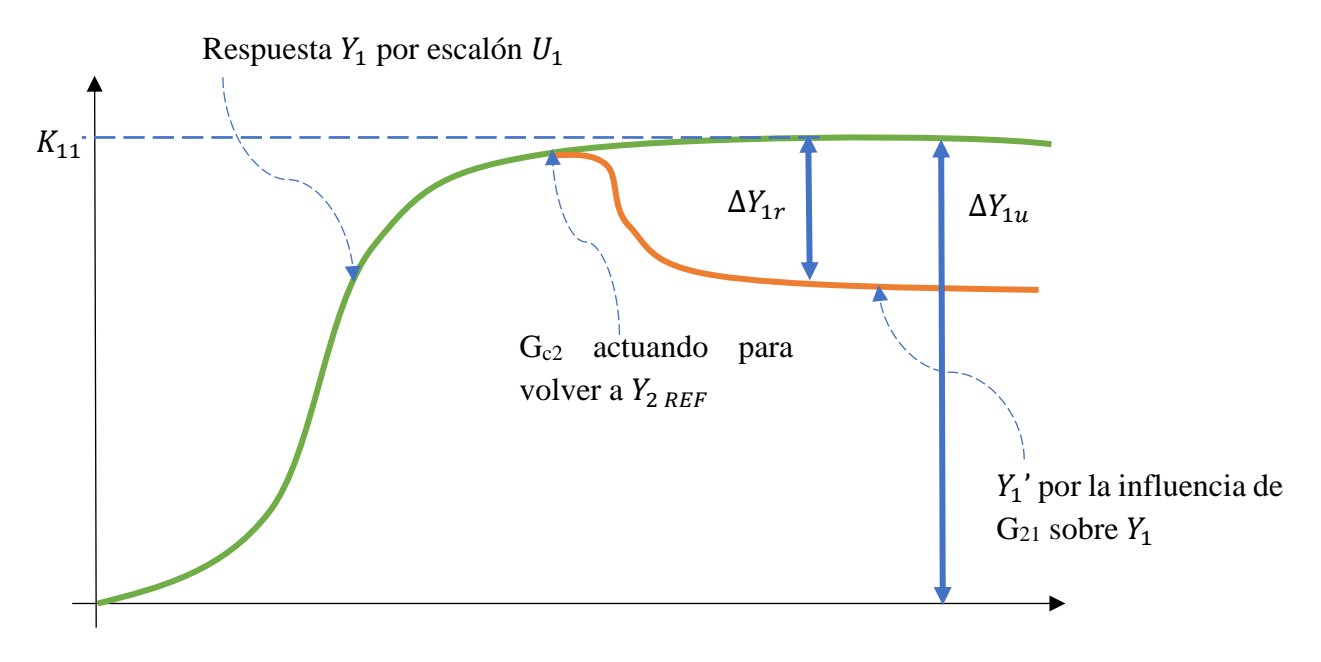

<span id="page-37-0"></span>Figura 21: Comportamiento de  $Y_1$  en lazo abierto con  $Y_2$  bajo un lazo cerrado

$$
\lambda_{11} = \frac{\Delta Y_{1u}}{\Delta Y_{1u} - \Delta Y_{1r}}
$$

- Caso donde  $\lambda_{11} = 1$ : El control Gc2 no siente la perturbación y por ende dY1r = 0, lo que elimina cualquier posibilidad que la entrada U2 afecte a  $Y_1$ , es decir,  $G_{21} = 0$
- Caso donde  $\lambda_{11} = 0$ : La entrada U1 escalón no perturba a Y1 y en cambio todo el control sobre Y1 depende de Gc2, es decir, G11=0
- Caso donde  $1 > \lambda_{11} > 0$ : Existe una interferencia y si el valor de  $\lambda_{11}$  es mas cercano al 1, mas importante es la influencia que tiene  $U_2$  sobre  $Y_1$  y viceversa, entre mas cercana a 0, menos es la influencia. [16]

Finalmente hay que condensar toda la información en un nuevo diagrama de bloques donde se tendrá en cuenta que existen varias funciones de transferencia que interactúan para entregar las variables de salida, donde hay un sistema de control general descentralizado, es decir, que no tienen comunicación entre ellos y actúan como SISO

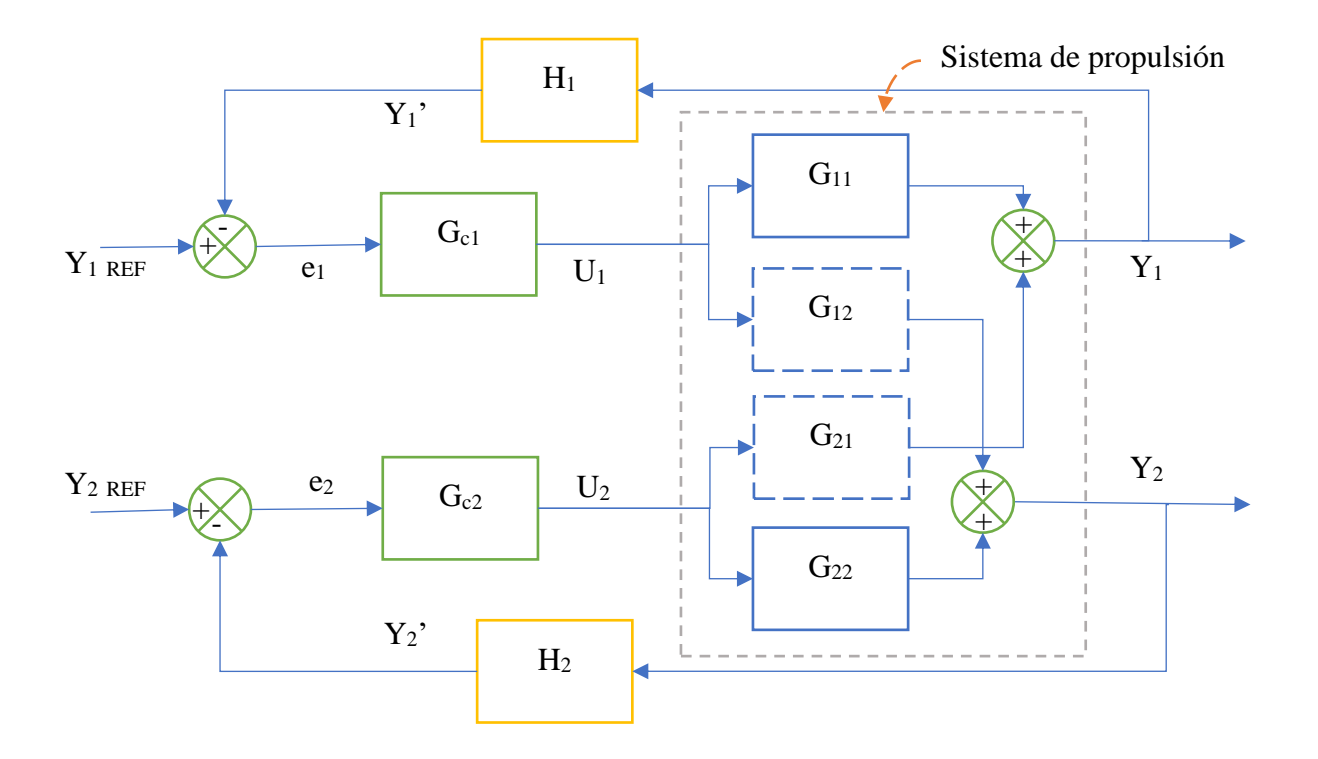

Figura 22: Sistema de control de lazo cerrado del banco de ensayo

<span id="page-38-0"></span>Los valores son de la [Figura 22](#page-38-0) están en las ecuaciones [\(6\),](#page-35-0) [\(7\)](#page-35-1) y [\(8\),](#page-36-0) donde se puede identificar como  $Y_1$  y  $Y_2$  (empuje y revoluciones) son las variables de salida, controladas mediante G<sub>C1</sub> y G<sub>C2</sub> (control PID empuje y revoluciones), haciendo uso de U<sub>1</sub> y U<sub>2</sub> (servo-hélice y potencia motor) junto a un sistema de sensores, filtro y procesado de información representados en  $H_1$  y  $H_2$  para obtener valores comparables con los valores de referencia y cerrar el sistema.

# **CAPITULO 5: Construcción del banco de ensayo**

#### **5.1 Proceso de Mantenimiento**

Esta sección está enfocada en los rodamientos, su montaje en el soporte y su conexión con el eje.

- **Desmontaje de piezas:** Se saca cada componente, partiendo por la vara lateral para después retirar el eje del cilindro de rodamientos
- **Desmontaje del cilindro:** Usando una llave Allen, se retiran 2 pernos que sujetan el cilindro con el soporte principal. Uno se encuentra a la vista (parte frontal) y el otro esta al interior del soporte, por ello se introduce la llave Allen unida por soldadura por debajo de la mesa del banco de ensayos, donde hay un agujero abierto y conecta con el segundo perno.
- **Desmontaje de Rodamientos:** En este contexto especial donde los rodamientos estaban rotos, se procedió por retirarlos por la fuerza. Con un pequeño cilindro como apoyo, se golpeó el rodamiento interior desde el otro orificio, ejerciendo una fuerza hacia el exterior (ejemplo: rodamiento trasero, se introduce el apoyo por el orificio delantero y se golpea desde el interior)

La razón es la forma que posee el cilindro de rodamientos, el cual tiene diámetros diferentes para evitar que los rodamientos entren

• **Limpieza del cilindro, eje y rodamientos:** Se procede a limpiar la grasa de los componentes. Para ello se usa un poco de Parafina/Keroseno. Una vez los componentes ya no tienen grasa, se usa una lija al agua de grano pequeño (entre 800 y 1200) para eliminar el óxido presente por la superficie del cilindro y eliminar deformidades por maltrato de las piezas.

La limpieza de los rodamientos es necesaria para llevarlos como muestras para la cotización de los nuevos rodamientos.

Tras esto, se analiza la estructura de los rodamientos y se plantea un método para el montaje.

• **Montaje de conjunto de rodamientos:** Ambos rodamientos están dispuestos para formar un conjunto. El rodamiento exterior facilita el giro del rodamiento interior y este permite que el eje avance horizontalmente con el menor roce posible.

El rodamiento interior tiene comisuras para instalar seguros Seagers y así impedir el movimiento del rodamiento exterior, además de dejar espacio para golillas sellos para evitar que los rodamientos de agujas entren en contacto con alguna contaminación exterior y mantener la grasa dentro.

- o *Método de montaje:* Se engrasan y unen ambos rodamientos antes de instalarlos en el cilindro, con sus seguros y sellos correspondientes.
- **Montaje en el cilindro:** Dada la forma que tiene el cilindro y que los rodamientos forman un conjunto, se deben introducir como un conjunto y no uno detrás del otro. A eso se debe agregar que el diámetro interior del cilindro (en la sección para instalarlo) es de 33.97 mm, mientras que el rodamiento exterior tiene 34mm de diámetro, por lo que tras el montaje, la presión evitara que se desmonte (explicando porque se requirió de fuerza para el desmontaje)
	- o *Método de montaje 1:* El método más acertado es por dilatación térmica. Se procede a congelar el rodamiento y se calienta el cilindro, así habrá una diferencia térmica (33.99mm y 34.02mm respectivamente medidos tras el cambio de temperatura) que permite introducir el rodamiento.
	- o *Método de montaje 2:* Se fuerza la entrada del rodamiento mediante una gata hidráulica. Se procede a sobreponer el rodamiento (conjunto) encima del orificio del cilindro y se presiona de la forma más homogénea posible. Dado que el método anterior no es aplicable, se opta por este método.

# *Problemas del método 2:*

- Los seguros seagers utilizados son del mismo tamaño del rodamiento exterior.
- El método de montaje 2 deformo los seguros seagers por la presión y apretaron los rodamientos con el interior del cilindro.
- Ahora el desmontaje por la fuerza aplicado anteriormente se hace imposible, entre la fuerza de las paredes sobre el rodamiento y la fuerza de los seguros, aplicar ese método solo llevara a dañar los rodamientos recién adquiridos. (cabe recordar que se aplicó ese método únicamente porque los anteriores rodamientos estaban rotos)

# *Soluciones:*

- Tras evaluar las opciones disponibles, se procede a cortar el cilindro por la mitad, dando más libertad para poder aplicar la fuerza de la forma correcta y desmontar el conjunto de rodamientos sin dañarlos.
- Por temas de alineamientos y el daño generado por el montaje anterior, solo se usa una parte del cilindro, con el rodamiento en buen estado y sin daño en los sellos.
- Finalmente se aplica el método de dilatación termina, dejando media estructura

Tras esta experiencia, se recomienda evitar repetir este proceso de desmontaje y mantenimiento. Dada las nuevas fuerzas que se someterá el banco, las nuevas piezas y un mejor procedimiento de uso del banco de ensayos, es poco probable que se vea forzado a repetir el procedimiento. De no operar el banco de forma correcta y se requiera adquirir instalar nuevos rodamientos, lo mejor es crear un nuevo diseño desde cero dado que el modelo actual esta sobredimensionado para el rango de operación (no hay forma que se requiera un montaje por dilatación térmica cuando se usaran sistemas de propulsión con poco empuje).

Tras todo este proceso, el banco de ensayos tiene una estructura como se muestra en la [Figura 23:](#page-40-0)

<span id="page-40-0"></span>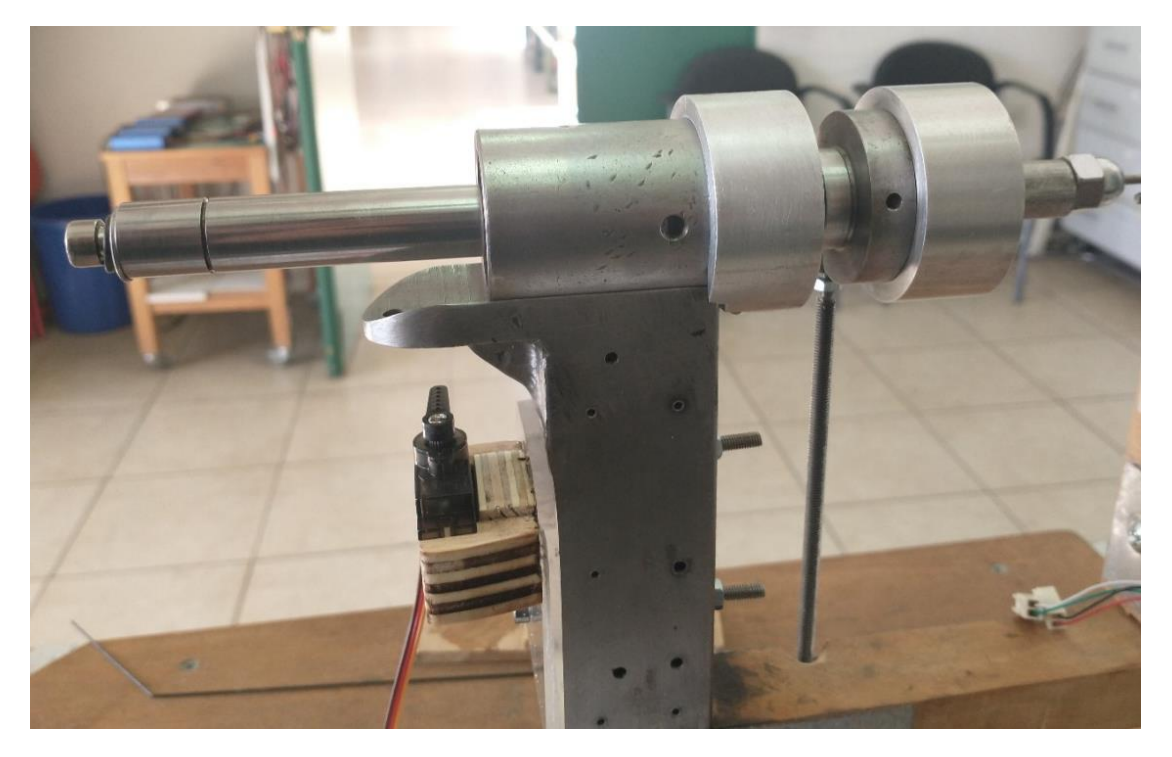

Figura 23: Estructura resultante del mantenimiento del BdE

#### **5.2 Estructura de la electrónica**

Basándose en la propuesta de la sección [4.2 Propuesta de Rediseño del banco de ensayo,](#page-30-0) se debe identificar las necesidades de los componentes y su conexión con Arduino.

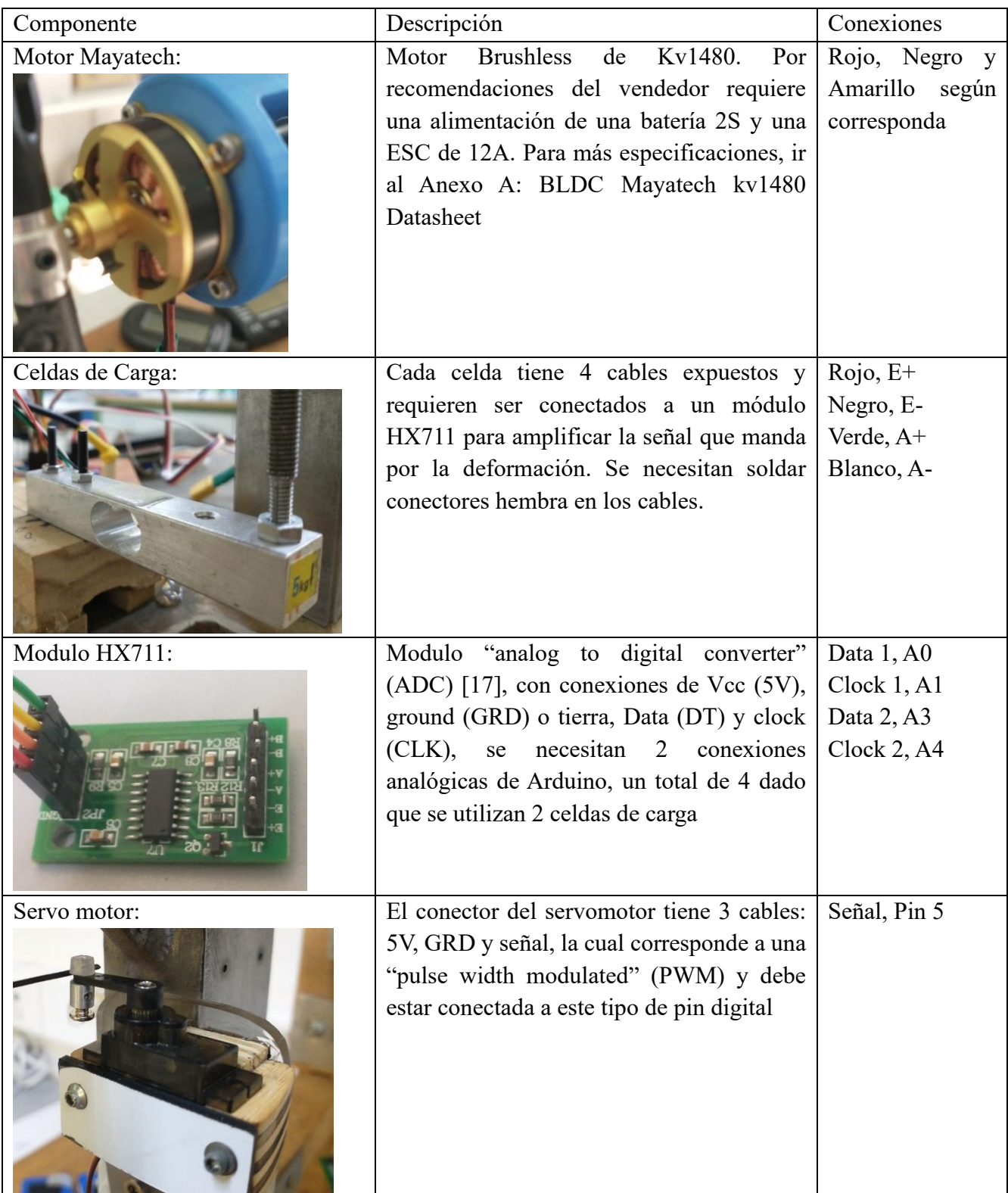

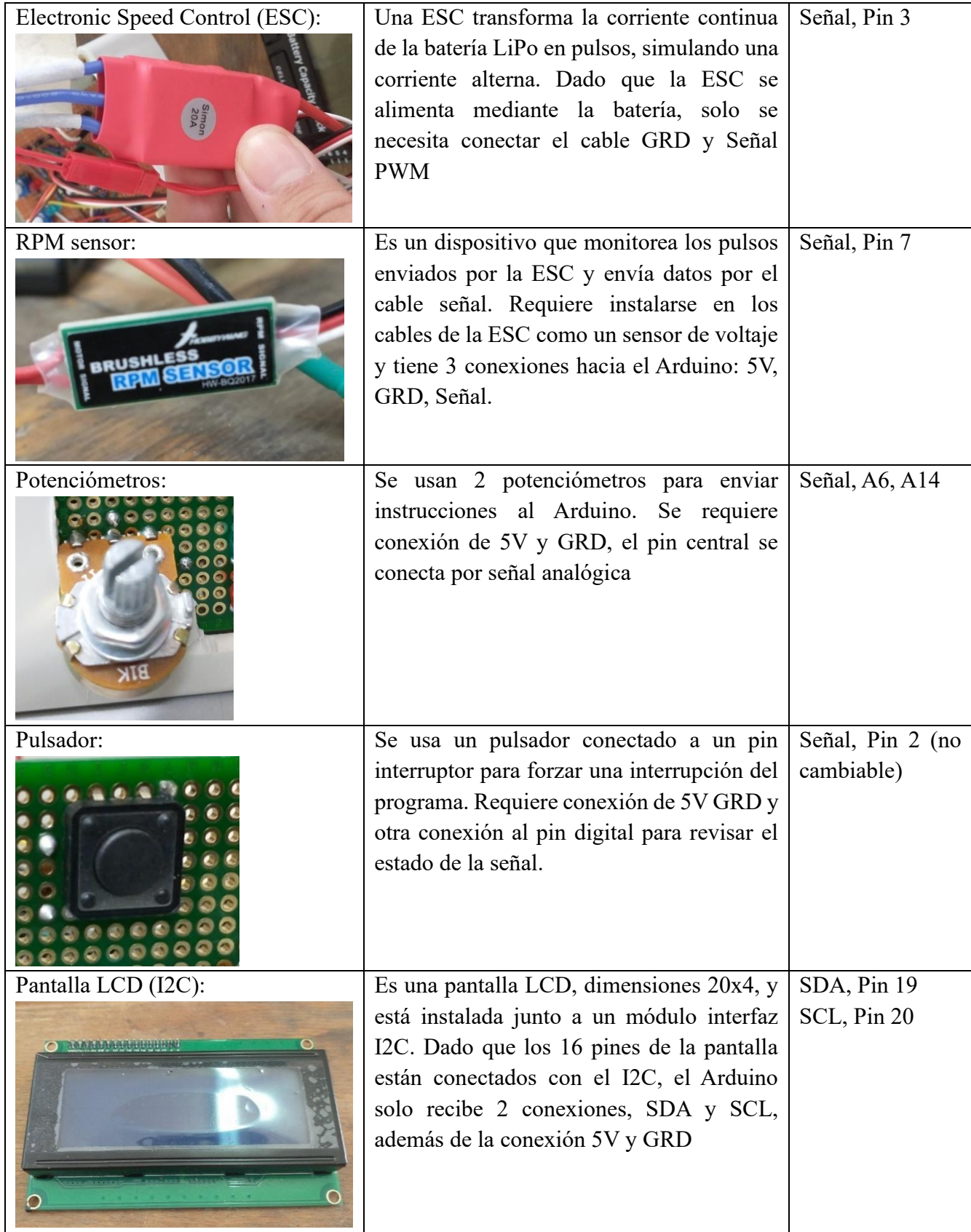

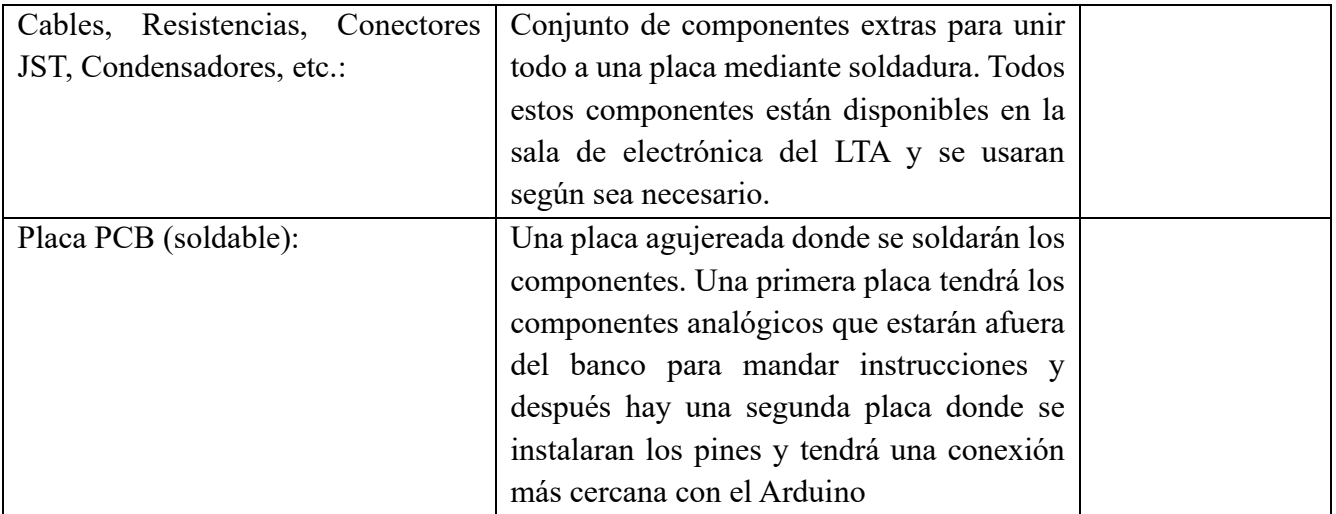

El diseño de la electrónica es mejorado respecto a la propuesta y se puede ver una representación más detallada de la correcta instalación de los componentes.

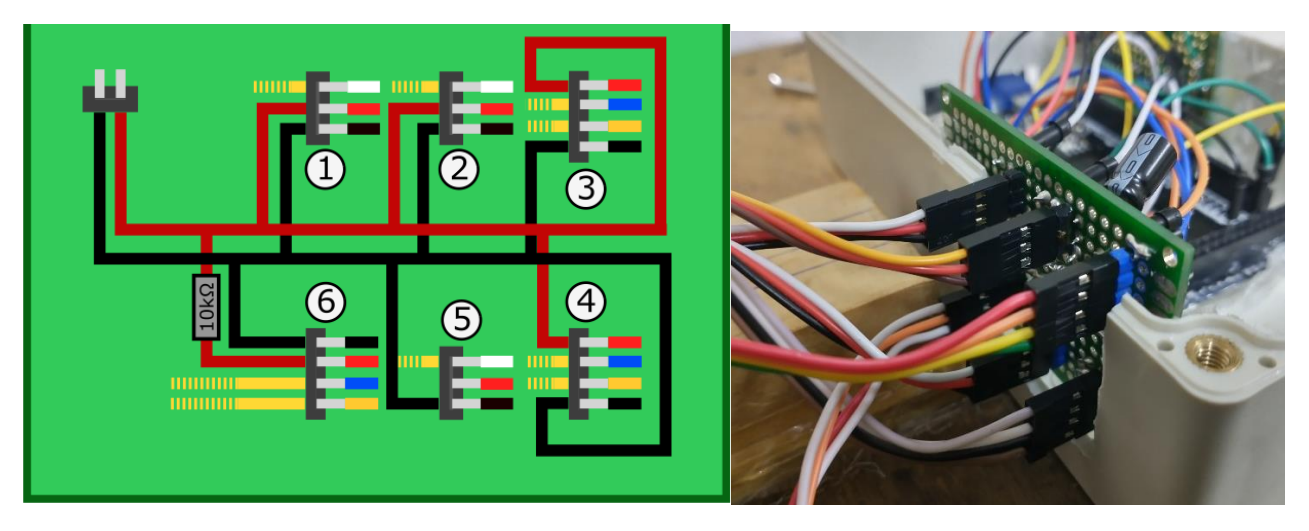

Figura 24: Dibujo y forma física de la placa electrónica #1

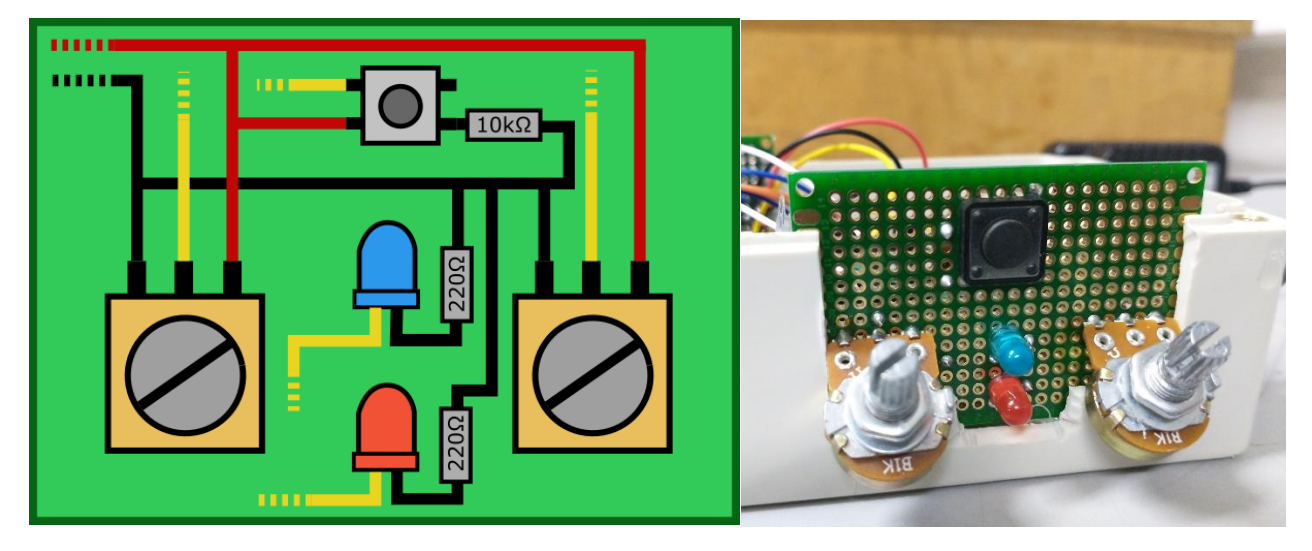

Figura 25: Dibujo y forma física de la placa electrónica #2

#### **5.3 Modificaciones de la estructura física**

Dada la necesidad de los componentes adicionales, la estructura original requiere modificaciones, además de las necesidades técnicas por la instalación del paso variable.

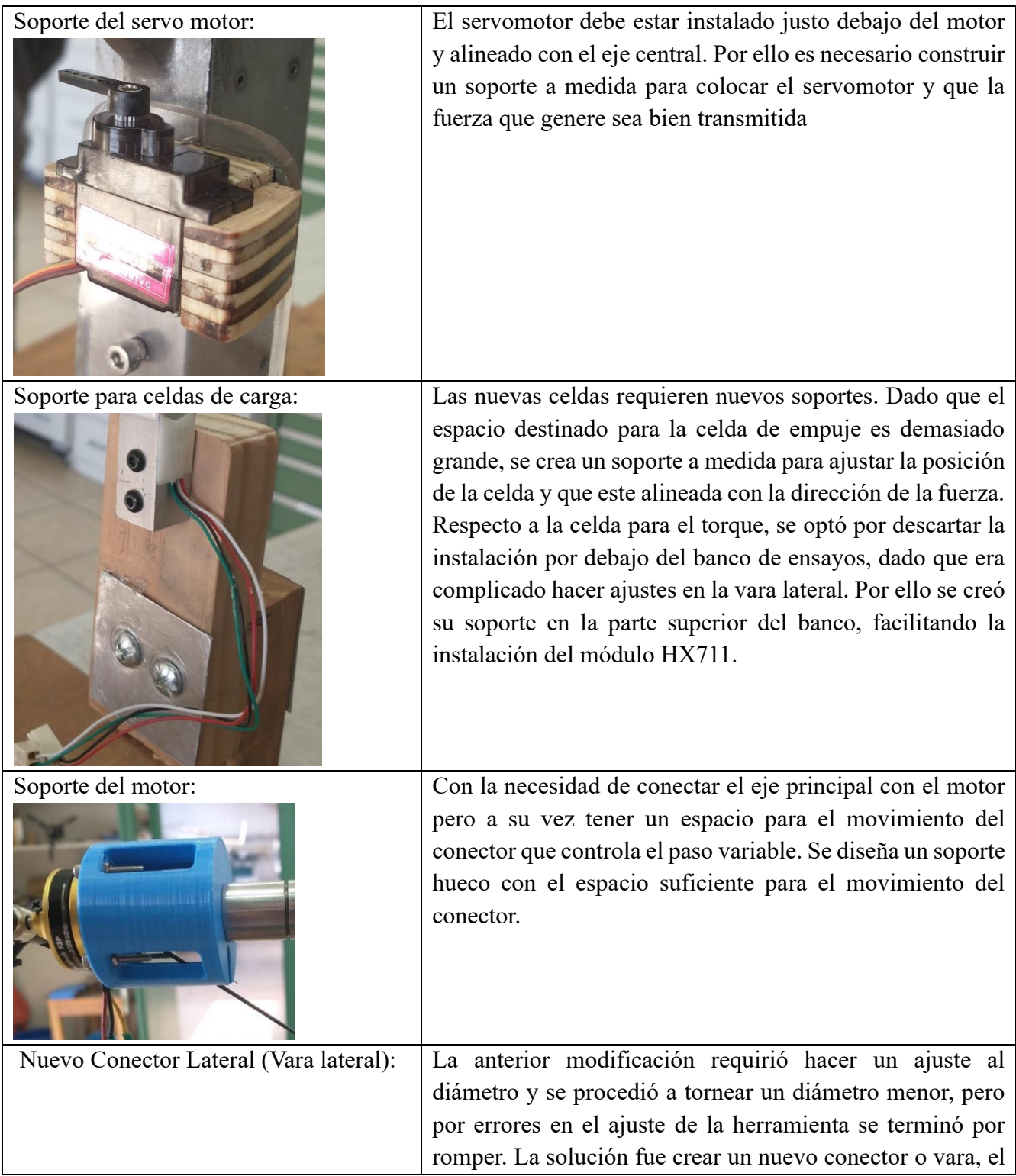

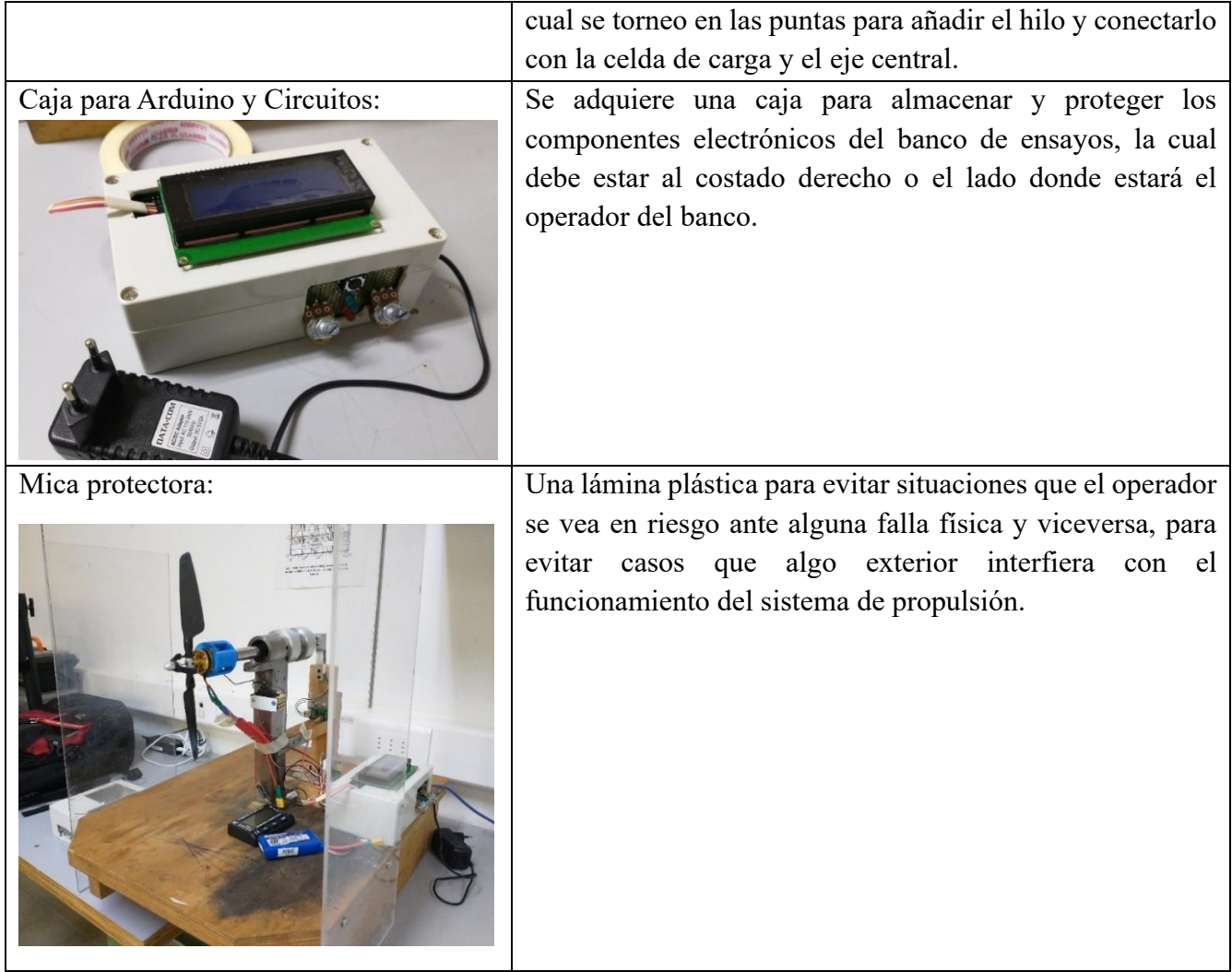

#### **5.4 Presupuesto**

Dentro de la adquisición de componentes para la puesta en marcha del banco de ensayos, los más importantes fueron comprados usando el dinero de la universidad dispuesto para este tipo de necesidades.

| Cantidad | Articulo                              | Valor Unitario | Total           |
|----------|---------------------------------------|----------------|-----------------|
| 2        | Motor eléctrico Eje hueco (Kv1480)    | \$20.317       | \$40.634        |
| 2        | Paso variable tipo B 7in              | \$17.297       | \$34.594        |
| 2        | Rodamiento Lineal LME162636           | \$68.000       | \$136.000       |
| 1        | Arduino MEGA 2560 (+cable micro USB)  | \$9.170        | \$9.170         |
| 1        | ESC <sub>20</sub> A                   | \$3.537        | $S-$            |
| 1        | Batería 2S - 7.4V 3000mA              | \$10.002       | $S-$            |
| 1        | Filamento PLA 1kg                     | \$10.990       | \$10.990        |
| 1        | Servo                                 | \$1.561        | $S-$            |
| 1        | Pantalla LCD I2C 20x4                 | \$11.238       | $\mathcal{S}$ - |
| 1        | Caja plástica (almacenar componentes) | \$4.890        | \$4.890         |
|          | <b>Total Materiales</b>               |                | \$236.278       |
| 2 meses  | Sueldo Ingeniero [18]                 | \$1.280.000    | \$2.560.000     |
|          | <b>Total Proyecto</b>                 |                | \$2.796.278     |

Tabla 3: Presupuesto de los principales componentes

#### *Aclaraciones:*

- Todos los componentes que no figuran en el costo final fueron suministrados por el LTA.
- Algunos materiales como resina epoxi, pernos y tuercas, el acrílico de protección, resistencias, potenciómetros, cables, etc., también son parte del laboratorio y no ha sido considerada relevante para formular este presupuesto ya que representan una fracción menor y no son parte vital para la puesta en marcha del banco de ensayos sino un añadido que se asume, el LTA siempre deberá suministrar para este tipo de proyectos.
- La adquisición de 2 componentes en motor y paso variable fue recomendación del profesor patrocinante, ya que podría ocurrir una ruptura durante un periodo de pruebas y figuran como repuestos.
- Dado a los errores en el mantenimiento y que la cotización de los rodamientos lineales se excedió de las expectativas iniciales, el componente más relevante que fue descartado por su costo fue una Raspberry para la comunicación y recepción de datos, ante ello se optó por añadir una pantalla LCD para suplir la entrega de datos.

Se presupuesto un máximo de \$300.000 para los gastos, el cual fue cumplido, pero no se debe olvidar que hay pequeños gastos que pertenecen al LTA. En el caso que usar este trabajo como referencia para la construcción de otro banco de ensayo, este presupuesto solo representa lo más importante para la puesta en marcha.

# **CAPITULO 6: Proceso de Pruebas**

#### **6.1 Calibración de componentes**

Cada componente electrónico tiene su propia entrega de datos, a veces puede ser directo y no representar un problema pero en la mayoría de los casos es necesario calibrarlos para que entreguen las mediciones correctas.

#### *6.1.1 Calibración de las celdas de carga*

Las celdas de cargas corresponden a un conjunto de resistencias conocidas como puente Wheatstone [19]. Cuando se deforma una de estas resistencias por una fuerza aplicada sobre la estructura, el voltaje entre las secciones cambia (VG) y un amplificador de señales como el HX711 transmite de mejor forma esta pequeña diferencia de voltajes al controlador en forma de datos y es por ello que se requieren calibrar para cada ocasión.

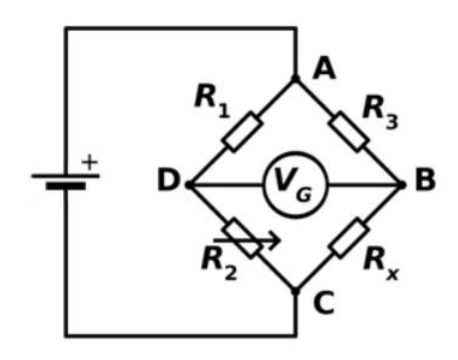

Las celdas de carga fueron sometidas a pesos conocidos, ya sea porque fueron pesadas previamente o se usaron un juego de pesos de calibración (herramientas del LTA). Una primera calibración (y que funcionó como comprobación del buen estado de las celdas) llevo a comprobar que los datos obedecen a la zona elástica de la deformación de la ley de Hooke.

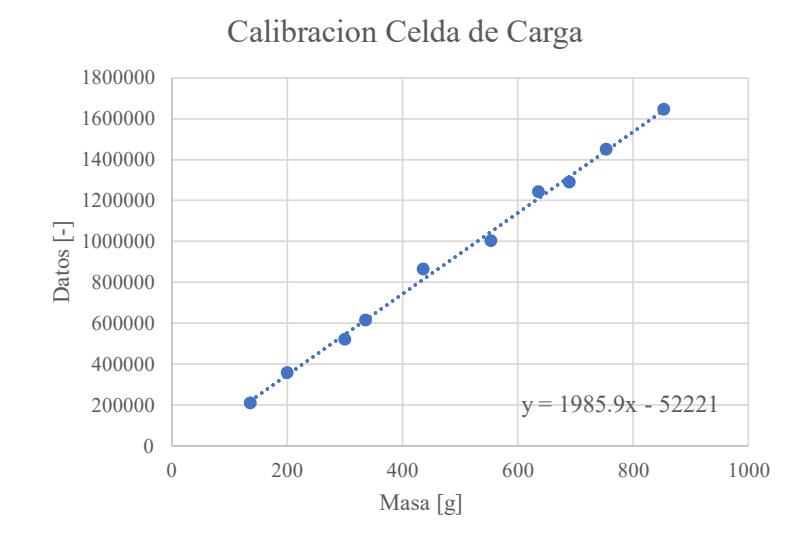

Cabe señalar que la anterior calibración debió ser descartada por un cambio en la librería de Arduino para la recepción de datos dado que interfería con el programa, por lo tanto se volvió a calibrar bajo una

nueva librería pero con menos valores de referencia ya que no son necesarios para validar la función rectilínea que posee una celda

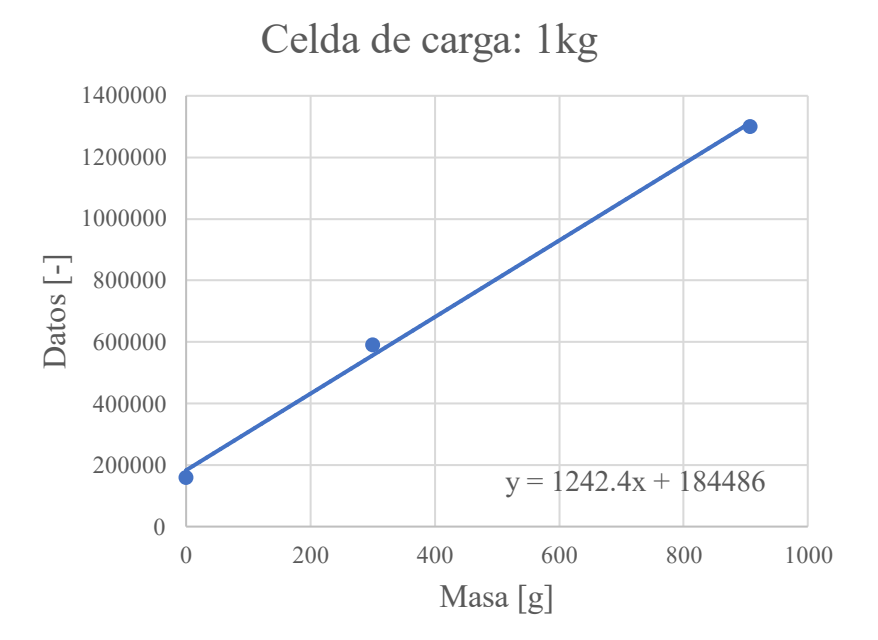

Figura 26: Celda de 1 kg instalada

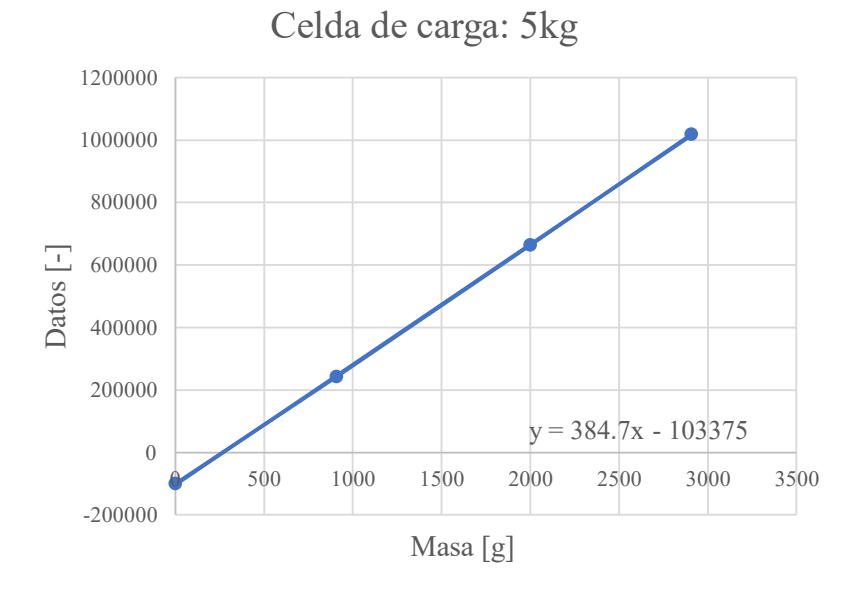

Figura 27: Celda de 5 kg instalada

Dado que hay un protocolo de "tara" durante el encendido del banco de ensayos, solo importa el factor de la pendiente y no aquel que corta el eje, ya que ese varía según la condición inicial de la celda de carga, ya sea por su propia instalación predeterminada o someterla a una fuerza adicional para una medición parta midiendo sin contar la influencia de esta.

El componente que mide las RPM del banco de ensayo está conectado a 2 de los 3 cables que conecta la ESC con el Motor. Dada la forma que se miden los datos no hay forma de crear una relación matemática confiable ni tampoco los datos obtenidos se asemejan a alguna condición conocida.

El método utilizado fue medir con un medidor de RPM externo (sensor infrarrojo) ya calibrado y relacionarlo con el dato entregado por el sensor del banco. Lo que se logro fue:

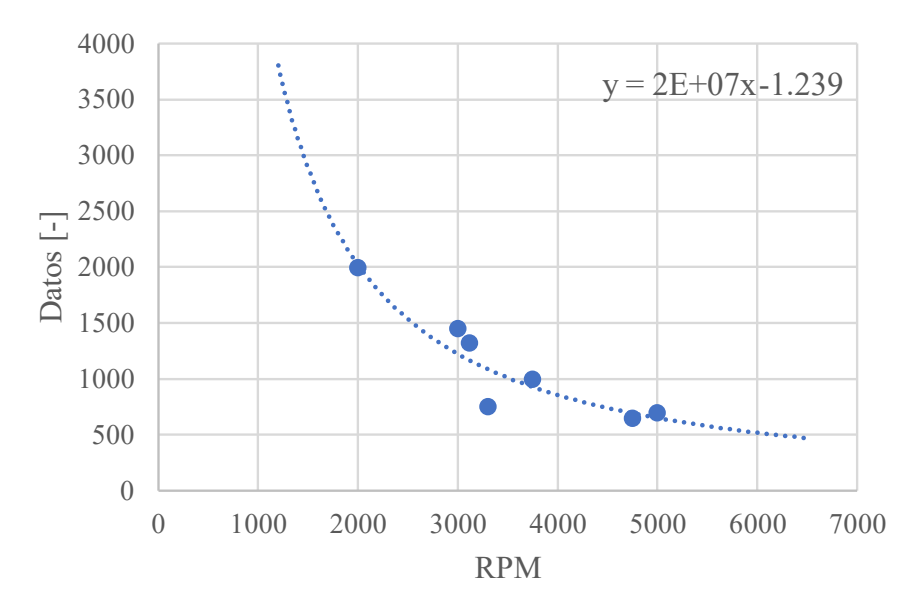

Calibracion Sensor RPM

Figura 28: Grafico de calibracion de las RPM

Lo correcto es decir que la línea de tendencia es:  $Data = 24604025 * RPM^{-1.239}$ . Además que por razones de diseño del control y los valores tan altos, se ha preferido usar RPS (revoluciones por segundo), teniendo un mejor control de los valores y redondeando todo a números enteros.

A esto se debe agregar que los valores entregados por el sensor instalado en la ESC tienen un error/oscilación de datos muy alto, es por ello que se aplica un "promedio móvil". Se promedian los 7 valores anteriores para entregar el valor presente, sumando que cada ciclo de lectura ocurre cada 0.1s aprox. el medidor tiene un retardo de 0.7s, de manera que jamás entrega el valor real sino un valor ligeramente atrasado, tal como se muestra en la [Figura 29.](#page-50-0)

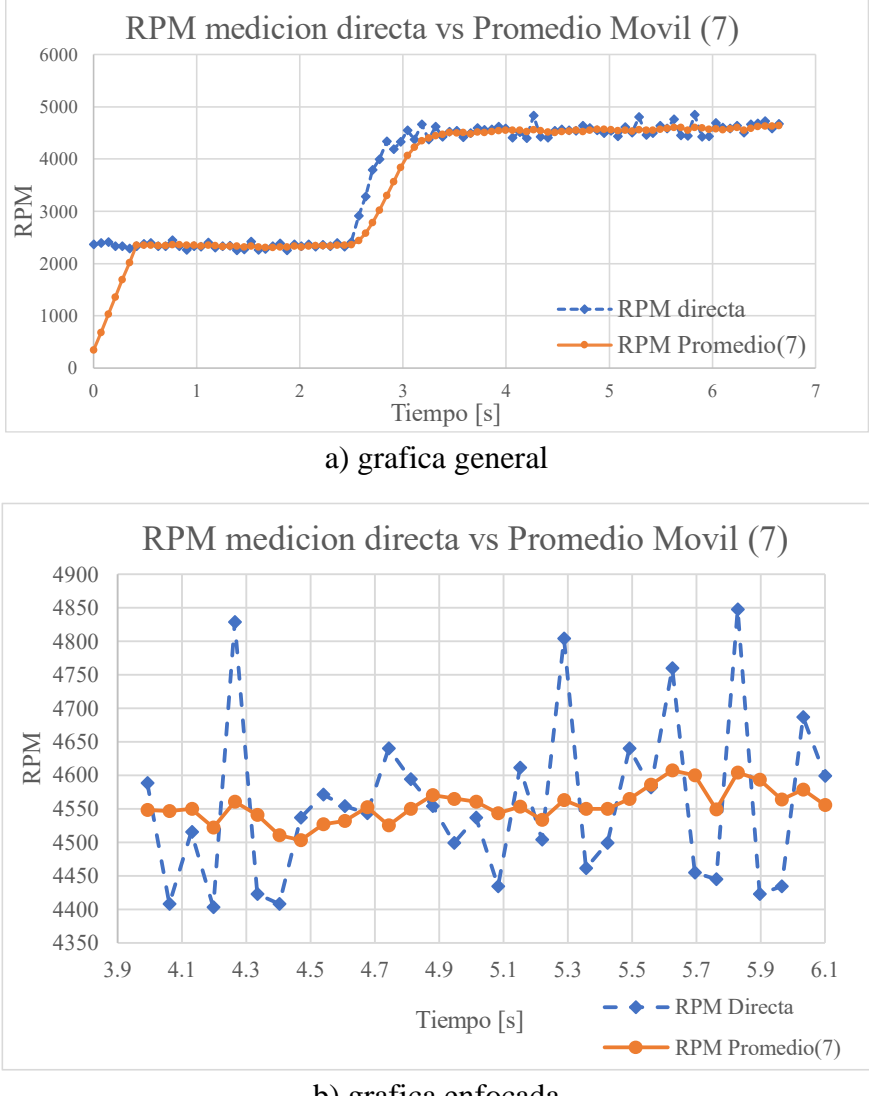

b) grafica enfocada

Figura 29: Método del promedio móvil en las RPS

<span id="page-50-0"></span>Existiendo una desviación estándar de 124.2 RPM en la medición azul con la medición directa del sensor instalado, contra un 25.3 RPM en la línea naranja promediada (entre los segundos 4 y 6), son casi 5 veces más desviación vs el promedio móvil bajo un régimen de operación estable.

Con esto ya se puede señalar la necesidad de conseguir un nuevo sensor más preciso para un control de mejor respuesta.

#### *6.1.3 Calibración del servo*

Haciendo uso de las ecuaciones descritas en la sección 4.1, la calibración del servo con el ángulo de hélice corresponde a seleccionar un ángulo inicial además de ajustar el conector del servo con la hélice a una distancia controlable.

#### **6.2 Pruebas de medición del Banco de ensayos**

Haciendo el uso de REALTERM, un programa externo a IDE Arduino, se hace un registro de todos los datos impresos en pantalla mediante "Serial.print()" según lo programado en el Arduino, y todo ello siendo almacenados en un archivo. Mediante este programa se hará registro de datos para validar las capacidades del banco de ensayos para registrar valores.

La operación fue de forma manual haciendo uso de los potenciómetros, y el registro de datos tienden a ser repetidos en zonas de operación estable o recurrentes por parte de cualquier operador, los cuales son importantes para la selección de valores de referencia para el proceso de control.

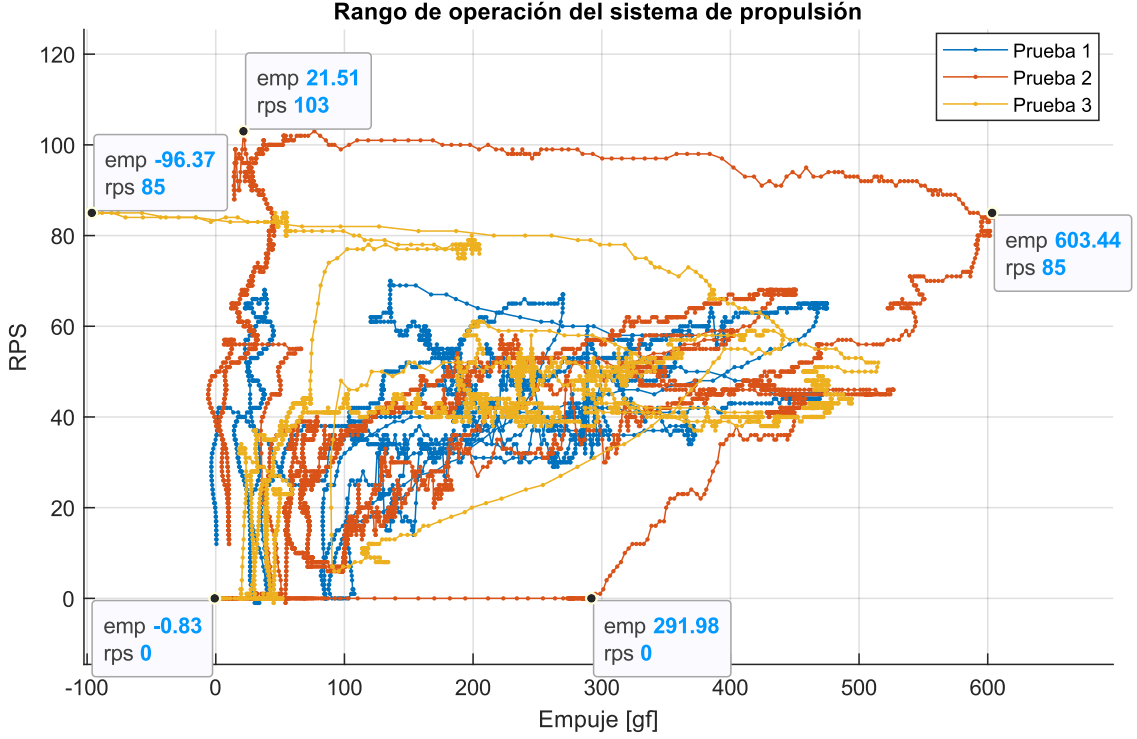

Rango de operación del sistema de propulsión

Figura 30: Rango de operación del Sistema de propulsión

<span id="page-51-0"></span>De esta forma se comprueba que el máximo empuje generado no supera lo estipulado en la [Tabla 2,](#page-33-0) además que la elección de utilizar gráficos con valores de referencia por encima del diseño (8 in en la teoría vs 7 in en la práctica) no fueron en vano ya que la predicción fue generar 595.5 gf @125RPS cuando la gráfica muestra un caso de 603 gf @85RPS, lo que sugiere que la hélice, en esa condición pero a mayor revoluciones podría alcanzar un mayor empuje.

Es importante señalar que se seleccionó el motor con mejores capacidades, con un Kv1480 (véase sección 4.3) por lo que esta misma hélice con un motor Mayatech de Kv1800 (disponible para comprar y 100% compatible) puede generar más empuje y las mediciones hubiesen sido mucho mayores a las teorizadas. Con esto queda claro que la teoría utilizada puede dar un buen acercamiento y aun así siempre hay que evaluar con cierto criterio si es aplicable a cada caso. Con la instalación actual y el 50% de carga extra que es capaz de soportar la celda de carga, el banco de ensayos está capacitado para recibir un cambio

de motor y un cambio de hélice pero muy posiblemente la teoría no será capaz de entregar los valores correctos, solo una estimación.

Con el banco de ensayos completamente calibrado, se puede dar paso a la posibilidad de graficar nuevos valores del coeficiente de empuje y poder generar sus propias tablas de empuje y potencia. En este caso se utilizarán dos ángulos fijos seleccionados por medio del potenciómetro (30.5° y 17° aproximadamente), y de esta forma obtener nuevos valores de Empuje vs RPS para después utilizar el método inverso en el cálculo de la celda de carga de la sección 4.3.

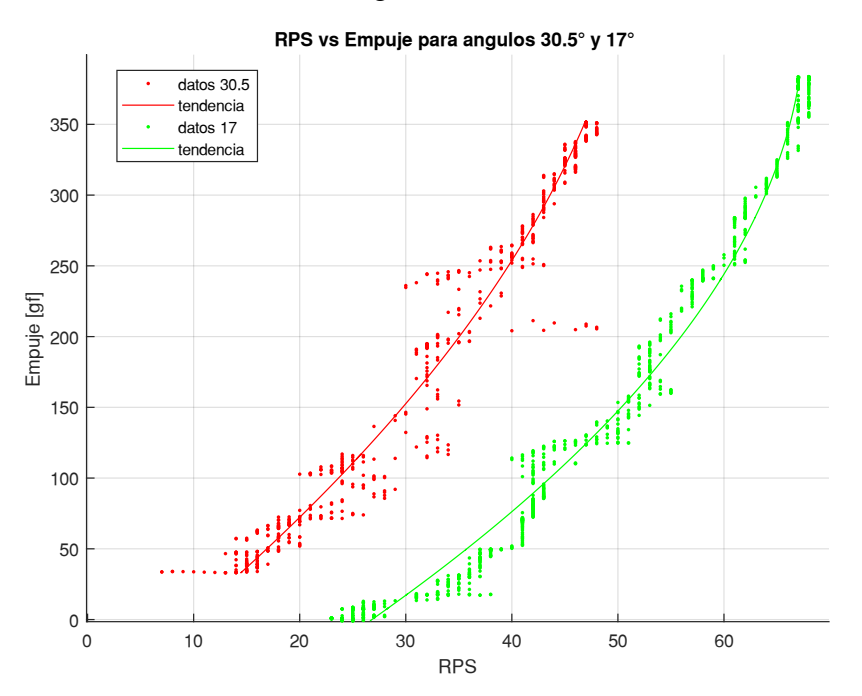

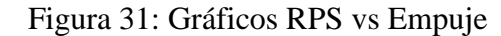

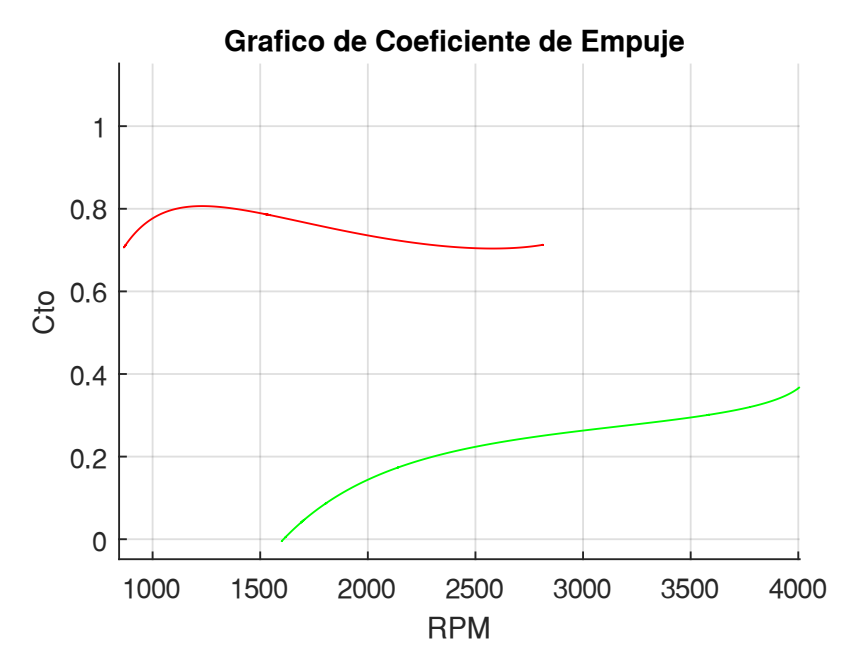

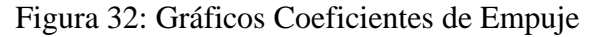

Estos valores en los coeficientes eran esperables ya que están bastante lejos de lo homogéneo de las hélices APC utilizada en la teoría (véase la [Figura 20\)](#page-32-0) pero no una diferencia tan alta respecto a los valores de referencia. La mejor explicación puede ser que las hélices tienen un perfil aerodinámico variado a lo largo (ver [Figura 3\)](#page-15-0) lo que daría un coeficiente más predecible sin importar su rango de operación mientras que las hélices utilizadas varían de forma significativa cuando cambian las condiciones de operación. Además que se compara una hélice de 7 in con un ángulo muchas veces más inclinado, mayor área de pala pero a su vez generara mucho roce con una hélice de 8 in diseñado para un vuelo lento.

#### **6.3 Calibración del Control PID**

Se utilizará el método de Ziegler-Nichols explicado en la sección de control PID (véase [Figura 10\)](#page-22-0) para encontrar los valores de las constantes

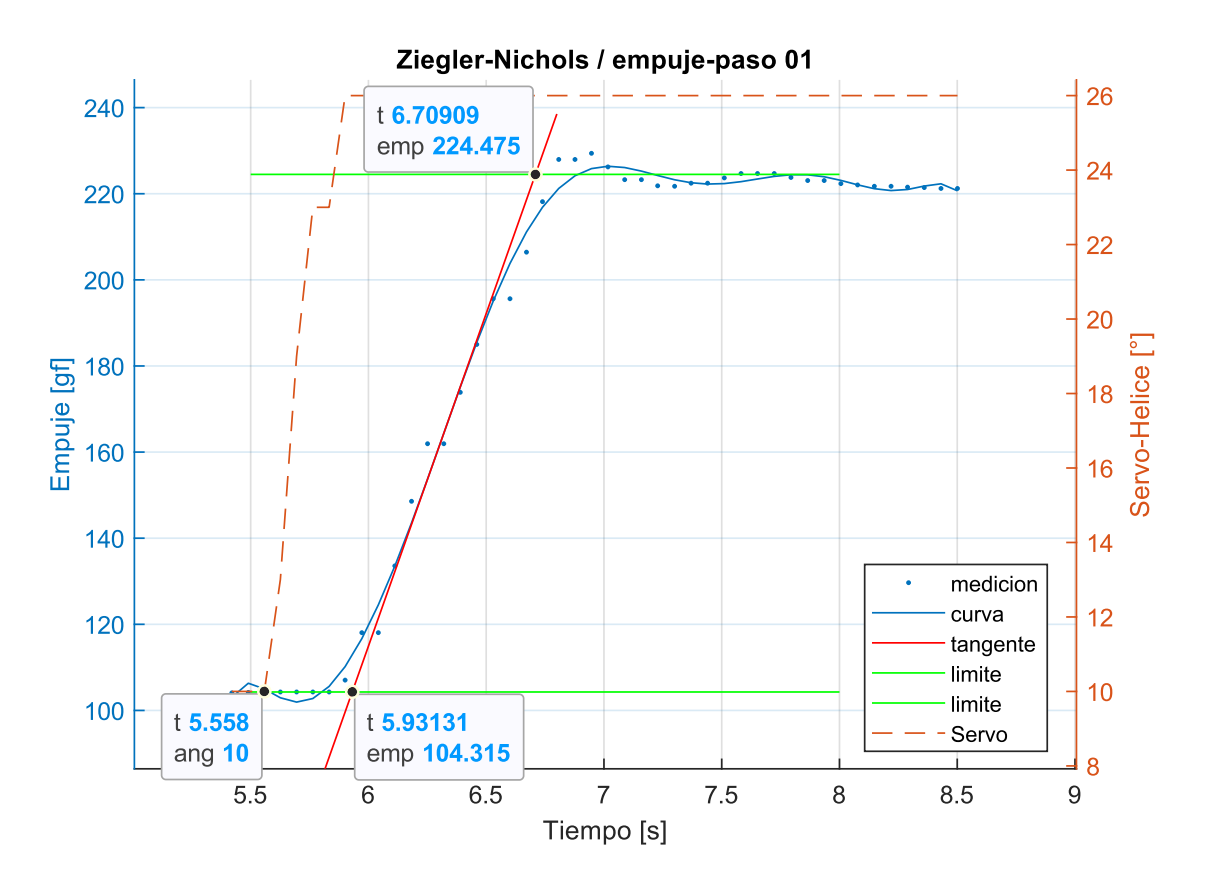

Figura 33: Prueba de Ziegler-Nichols #1

- <span id="page-53-0"></span> $\triangleright$  El tiempo donde se inicia el escalón es en 5.558s, momento donde el ángulo de pala sube de 10° a 26° (recordar que fue aplicado manualmente), este momento corresponde al tiempo inicial de la prueba.
- ➢ Luego se calcula una curva polinómica de "n" grados (dependerá de los datos) y se obtienen las raíces de la segunda derivada, así se tiene el punto tangente donde está la inflexión de la curva "S", tal como se menciona en la teoría de Ziegler-Nichols (véase la [Figura 10\)](#page-22-0)
- ➢ Se selecciona visualmente un empuje límite inferior y superior (rectas verdes), y con aquellos valores se intersecta la línea roja para obtener los valores para definir el largo T y L

 $\triangleright$  Se repite el proceso en todas pruebas hechas, incluyendo los casos de RPS-Potencia

Los gráficos de las pruebas restantes se reportan en el ["Anexo C: Gráficos de Ziegler-Nichols"](#page-74-0), dado que el proceso se repite y toda la información condensada está en la tabla a continuación. Con los 4 casos para cada control, los datos de L y  $T$  de cada prueba son:

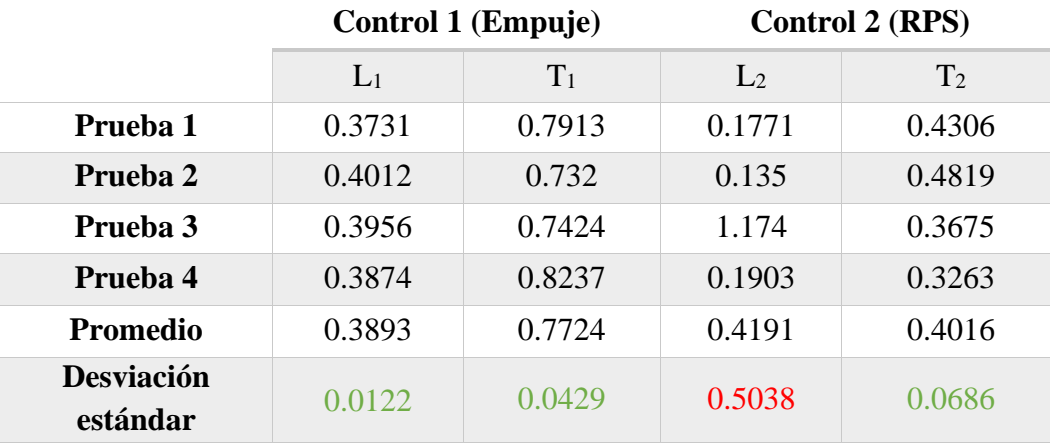

Las variaciones entre los valores obtenidos son bajos respecto al valor promedio (excepto en L<sup>2</sup> donde un valor mueve el promedio), lo que da a entender que los valores del control no dependen de la prueba efectuada sino de la dinámica del sistema de propulsión, dando a entender que las relaciones son invariables más allá del factor del escalón unitario utilizado, lo cual obliga a dividir estos valores por un valor cercano al escalón utilizado. En la [Figura 33](#page-53-0) se puede ver como la línea naranja sube de 10° a 26°, un valor del escalón de 16°, pero nunca se respetó aquel valor, en cambio siempre se aplicó otro valor similar pero nunca el mismo, aun así los valores tendieron a un valor relativamente común reforzando lo dicho anteriormente. Finalmente se opta por dividir todo por 20 dentro del programa y obtener la suavidad adecuada.

Por lo tanto la elección de los valores para cada control no determina un mejor o peor control, solo representa un punto de partida para futuras modificaciones. Pero antes de seleccionar valores, es necesario recordar rápidamente como los valores del PID afectan a la hora de alcanzar un valor de referencia:

- K<sup>P</sup> actúa en el presente, modificando la salida según los cambios del momento
- K<sup>I</sup> actúa según el pasado, acumulando el error para un actuar más rápido si la situación lo requiere
- K<sup>D</sup> actúa mirando al futuro, buscando predecir el comportamiento del sistema

Tras poner en marcha el control PID 2 (potencia-RPS), independiente de la influencia del control PID 1 (hélice-empuje), los errores generados por el sensor entorpecen la capacidad del control para predecir el sistema. La inestabilidad de la señal solo llevo a constantes errores y colapsos del sistema, tanto así que incluso sin la parte derivativa seguían ocurriendo pero sin tanta frecuencia (véase [Figura 38\)](#page-61-0). Es por ello que se opta por eliminar la parte derivativa del control y solo mantener un control PI, pensado para un futuro control descentralizado que no colapse repetidamente.

Los actuales valores de los controladores PI son:

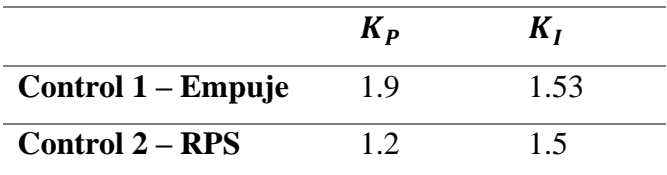

## *6.3.1 Método del cálculo del PID dentro de Arduino*

El método más fácil de calcular la instrucción es confiar en las librerías de Arduino. La comunidad siempre está innovando para agregar más funciones a las librerías y ofrecer diferentes soluciones, pero todos parten desde una misma base:

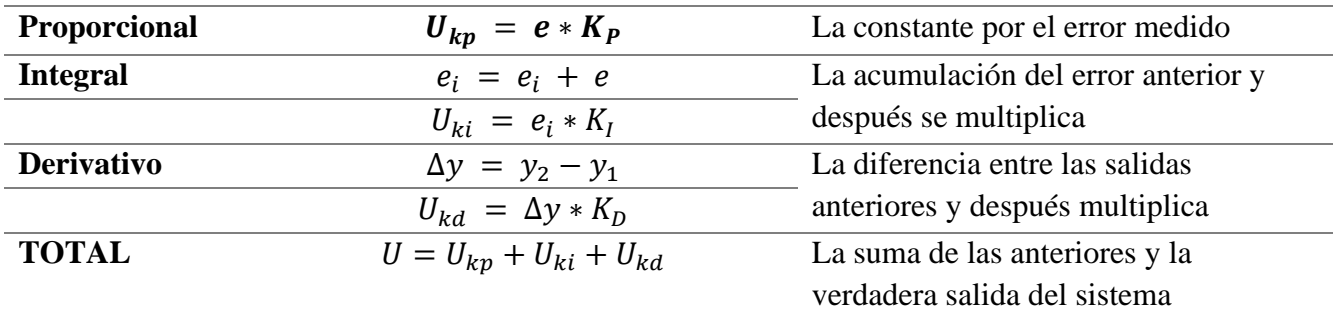

Este método se consideró simple, y una de las posibles soluciones fue plantear un control más complejo y fidedigno al modelo original donde si se logre imitar una "integral" y una "derivada".

El método de transformar un control PID para valores discretos mediante la transformada Z es una forma muchas veces más adecuada para el cálculo de las salidas. Este ofrece la capacidad de analizar 4 datos pasados pero de formas diferentes, dando un total de 6 cálculos para una salida, funcionando como otro filtro de datos sin el problema de generar más "delay" entre la señal real y la señal filtrada. Anteriormente en sección de la calibración del sensor fue mencionado un método para evitar una gran dispersión de los erráticos datos del sensor, un promedio móvil (véase [Figura 29\)](#page-50-0) y aunque agregar más valores al promedio móvil estabilizara los datos de las RPS, eso afectara la realidad de lo medido y lo que realmente ocurre en el sistema de propulsión, siempre controlando el pasado y no el presente.

El control PID con la transformada Z es [20] [21]:

$$
U(k) = U(k-1) + e(k)\left(K_P + \frac{K_I T_s}{2} + \frac{K_D}{T_s}\right) + e(k-1)\left(-K_P + \frac{K_I T_s}{2} - \frac{2K_D}{T_s}\right) + e(k-2)\left(\frac{K_D}{T_s}\right)
$$

- $k$ : Dato número "k", representando algún un dato en el registro, (ej: dato 2036)
- $k i$  : Dato anterior a "k", siguiendo el ejemplo,  $k 1 =$  dato 2035 y  $k 2 =$  dato 2034
- $U(k)$ : Salida U para el dato k
- $U(k 1)$ : Salida U usada anteriormente para el dato  $k 1$ 
	- $e(k)$ : Error medido para el dato k

 $T_s$ : Intervalo de tiempo que existen entre dato y dato (para el PID usado,  $T_s = 0.1s$ , el tiempo aproximado que demora en repetir un loop () en el programa con el PID activo)  $K_P, K_I, K_D$ , : Valores de las constantes del control PID

Al implementar este tipo de control y no depender de la librería, el controlador mejora su calidad a la hora de alcanzar el valor de referencia, aunque esto no solucionó el problema que representa el utilizar un medidor de mala calidad.

#### **6.4 Pruebas de la estabilización de los controles PI**

El concepto de estabilidad tiene muchas interpretaciones, la más correcta corresponde a decir que un proceso es estable si y solo si todas las raíces del denominador de la función de transferencia del sistema poseen parte real negativa (véase [Figura 9\)](#page-21-0), por ejemplo:

$$
G_{sistema} = \frac{C(s)}{R(s)} = \frac{G(s)}{1 + G(s)H(s)}
$$

$$
Re[raices(1 + G(s)H(s))] > 0
$$

Este tipo de estabilidad no es posible de conocer en este punto del trabajo porque no hay una dinámica asociada y por lo tanto los valores de los denominadores del sistema no se conocen, y de forma más clara, los valores de la función de transferencia de la matriz espacio-estado descrita en la ecuación [\(8\)](#page-36-0) siempre son declarados como desconocidos.

En esta sección se busca medir las "bandas de estabilización" (algo que podría confundirse con el concepto de "estabilidad"), las zonas donde el controlador estabiliza su señal y/o instrucciones o la variación se vuelve recurrente, todo esto con el propósito de conocer cuáles podrían ser unos buenos valores de tolerancias de errores y cortar la instrucción del control PI, de esta forma lograr una señal estable y no forzar el sistema.

El proceso consiste en 3 pruebas: 2 pruebas con un control PI actuando en solitario y 1 prueba con ambos controladores actuando juntos. Las pruebas realizadas fueron 25 en total, con 7 para el control PI del empuje, 13 para el control PI de las RPS y 5 para el control multivariable descentralizado pero se expondrán las de mayor interés para un análisis. Mediante los comandos descritos en el [Anexo B:](#page-70-0)  [Instructivo para operar el modo automático, vía](#page-70-0) RealTerm, los controles se someten a diferentes valores de referencia y se mide el comportamiento. Estos valores de referencia no tienen ninguna lógica más allá de un rango de operación razonable, y el azar, dado que se espera que el sistema de control implementado funcione independiente de algún orden o condición especifica y así no idealizar los resultados.

#### *6.4.1 Control Empuje – Paso*

Aclaración: durante este proceso de pruebas se definió manualmente la potencia del motor (dado que se desconecta el control PI #2 que controla el motor), el error no admisible esta entre  $\pm 7$  gf, y puede que en una banda de estabilización mayor, se podría lograr estabilidad en todos los casos a continuación

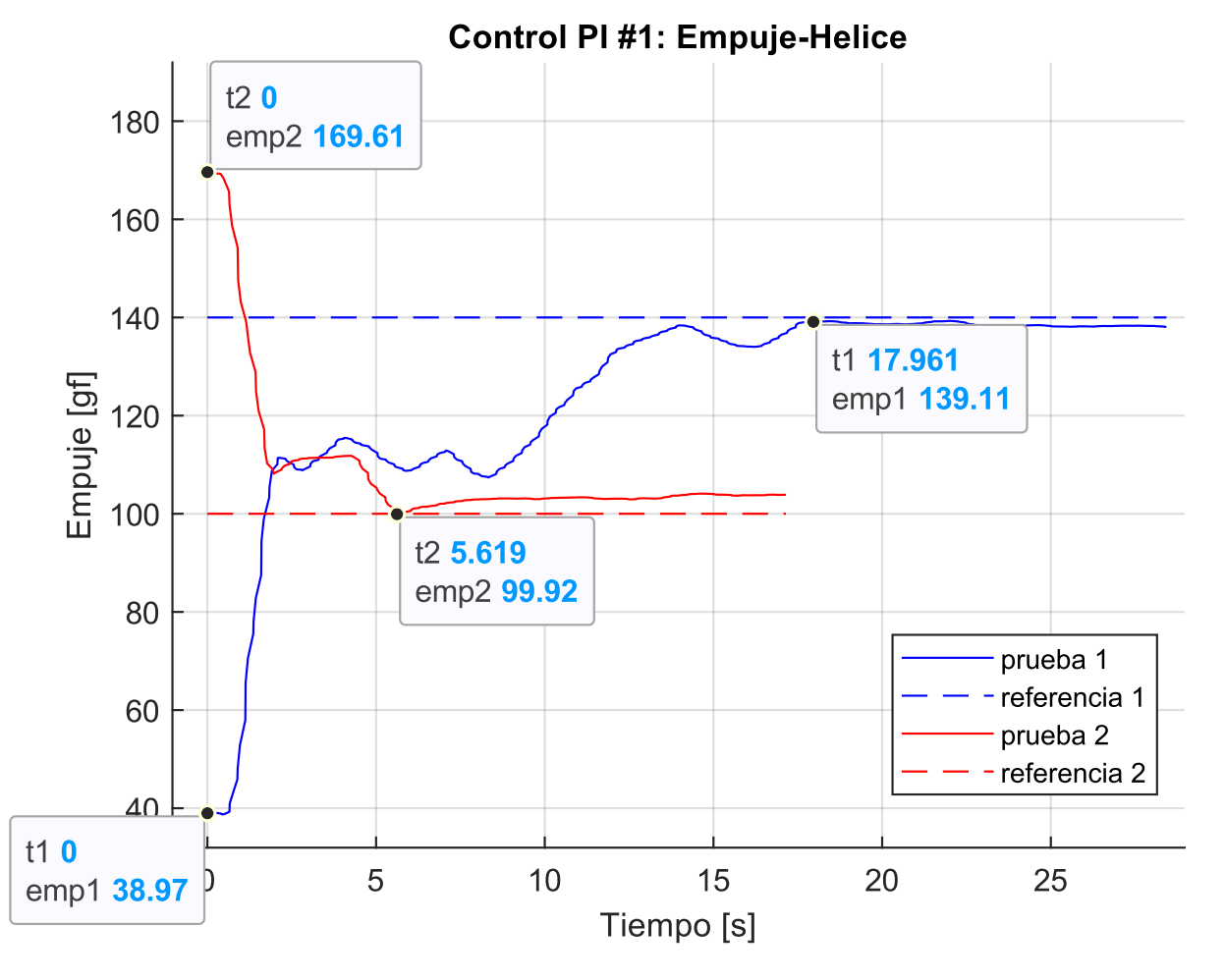

Figura 34: Control PI Empuje-Hélice 1

- ➢ Son 2 casos con diferentes tiempos de estabilización (18s y 5.6s), siendo lo más común encontrar otros tiempos dentro de este rango (referido a otras pruebas), de manera que la estabilización del control no tiene un tiempo de estabilización muy definido.
- ➢ Se logra llegar a los valores de referencia y esto también es bastante común con el resto de las pruebas, lo que demuestra que el control PI para el empuje cumple con su cometido (en SISO)

También es bueno mencionar los casos donde el empuje de referencia introducido no es posible de alcanzar por falta de potencia inicial o inestabilidad del control:

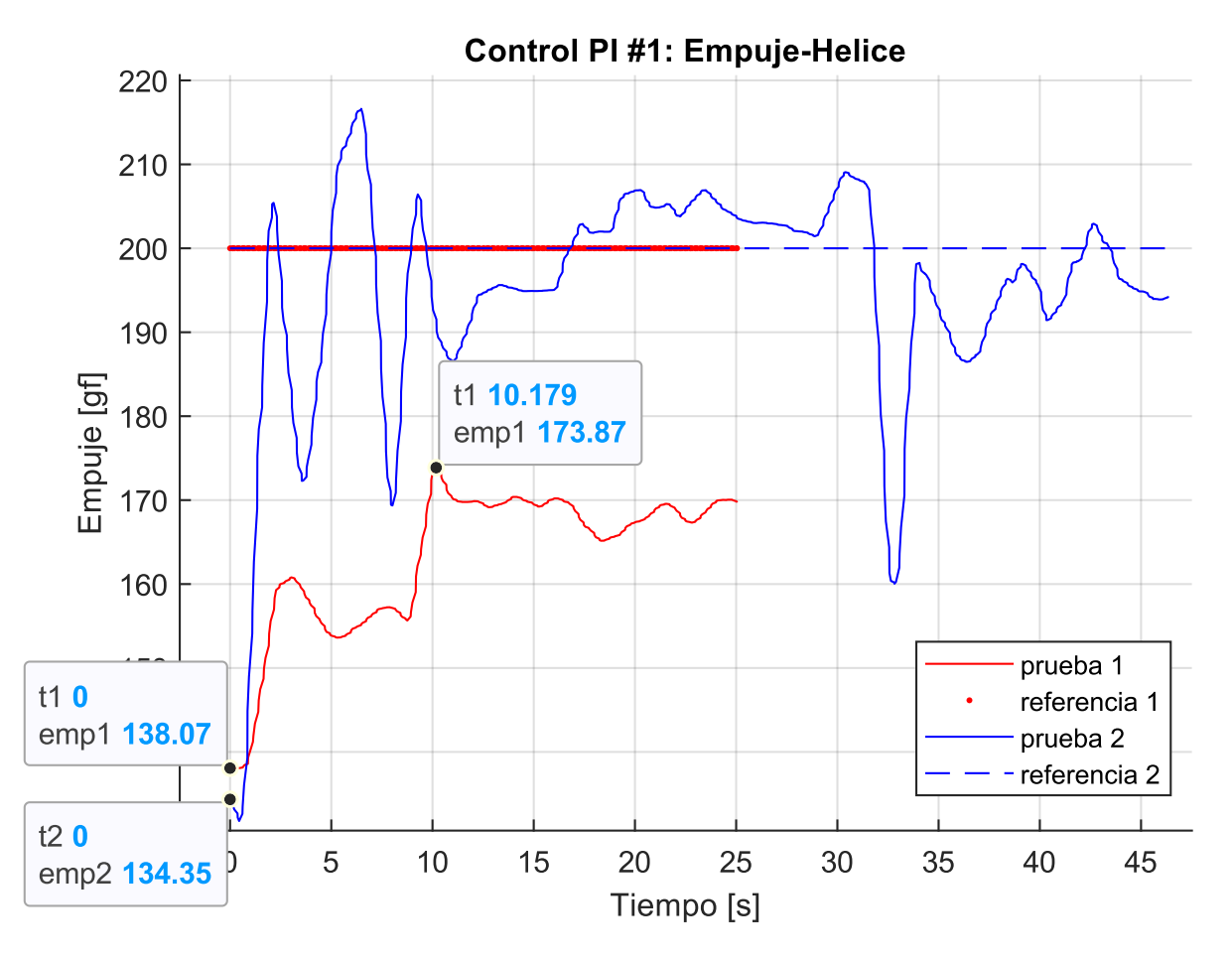

Figura 35:Control PI Empuje-Hélice 2

- ➢ La prueba 1 no logra alcanzar el valor de referencia de 200 gf, cosa que la prueba 2 sí pero sin estabilizarse en el valor. Como se mencionó antes, la falta de potencia evito que se llegara al valor de manera que el control 1 no puede lograr sus objetivos sin tener un control sobre la potencia requerida.
- ➢ La prueba 2, incluso con la capacidad de alcanzar la referencia, jamás logro estabilizarse en el valor de referencia, incluso una perturbación bajó drásticamente el empuje y reinicio el proceso asimilándose al inicio de la curva. Esto demuestra que el valor de  $\pm$ 7 gf podría ser muy pequeño para evitar que el control no sea perturbado por errores de medición.

#### *6.4.2 Control RPS – Potencia*

El control PI para las RPS no presentan buenas bandas de estabilización, excepto por casos muy particulares donde se logran detener dentro de las bandas impuestas en el código del Arduino, una variación del error de  $\pm 2$  RPS, pero en la mayoría de los casos, muy rara vez logran mantenerse en los valores de referencia.

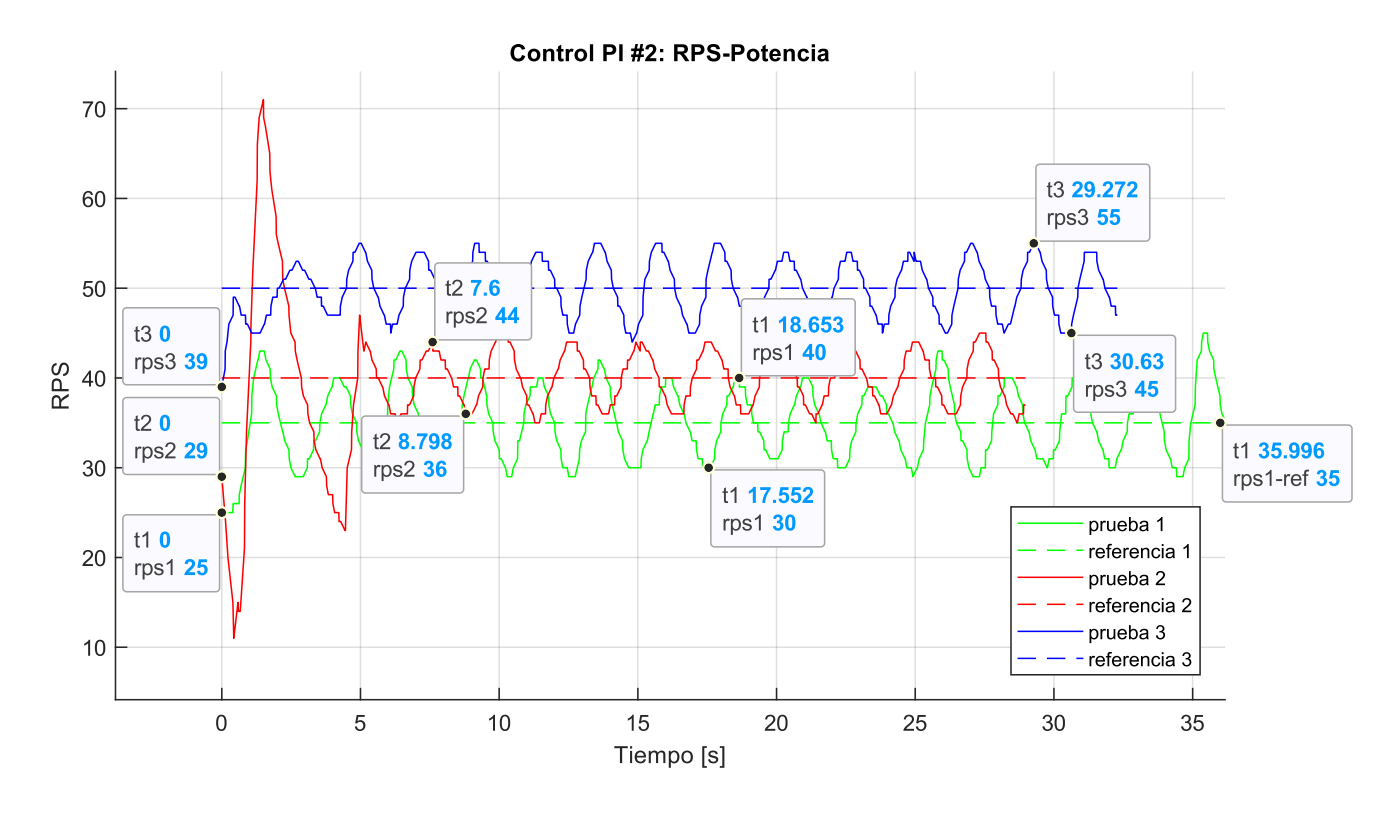

Figura 36: Control PI RPS-Potencia 1

- ➢ Se produce una constante oscilación en las 3 pruebas de la imagen, con periodos de 2.2s, 2.4s y 2.7s respectivamente. Esto recalca que existe una oscilación referente al sistema actual por culpa de los problemas del sensor, pero que las instrucciones sean tan periódicas podría señalar que el sistema siempre controla 2.5s atrasado en el tiempo. Otra razón sería el promedio móvil, el cual puede atrasar la condición real entre 0.7s y 1.0s, pero cambiarlo llevara a más errores de medición y por ende más errores en el control, pero ello remarca que el promedio no debe seguir aumentando incluso si eso estabiliza la señal medida.
- $\triangleright$  Las amplitudes de las RPS son de  $\pm$ 5,  $\pm$ 4 y  $\pm$ 5 respectivamente, por lo que aumentar la banda del error podría ayudar a evitar la oscilación.

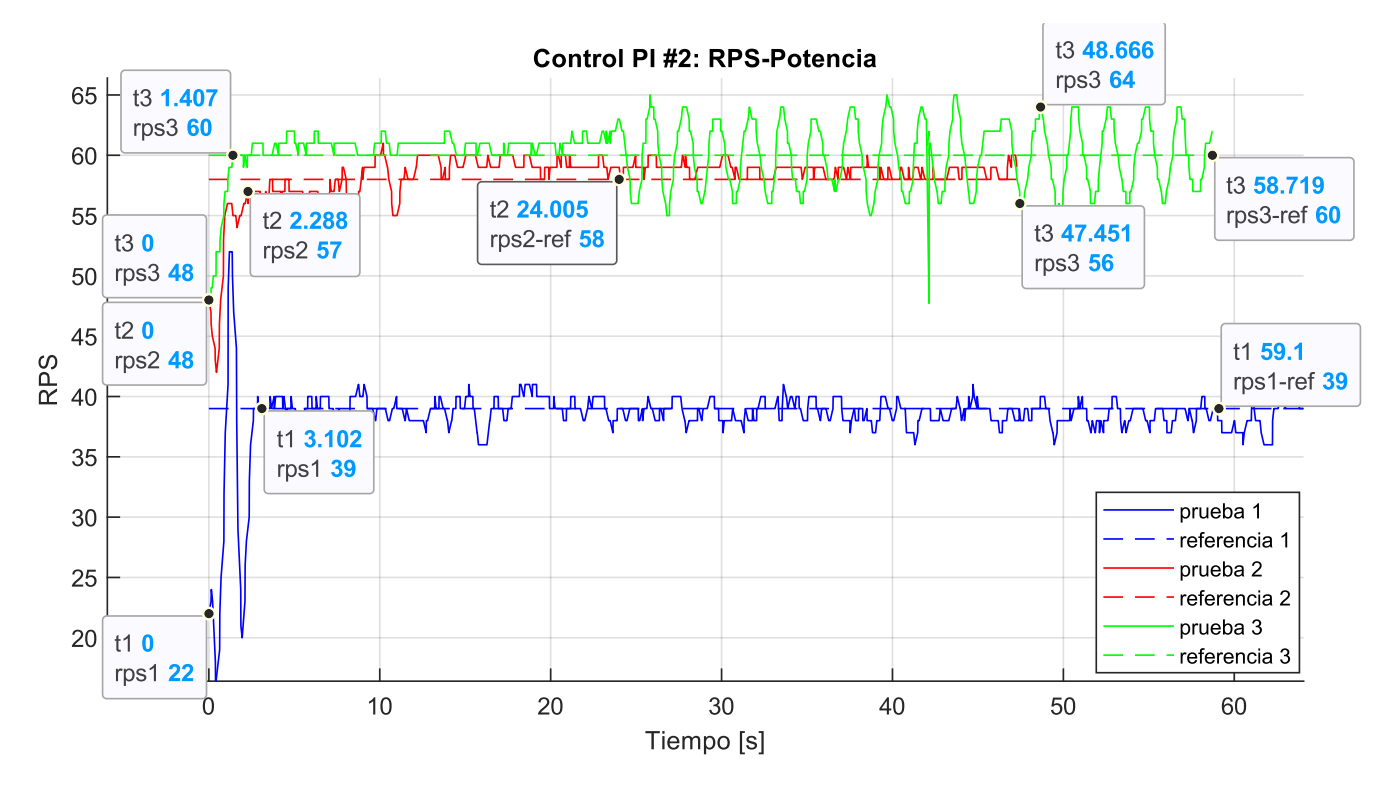

Figura 37: Control PI RPS-Potencia 2

- $\triangleright$  Hay solo 2 de 13 casos de completa estabilidad con el error admisible de  $\pm$ 2 RPS, y un tercer caso donde una perturbación volvió a generar un caso con oscilación constante (T=2.43s y  $\pm$ 4 RPS). Estos casos sumado a lo anterior podría ayudar a generar un valor del error admisible para activar o desactivar el control PI de las RPS
- $\triangleright$  Los tiempos de estabilización son muy pequeños respecto al control del empuje (3.1s, 2.3s y 1.4s), lo que muestra una rápida respuesta del sistema a la hora de recibir instrucciones del controlador para llegar al valor de referencia. En un caso donde la señal fuese de mejor calidad, podría ser la tendencia del sistema a estabilizarse entre 1s y 3s

Un aspecto en común en la mayoría de las mediciones es la oscilación del sistema. La razón más obvia es la utilización del promedio móvil que retrasa todo en 0.7s y 1s aproximadamente, un error intencionado a costa de mejorar la precisión de los valores medidos. La única solución consistente consiste en bajar o eliminar el promedio móvil, incluso un promedio móvil ponderado podría hacer ambos procesos, y al mismo tiempo cambiar el sensor por uno más preciso ya que si el sensor no es cambiado, la precisión de los datos será mala y el control fluctuará de forma errática.

Y cabe mencionar otro caso particular: Cuando la instrucción para controlar el motor es demasiado brusca, la ESC corta toda señal y apaga el motor como medida de seguridad. Este tipo de casos ocurre cuando el control entra en un caso de inestabilidad y la salida de potencia, es decir U(t), es muy alta. Esto no se refiere a que llega al máximo valor, sino que U(t) ha pasado de 0 a 100 en un instante muy corto y la ESC se desconecta

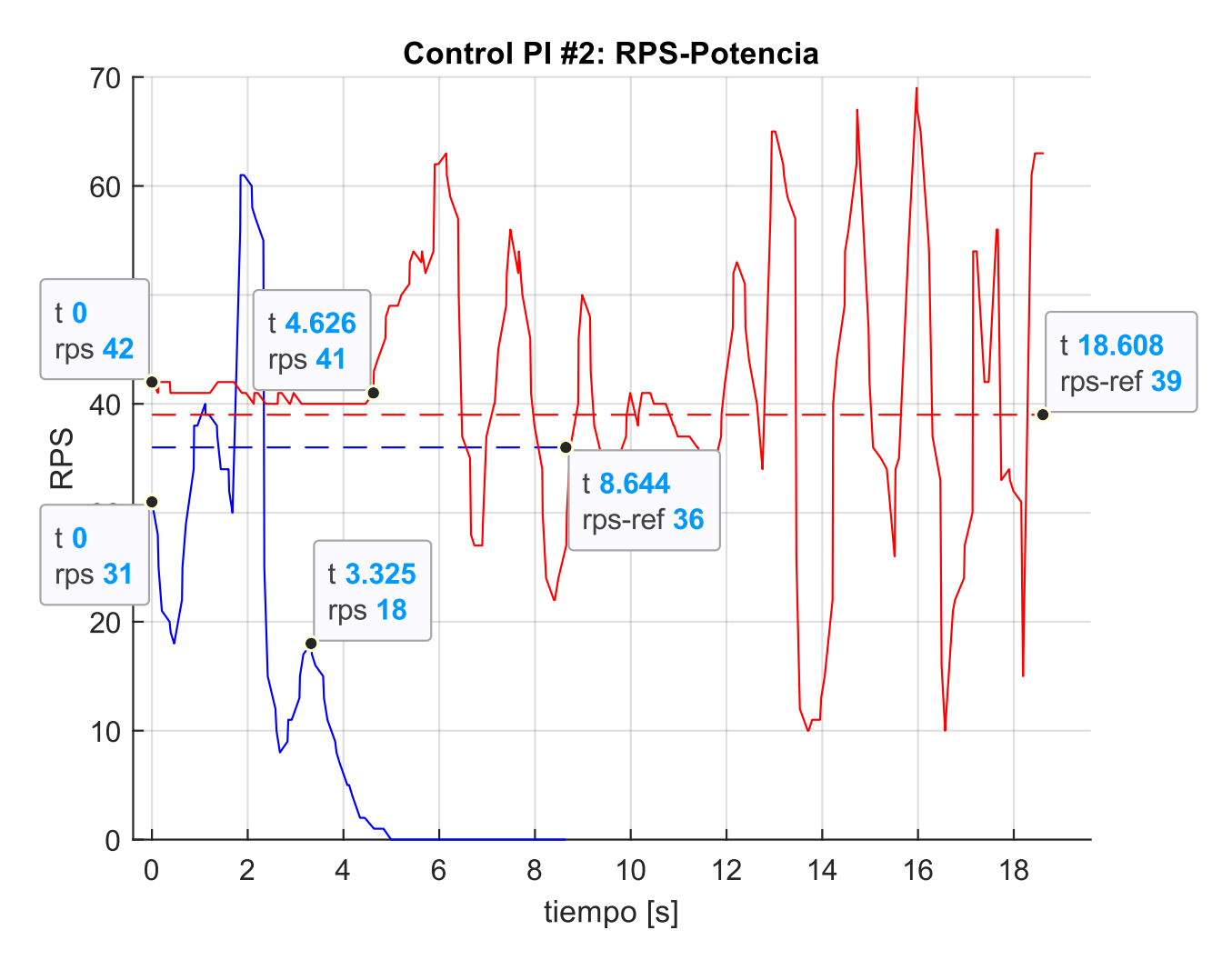

Figura 38: Control PI RPS-Potencia 3

<span id="page-61-0"></span>En el caso de la línea roja, es un caso de inestabilidad donde las revoluciones fluctúan entre 10 RPS y 70 RPS, en cambio la línea azul es el caso donde la ESC se desconecta porque la diferencia de instrucción es muy brusca lo que fuerza a volver al modo manual y volver a poner en línea la ESC (es decir, mover el potenciómetro lentamente hasta llegar a cero)

Finalmente se puede concluir que los controladores PI no lograron estabilizar el sistema en los valores de referencia pedidos. Se puede dar el caso donde se apliquen filtros en los errores de entrada del control PI y así minimizar las oscilaciones, pero cualquier posible error de medición por culpa de los sensores devolverá al sistema a un modo oscilatorio. Una solución de último recurso es bajar la calidad del control, siendo más permisivos en los valores de referencia al agregar una gran banda de estabilización o disminuir la ganancia del sistema aunque eso lleve a tiempos de estabilización mucho más altos, pero aun así el problema sigue siendo por culpa del sensor de RPM de mala calidad y las posibles vibraciones transmitidas a la celda de carga por culpa de la falta del rodamiento o la falta de un carenado que encierre el banco de ensayos y así evitar que las turbulencias generadas por la hélice afecten la medición.

#### *6.4.3 Control multivariable descentralizado*

Finalmente se implementan ambos controladores de forma simultánea, lo que generará una interferencia en el control del sistema. El modelo descentralizado demuestra que no tiene momentos de estabilidad, de manera que confirma la gran interferencia entre las entradas y salidas por la influencia de otra variable de control, tal como se mencionó en el apartado de ganancias relativas (véase la sección 4.5, [Figura 21\)](#page-37-0).

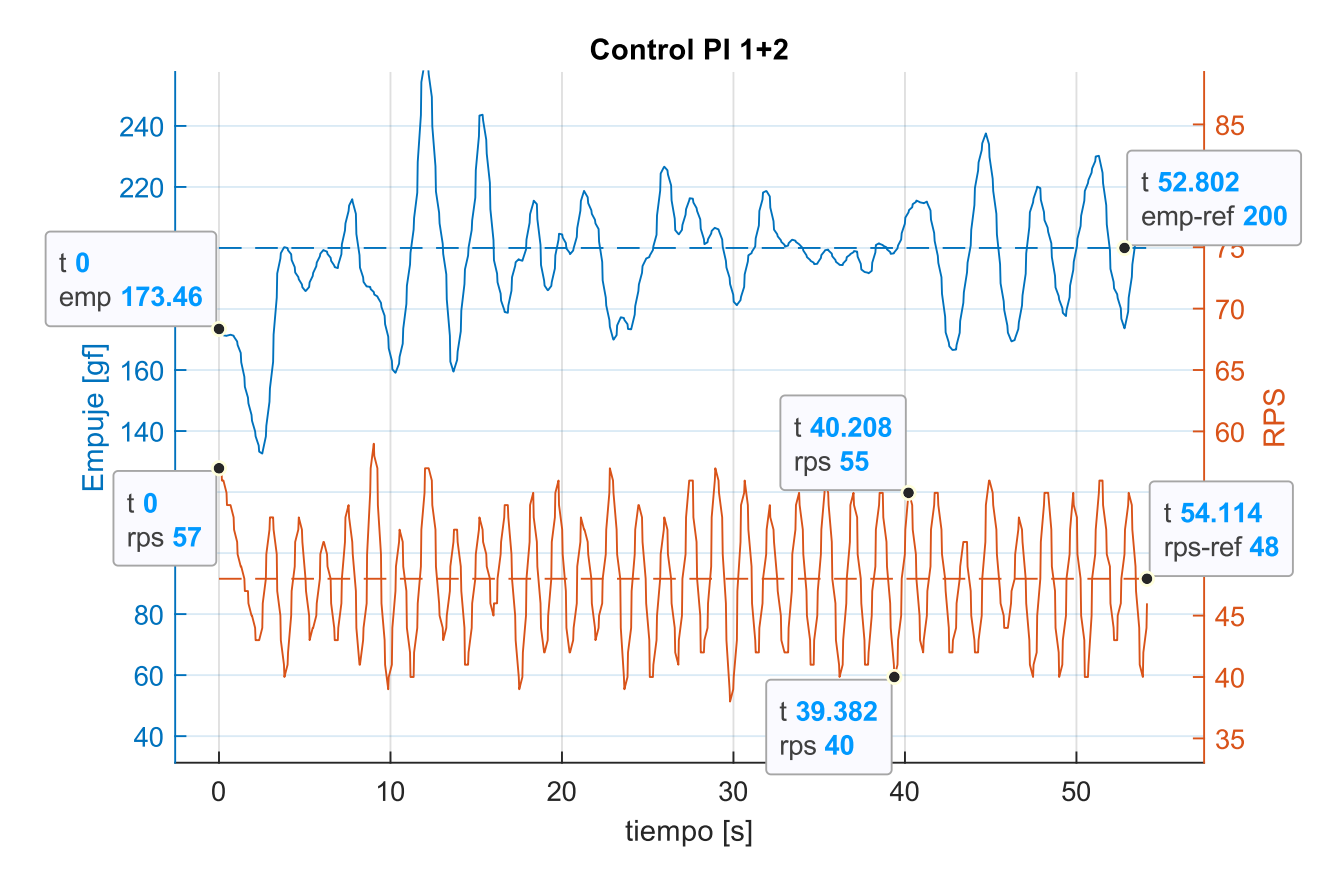

Figura 39: Control PI descentralizado 1

- ➢ Este es el caso más común, una situación inestable y no predecible para el empuje y una oscilación que nunca converge para las RPS.
- ➢ Las oscilaciones de las RPS están regularmente entre las 40 RPS y 55 RPS (±7.5 RPS) y con un periodo de 1.65s, muy diferente a las situaciones anteriores. Ahora la amplitud varia durante el control y es más fácil distinguir situaciones donde la amplitud baja o sube más allá de lo normal, esto debido a la influencia del paso variable y como baja o sube la resistencia con el aire a medida que el ángulo cambia.
- ➢ Dado lo visto anteriormente, la importancia de un sensor de mejor calidad podría ser clave para lograr un mejor control para la mayoría de las situaciones. un rango demasiado alto para buscar estabilidad.

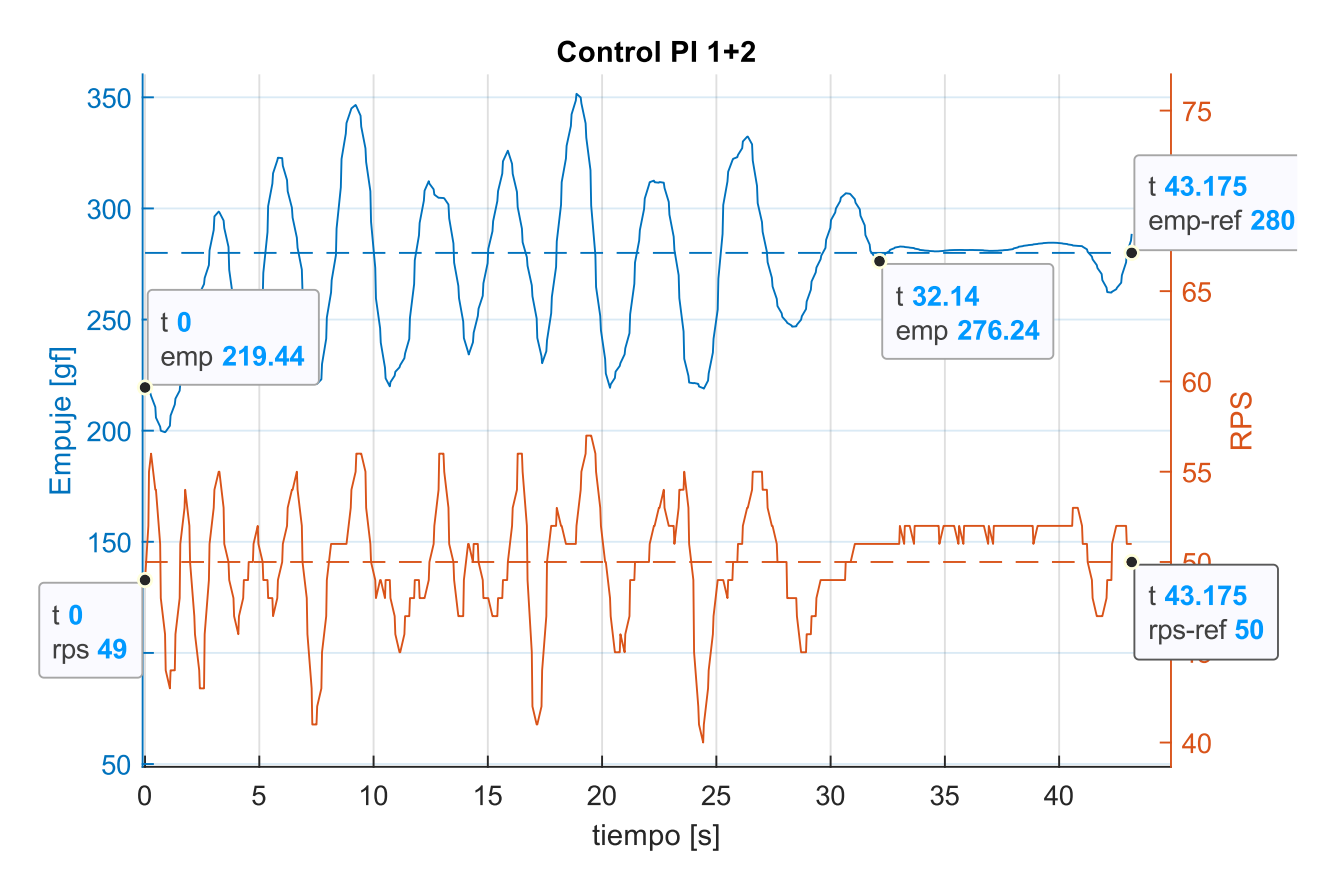

Figura 40: Control PI descentralizado 2

- ➢ Es difícil identificar una oscilación predecible, ahora la oscilación ha pasado al empuje pero son demasiado poco consistentes (un poco menos de 5s)
- ➢ Se logra un momento cuando ambos controles alcanzan sus valores de referencia, aproximadamente por unos 20s, dando a entender que es posible un control descentralizado estable si se alinean las condiciones.

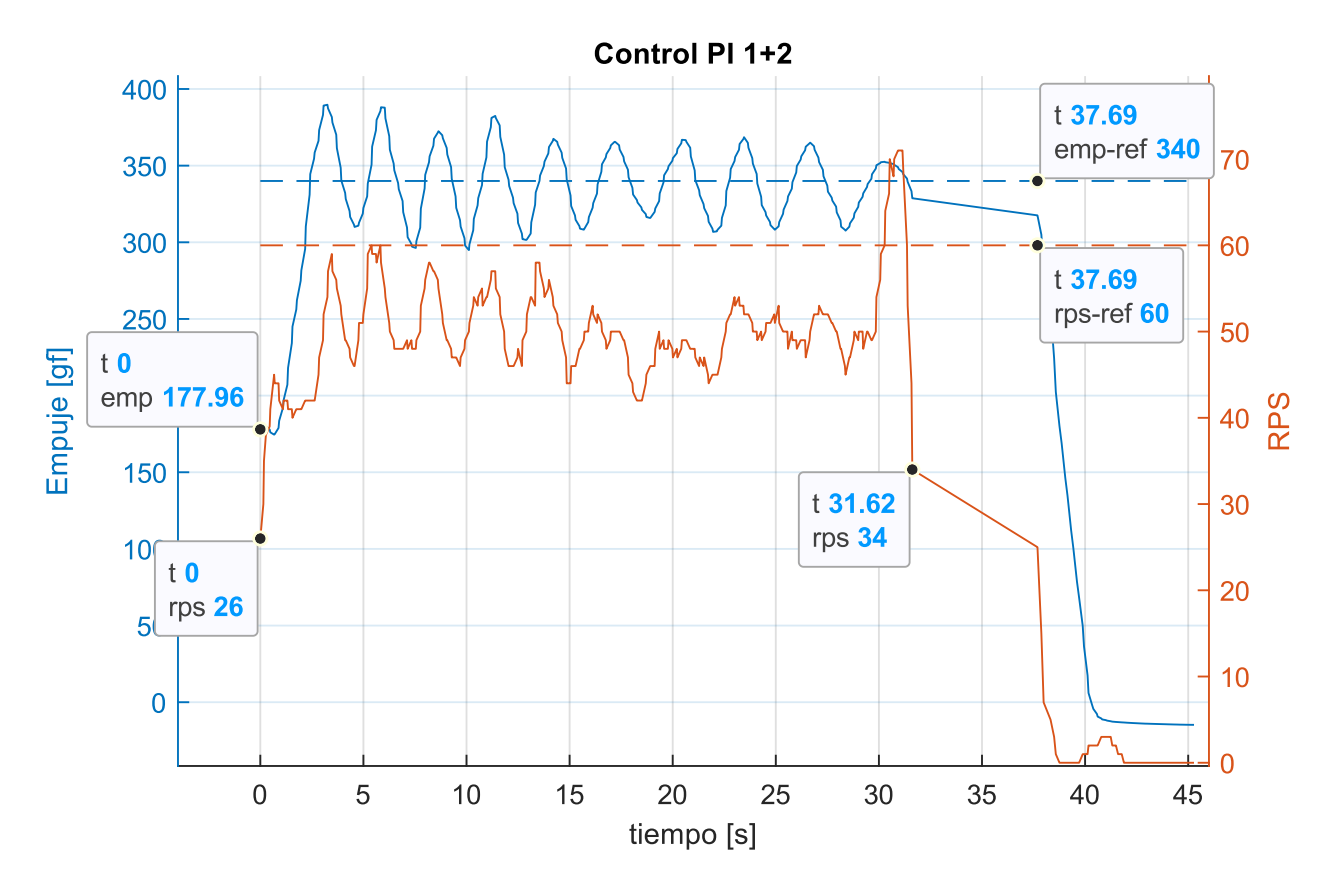

Figura 41: Control PI descentralizado 3

Como ultima situación está el caso donde colapsa el control y se desconecta la ESC, algo ya visto en los casos de similares ocurridos por el control 2 de las RPS. Estos casos eran de esperarse cuando un control inestable se junta a otro control que genera interferencia cruzada.

- ➢ El control jamás logra acercarse a las RPS de referencia, para después dar una rápida instrucción que desconecta la ESC. Se desconoce el motivo ya que ambos valores están dentro del rango de operación (véase [Figura 30\)](#page-51-0)
- $\triangleright$  Se puede ver una bajada suave en el valor de las RPS tras la desconexión. Se puede deducir que sin la generación de voltaje por parte de la ESC, solo se siente el voltaje inducido por los imanes del motor Brushless y es medido por el sensor.

Para concluir con esta sección se puede decir que el control descentralizado no es aplicable, algo ya teorizado desde la sección 4.5, hay una marcada influencia de un sistema sobre el otro, en particular (y de forma obvia) la influencia que tiene la potencia y RPS de operación sobre el empuje del sistema de propulsión. Otro aspecto es el sensor de RPS, cuyos errores de medición son potenciados al tener una interferencia agregada como el control PI del empuje, dejando imposible alcanzar valores correctos siempre y cuando el sensor utilizado sea el mismo. Podría darse el caso donde se sacrifique la influencia del control de RPS aumentando el rango del error para lograr el valor de referencia de ambos sistemas, pero no al revés, la precisión de las RPS jamás se logrará en las condiciones actuales y por ende, no habrá estabilidad predecible más allá de coincidencias.

# **CAPITULO 7: Conclusiones**

# **7.1 Conclusiones**

De todo el proceso de rediseño, construcción y puesta en marcha del banco de ensayos para hélices de paso variable, no se pudo cumplir con todos los objetivos propuestos.

- La recolección de información respecto a la aerodinámica de las hélices fue satisfactoria, obteniendo toda la información relevante para el entendimiento de la generación de empuje mediante el viento relativo que pasa por las palas de la hélice. Además se da a conocer cuáles son los logros de un sistema de paso variable al obtener el mejor empuje en diferentes condiciones de vuelo y como cambio la forma de construir hélices desde el 1930.
- El rediseño del banco de ensayos fue completado, ahora está capacitado con los componentes necesarios para medir y controlar sus componentes independiente de la programación actual.
- El proceso de fabricación del diseño previo fue completado. El proceso del mantenimiento de la estructura previa tuvo problemas pero la estructura final cumple con los requisitos del diseño, cada componente instalado responde a las necesidades del banco para la puesta en marcha, además el banco de ensayos tiene modificaciones estructurales para la correcta ubicación de sus componentes y posee una electrónica fija, eso da confiabilidad en la estructura y se han evitado desconexiones por imprevistos.
- Fue posible diseñar e implementar un sistema de control capaz de recibir instrucciones, recibir valores de referencia para el Empuje y las Revoluciones, y actuar sobre los componentes del sistema de propulsión para alcanzar dichos valores. Lo que no se logro fue una estabilidad predecible debido a la limitación de la calidad del sensor de Revoluciones, dando muchos rebotes en los valores lo que entorpece el proceso de estabilizar un valor de potencia, lo que influye directamente en el empuje de referencia. Es por ello que tampoco se logra el objetivo de someter el sistema de propulsión al túnel de viento y verlo en operación bajo diferentes condiciones de viento.

# **7.2 Trabajo a Futuro**

- **El rediseño de la base estructural del Banco de Ensayos:** Durante el proceso de mantenimiento se rompió un rodamiento y la mitad de la estructura de soporte del eje. Un posible rediseño llevaría a abaratar costos dado que podrían seleccionarse rodamientos más baratos y volver a un sistema de dos apoyos para soportar el eje central del banco de ensayos.
- **Añadir un Sensor IR o un Encoder para la lectura de RPS:** el sensor utilizado resulto ser un problema para el sistema de control. Utilizar un Encoder o Sensor IR, ya sea de conexión directa al Arduino Mega o conectarlo a un Arduino UNO y después comunicarlo mediante un puerto serie o I2C, podrá dar una mejor calidad en los datos recopilados, aunque ello llevara más desafíos desde un punto de vista de la programación y electrónica.
- **Cambiar el tipo de Paso Variable a "tipo C":** dentro de los posibles modelos de paso variable, existe un paso que no necesita de un motor de eje hueco, solo se monta como cualquier otra hélice y se controla por una palanca lateral, este es el Tipo C, un sistema más complejo en su construcción (generalmente tiene un sistema de engranes) ofrece la libertad de poder utilizar cualquier motor aumentando las opciones de diseño y presupuesto, y para el caso del diseño del banco, da la oportunidad de evitar la construcción de una base para montar el motor hecha a medida, el servomotor controlara la hélice sin depender del resto del diseño. La elección del tipo B fue por la simpleza del

paso variable, lo que da cierta confiabilidad a la hora de implementarlo en este proyecto sin tener referencias previas dentro del LTA.

- **Matriz de ganancias y un control distribuido o centralizado:** Los sensores evitaron avanzar a una siguiente fase, reconocer el grado de influencia e implementar un control de multivariables. Aunque en parte el tiempo disponible no habría permitido esto, todo el "trabajo futuro" mencionado también es importante para un buen avance en la materia de implementar un mejor sistema de control. La influencia entre las entradas y salidas cruzadas representan un valor importante y es relevante conocer la influencia que representan a la hora de diseñar un control PID
- **Añadir el Túnel de viento a las pruebas de control:** Parte de los objetivos no fueron alcanzados dado que los sensores no es lo suficientemente buenos para someter el sistema de propulsión + PID a una fuente de perturbación como lo es el túnel de viento. Dado que el trabajo es progresivo, una vez cumplido todo lo anterior se puede añadir como parte de los futuros objetivos el hacer pruebas usando el túnel de viento.
- **Estudio del Rendimiento y Autonomía del sistema de propulsión:** Dada la poca autonomía que ofrecía una batería LiPo, en la última parte del trabajo se optó por utilizar una fuente de poder perteneciente al LTA. Con esta fuente se puede medir las necesidades de consumo del sistema de propulsión y predecir tiempos de autonomía. Aunque no es un trabajo muy asociado al control o diseño del banco, es un aspecto relevante para el área de los RPA y una de las razones por la cual se está explorando el sistema del paso variable (véase [1.1 Contexto\)](#page-10-0)

### **Referencias**

- [1] S. Brandt, R. Stiles, J. Bertin y R. Whitford, «10.3.8 Boeing 247,» de *Introduction to Aeronautics - A desing perspective (2nd Edition)*, American Institute of Aeronautics and Astronautic (AIAA), 2004, p. 408.
- [2] Assunmotor, «Understanding DC Brushless Motor Efficiency & How to Test For It,» Asun Motor Design, 24 Noviembre 2022. [En línea]. Available: https://assunmotor.com/blog/dc-brushlessmotor-efficiency/.
- [3] U.S. Dept. of Transportation, «High Altitude Operation,» FAA, 5 octubre 2008. [En línea]. Available: https://www.faa.gov/other\_visit/aviation\_industry/airline\_operators/training/media/AP\_UpsetRec overy\_Supplement.pdf.
- [4] U.S. Dept. of Transportation, «Pilot's Handbook of Aeronautical Knowledge,» FAA, Flight Standards Service, 24 Agosto 2016. [En línea]. Available: https://www.faa.gov/regulations\_policies/handbooks\_manuals/aviation/phak/media/07\_phak\_ch5. pdf.
- [5] «UIUC propeller datasite,» [En línea]. Available: https://mselig.ae.illinois.edu/props/propDB.html.
- [6] S. Gudmundsson, «14. Anatomy of the propeller,» de *General Aviation Aircraft Desing - Applied Methods and Procedures*, Oxford, Butterworth-Heinemann, 2014.
- [7] A. K. Kundu, «10.10.3 Propeller Performance: Practical Engineering Application,» de *Aircraft Desing*, Cambridge, Cambridge University Press, 2010.
- [8] J. Watkinson, «8.6 Airscrew Efficiency,» de *Art of Flight*, American Institute of Aeronautics and Astronautics (AIAA), 2016, p. 348.
- [9] K. Ogata, Ingeniería de Control Moderna, 3ra Edicion, Minnesota: Prentice Hall, 1998.
- [10] Tyto Robotics, «Series 1585 Thrust Stand Bundle,» 2023. [En línea]. Available: https://www.tytorobotics.com/products/series-1580-test-stand-bundle.
- [11] Wing Flying Tech, «Drone thrust test,» 2023. [En línea]. Available: https://www.wingflyingtech.com/index.php/products/uav-thrust-test.html.
- [12] Khan, Waqas and Nahon, Meyer, «Improvement and validation of a propeller slipstream model for small unmanned aerial vehicles,» *2014 International Conference on Unmanned Aircraft Systems (ICUAS),* pp. 808-814, 2014.
- [13] G. Avanzini, A. D. Nisio, A. M. L. Lanzolla and D. Stigliano, «A test-bench for battery-motorpropeller assemblies designed for multirotor vehicles,» *2020 IEEE 7th International Workshop on Metrology for AeroSpace (MetroAeroSpace),* pp. 600-605, 2020.
- [14] J. D. Hernández, J. E. Nandar, I. D. Changoluisa, P. J. Cruz and E. Valencia, «Test-bench Development for the Efficiency Analysis of UAV Motor-Propeller Sets,» *2021 IEEE Fifth Ecuador Technical Chapters Meeting (ETCM),* pp. 1-6, 2021.
- [15] Z. Czyż, P. Karpiński and K. Skiba, «Wind tunnel investigation of the propellers for unmanned aerial vehicle,» *2021 IEEE 8th International Workshop on Metrology for AeroSpace (MetroAeroSpace),* pp. 672-676, 2021.
- [16] J. C. Calderón Osorio, «Control de procesos multivariables mediante un sistema de control distribuido modificado,» Universidad Nacional de Colombia, Medellin, 2009.
- [17] A. Semicondurtor, «HX711, 24-Bit Analog-to-Digital Converter (ADC) for Weigh Scales». China.
- [18] Salary Explorer, «Salario promedio | Ingeniero aeroespacial | chile 2023,» 2023. [En línea]. Available: https://www.salaryexplorer.com/es/average-salary-wage-comparison-chile-aerospaceengineer-c43j62.
- [19] N. Lukianova, «Importancia del divisor de tensión y el puente de Wheatstone,» Arduino, [En línea]. Available: https://arduino.cl/importancia-del-divisor-de-tension-y-el-puente-dewheatstone/.
- [20] F. Gonzales y A. Balbin, «Diseño de un control universal PID con caracteristicas de tipo industrial,» Universidad tecnologica de Pereira, Pereira, 2015.
- [21] S. A. Castaño G., «Controladores PID discreto,» 2023. [En línea]. Available: https://controlautomaticoeducacion.com/control-realimentado/controladores-pid-discreto/.

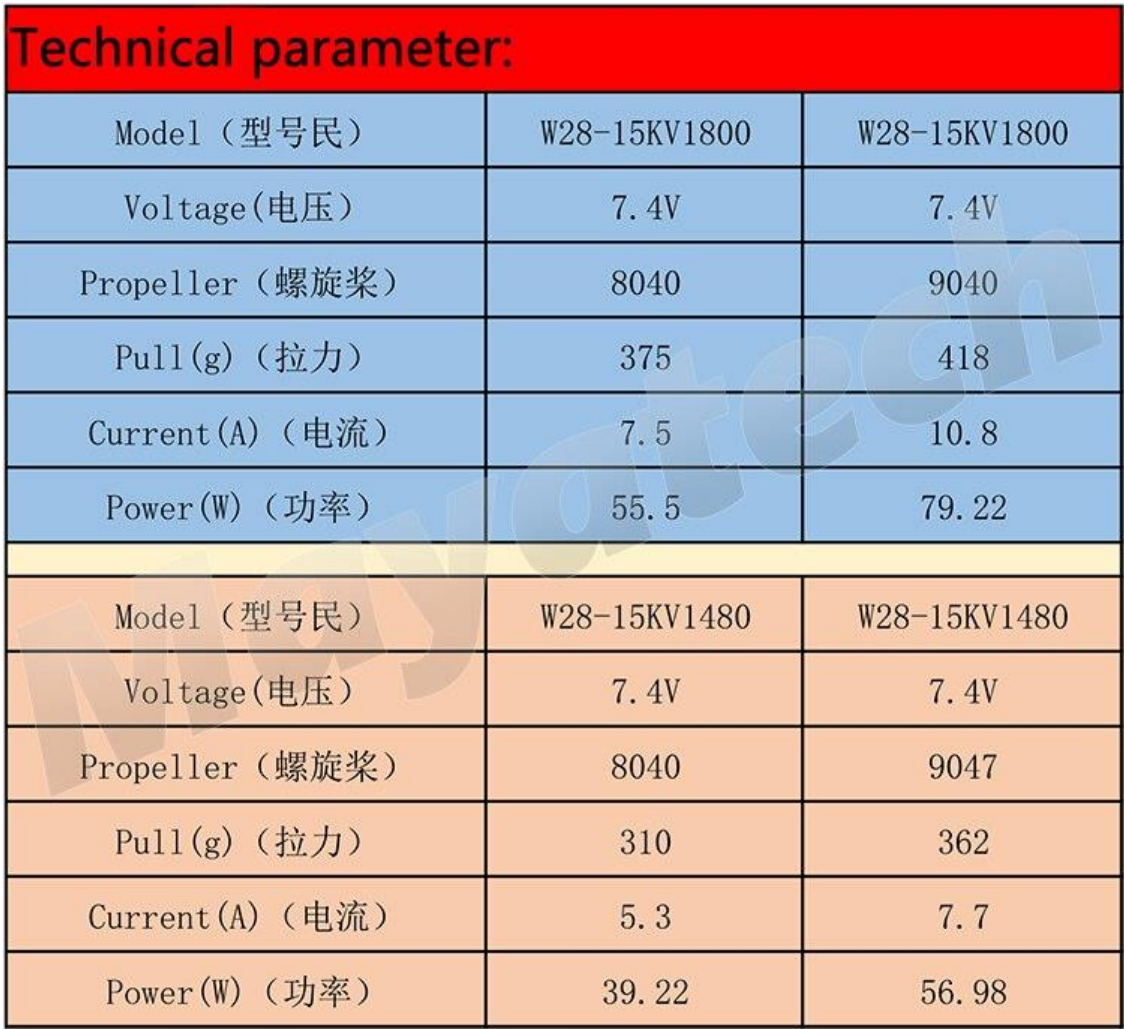

# <span id="page-69-0"></span>**Anexo A: BLDC Mayatech kv1480 Datasheet**

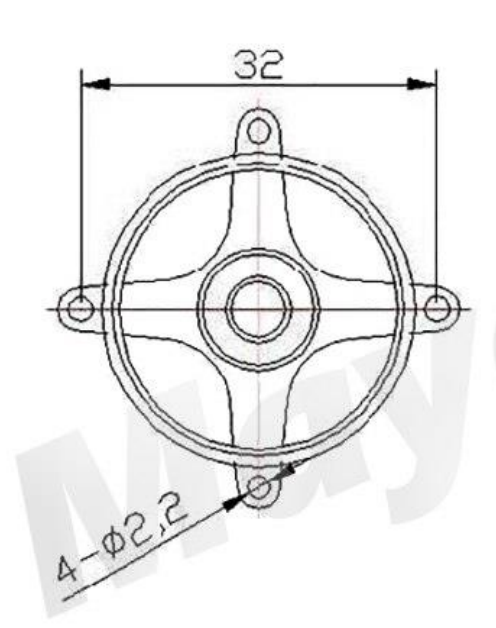

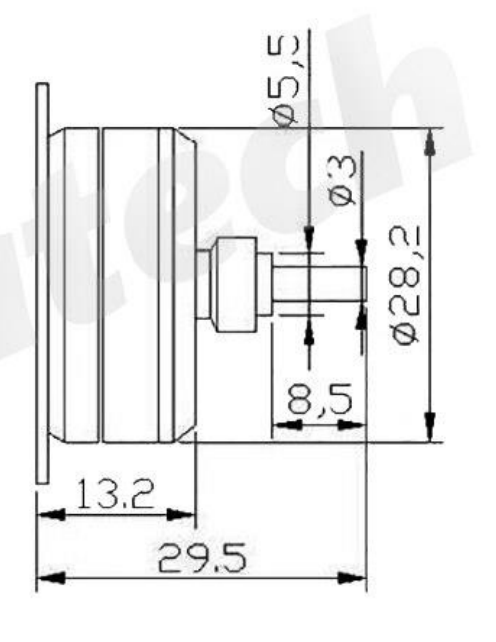

# <span id="page-70-0"></span>**Anexo B: Instructivo para operar el modo automático, vía RealTerm**

1. Si existe un problema al abrir el programa, intente ejecutar con los permisos del administrador, ya sea desde el acceso directo o la aplicación desde la carpeta de instalación

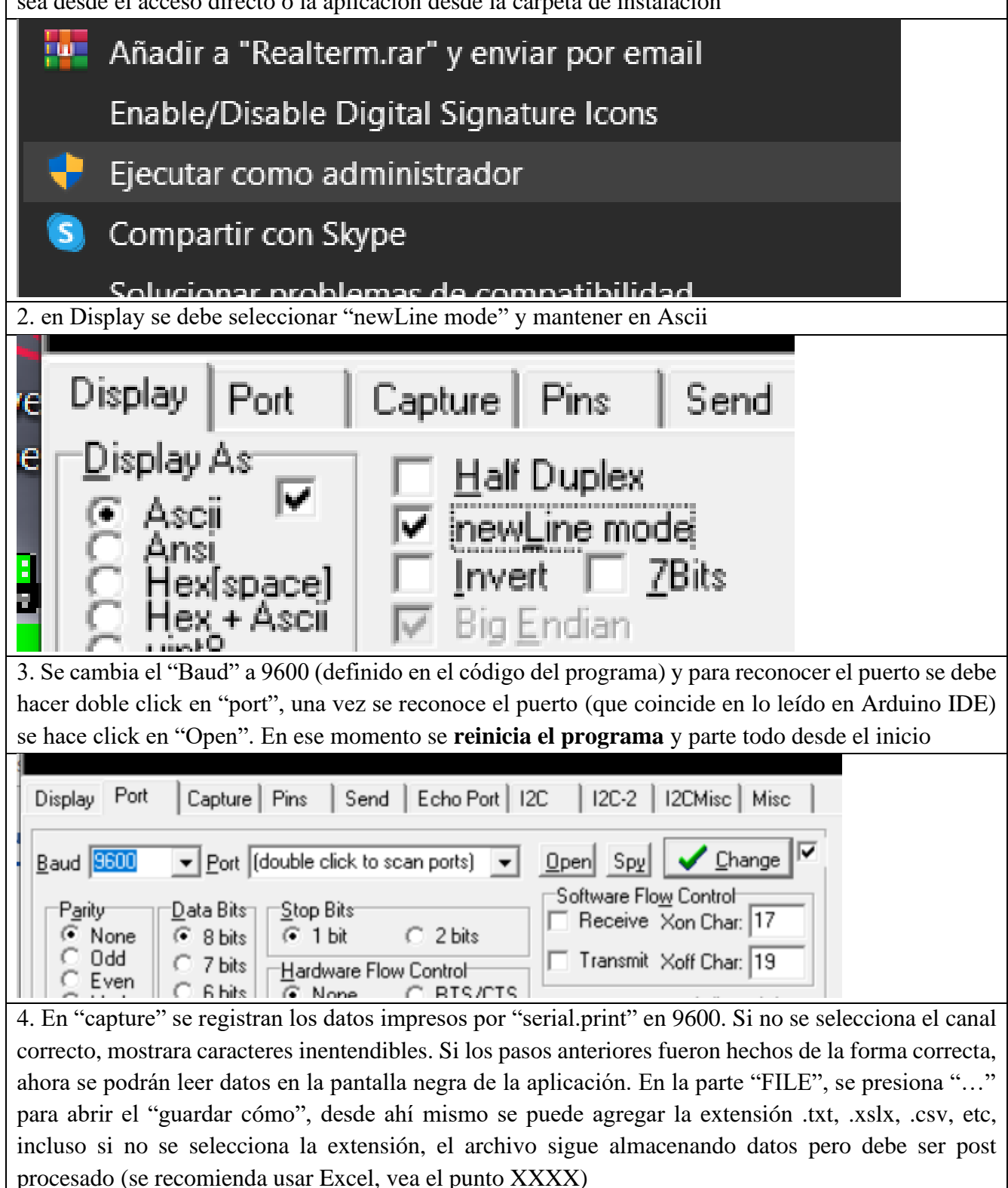

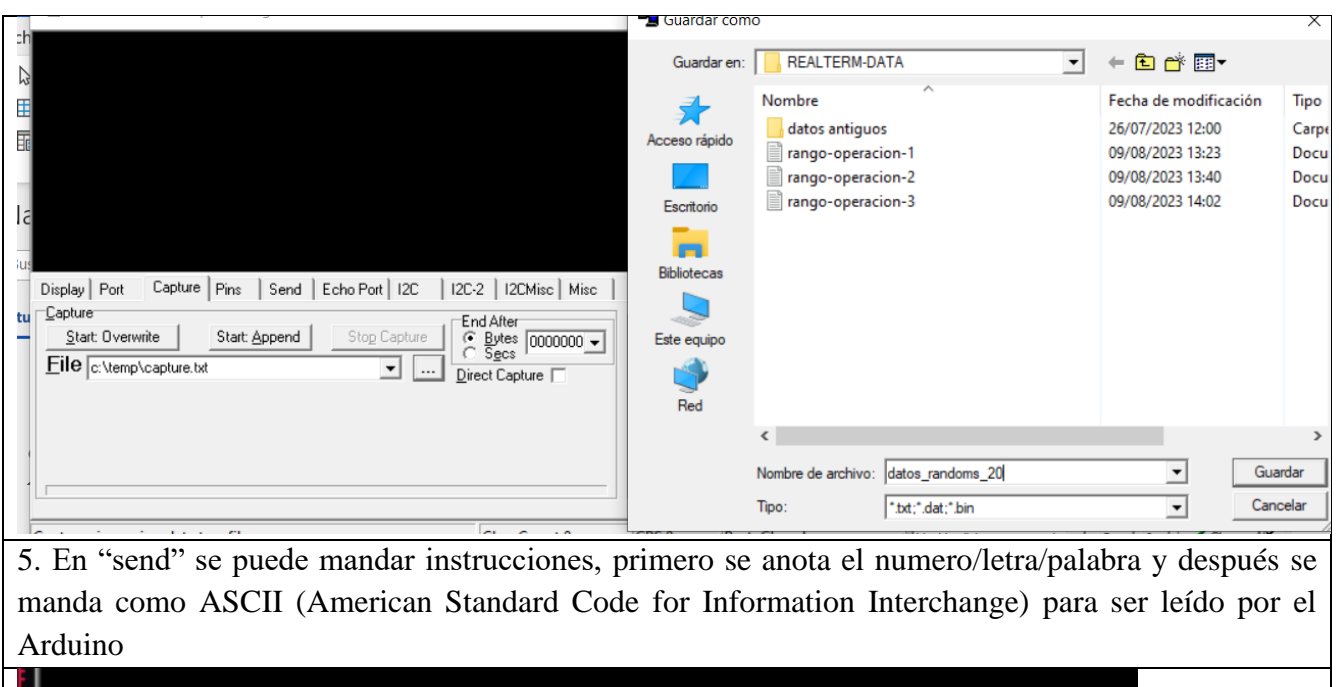

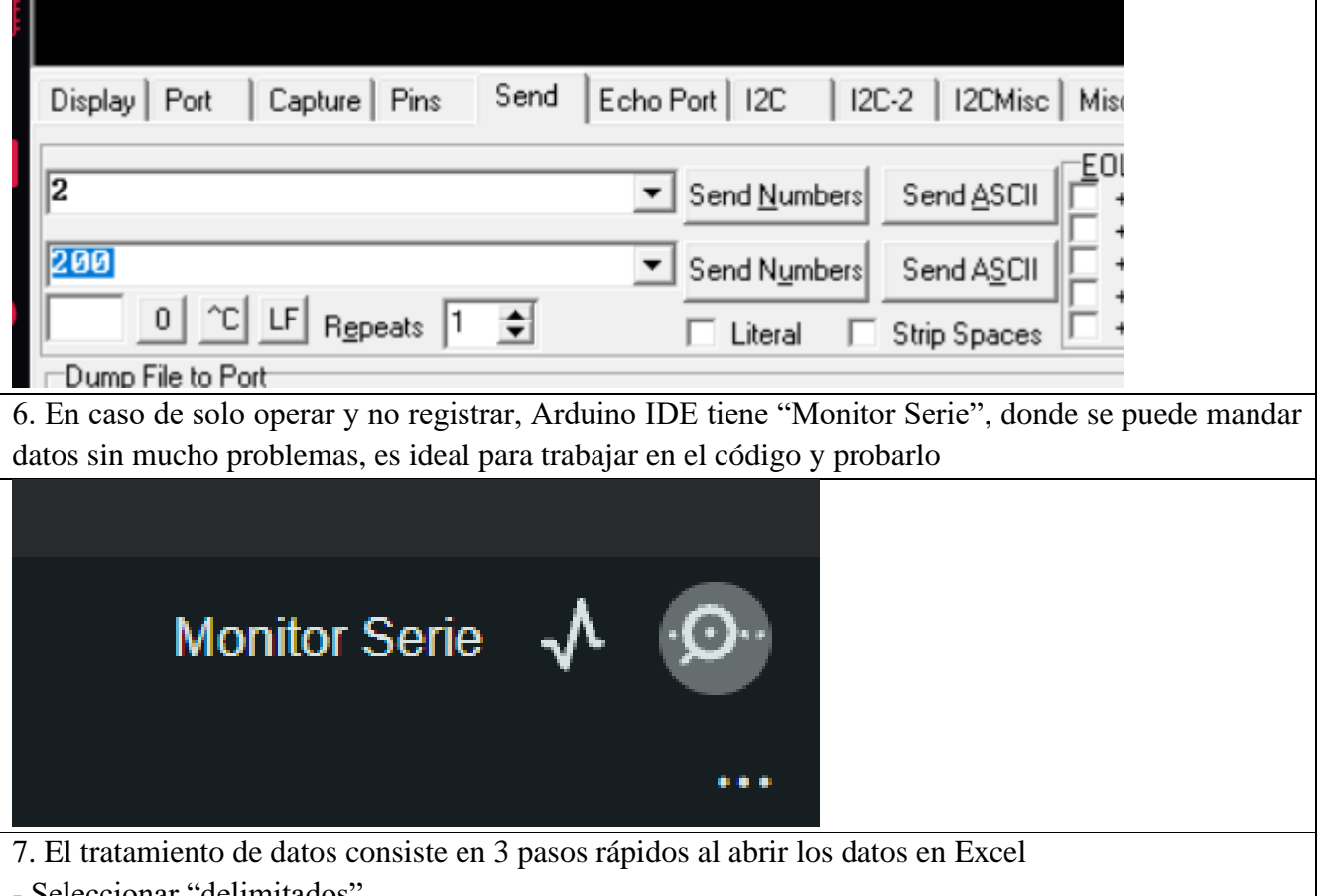

- Seleccionar "delimitados"

- Seleccionar Otro: " | "(al lado del nro. 1 en el teclado), de esta manera se separarán en varias columnas

- Finalizar, se mantienen los datos en "general"
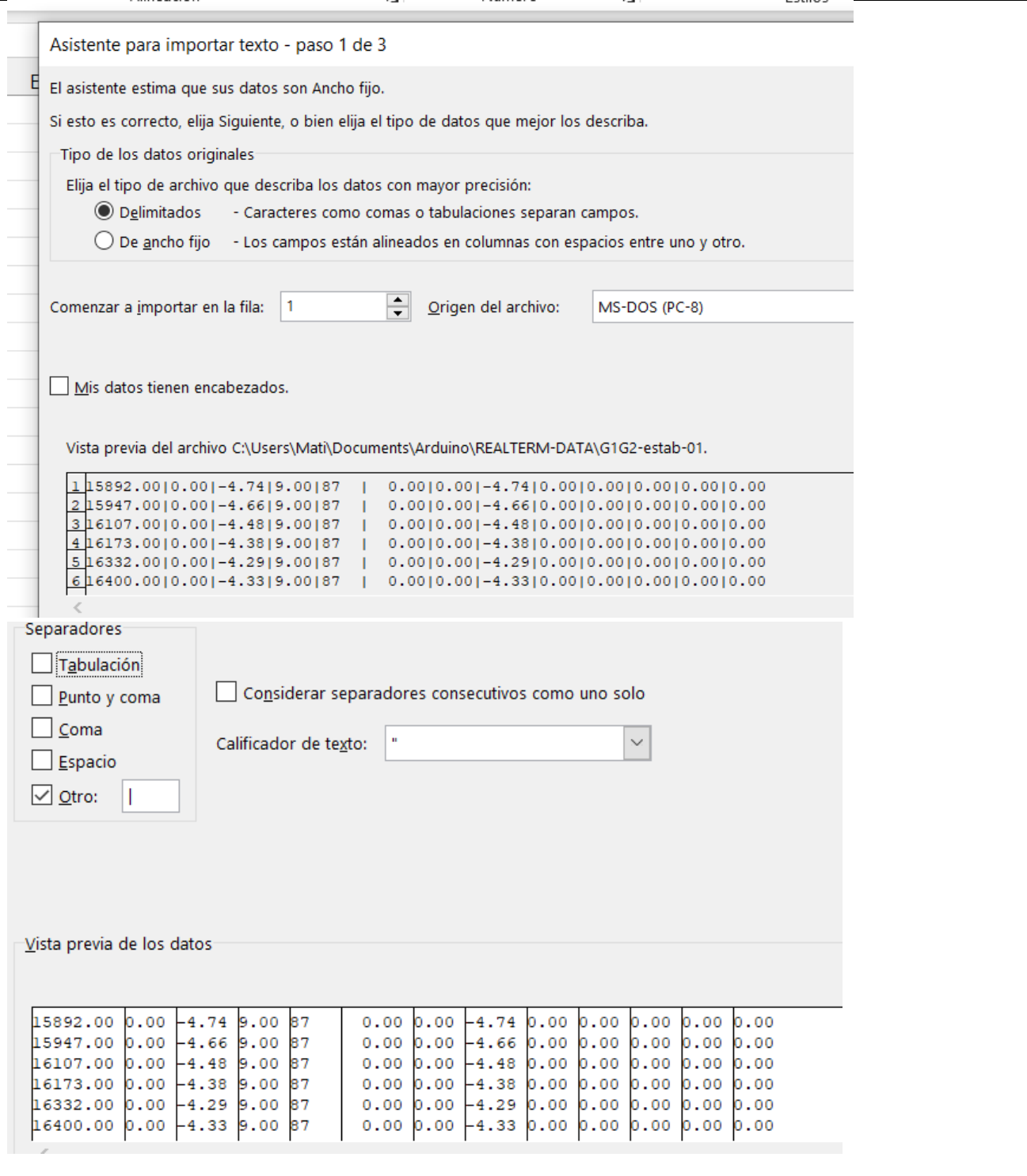

COMANDOS DEL PROGRAMA:

- El programa inicia en modo Manual como el modo inicial, así se puede operar con o sin PC y al mismo tiempo funciona como un "Modo Seguro", tanto para iniciar el funcionamiento de la ESC como un modo para evitar problemas de operación.

- La interrupción se logra mandando cualquier carácter excepto el "2" (este valor sirve para mantener el modo, en otras palabras, se mantiene el modo manual y no pasa nada, o mantiene el modo automático y pide introducir nuevos valores)

Interrupcion del programa... Seleccione un modo de operacion Modo Manual {1} Modo Automatico {2} ------------------------- Modo: 2 Activando el modo seleccionado... Entrando al modo automatico... Se debe ingresar los parametros para trabajar % Consta del 'Empuje' y 'RPS' de operacion % para evitar problemas, evite seleccionar fuera del rango % Empuje : 500 gf - 70 gf % Rev x Seg : 80 RPS - 30 RPS Seleccione los valores... Empuje: 200.00 RPS: 48.00 ------<del>-----</del>----------------Iniciando el control PID...

- Después de interrumpir, el programa pedirá un "modo", si se selecciona 1 volvera al modo manual, seleccionar 2 pasará a la sgte parte

- En el modo automático se pide un Empuje y RPS, puede ser cualquier dentro del rango de operación (véase [Figura 30\)](#page-51-0). Una vez introducido, el control será mediante el PID. En caso de querer cambiar los valores, **PRESIONAR "2"**, de esta forma se mantiene en el modo automático y se pueden cambiar los parámetros de referencia. En caso de mandar otro número/letra, volverá a pedir un modo "manual o automático"

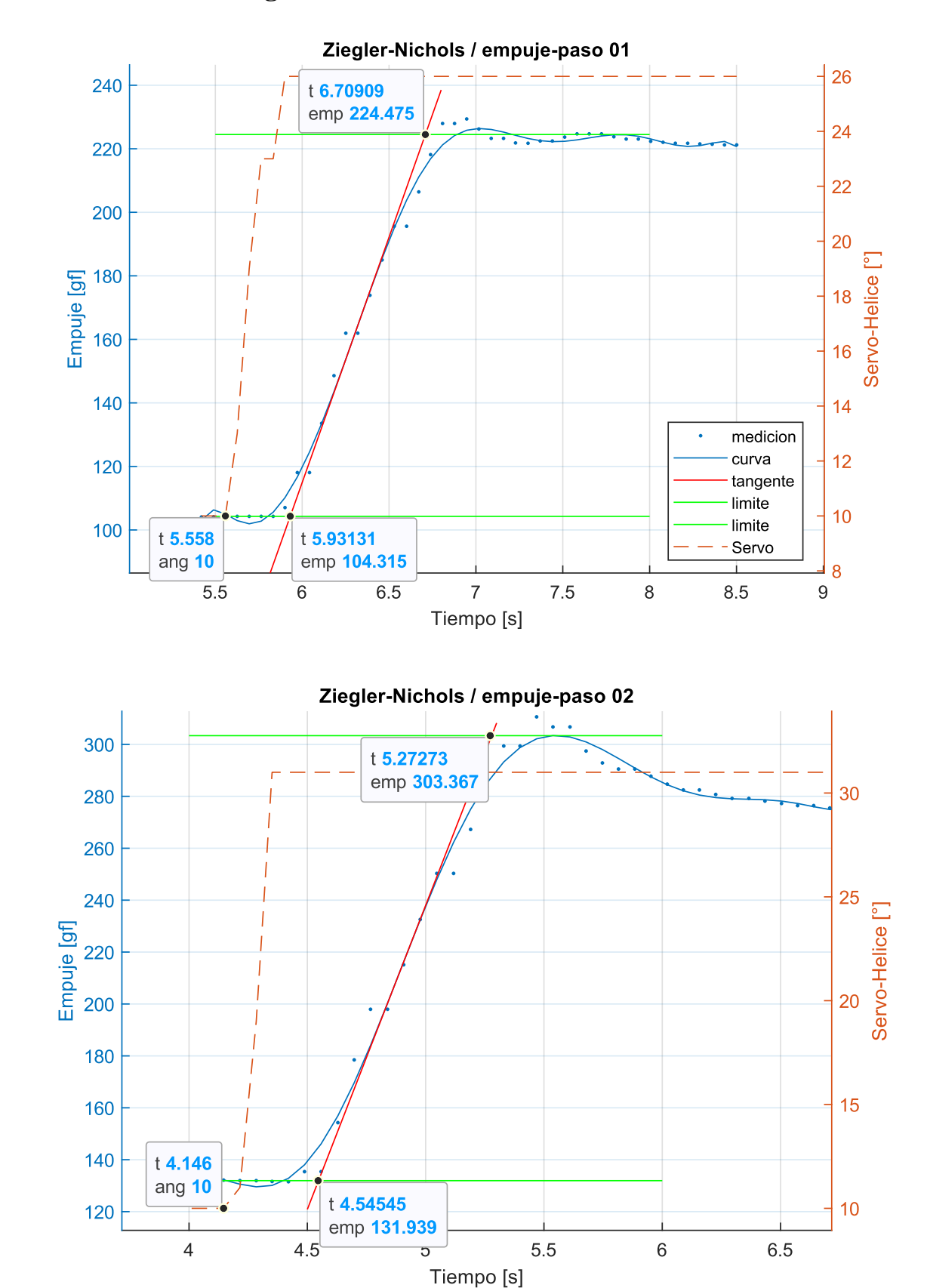

**Anexo C: Gráficos de Ziegler-Nichols**

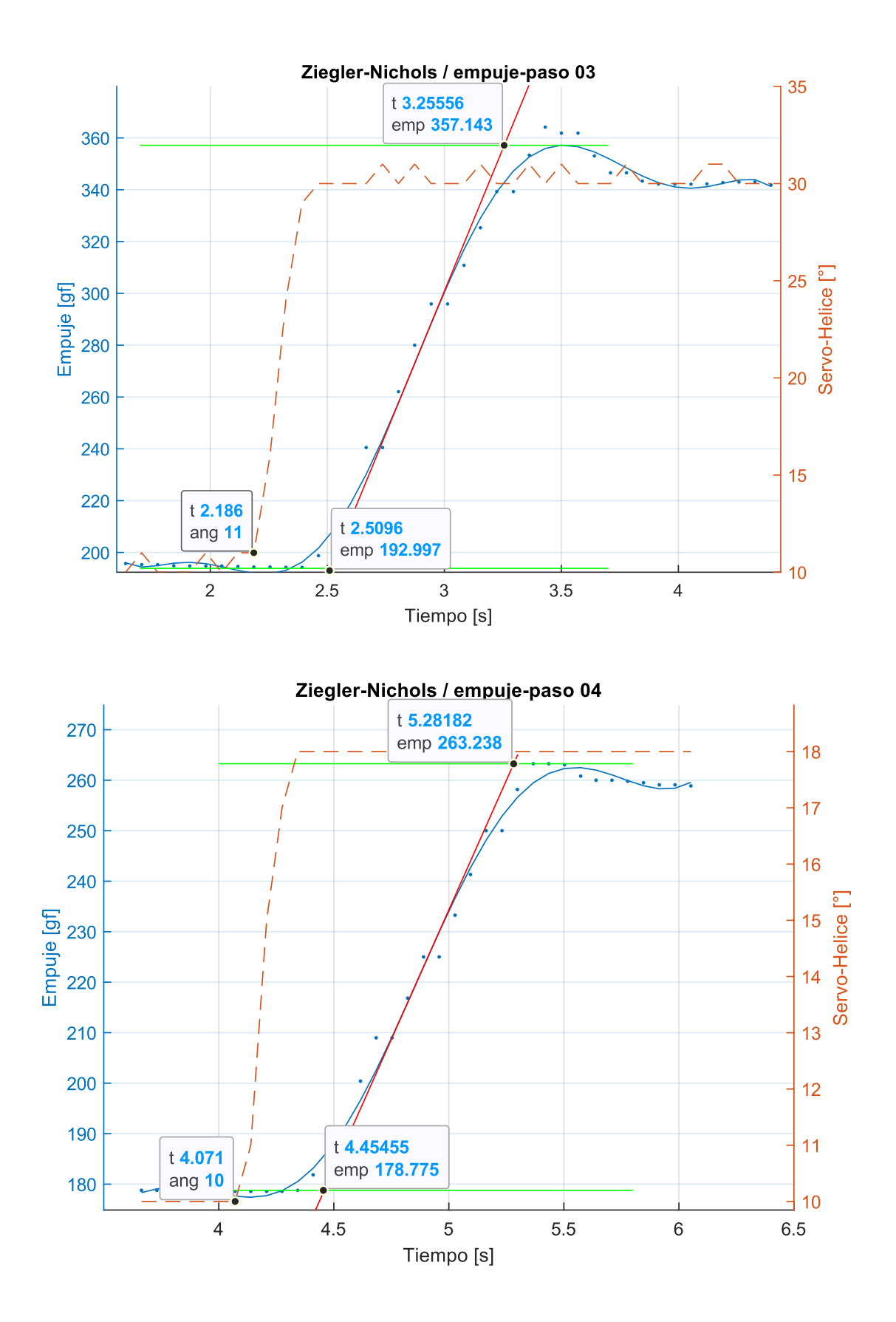

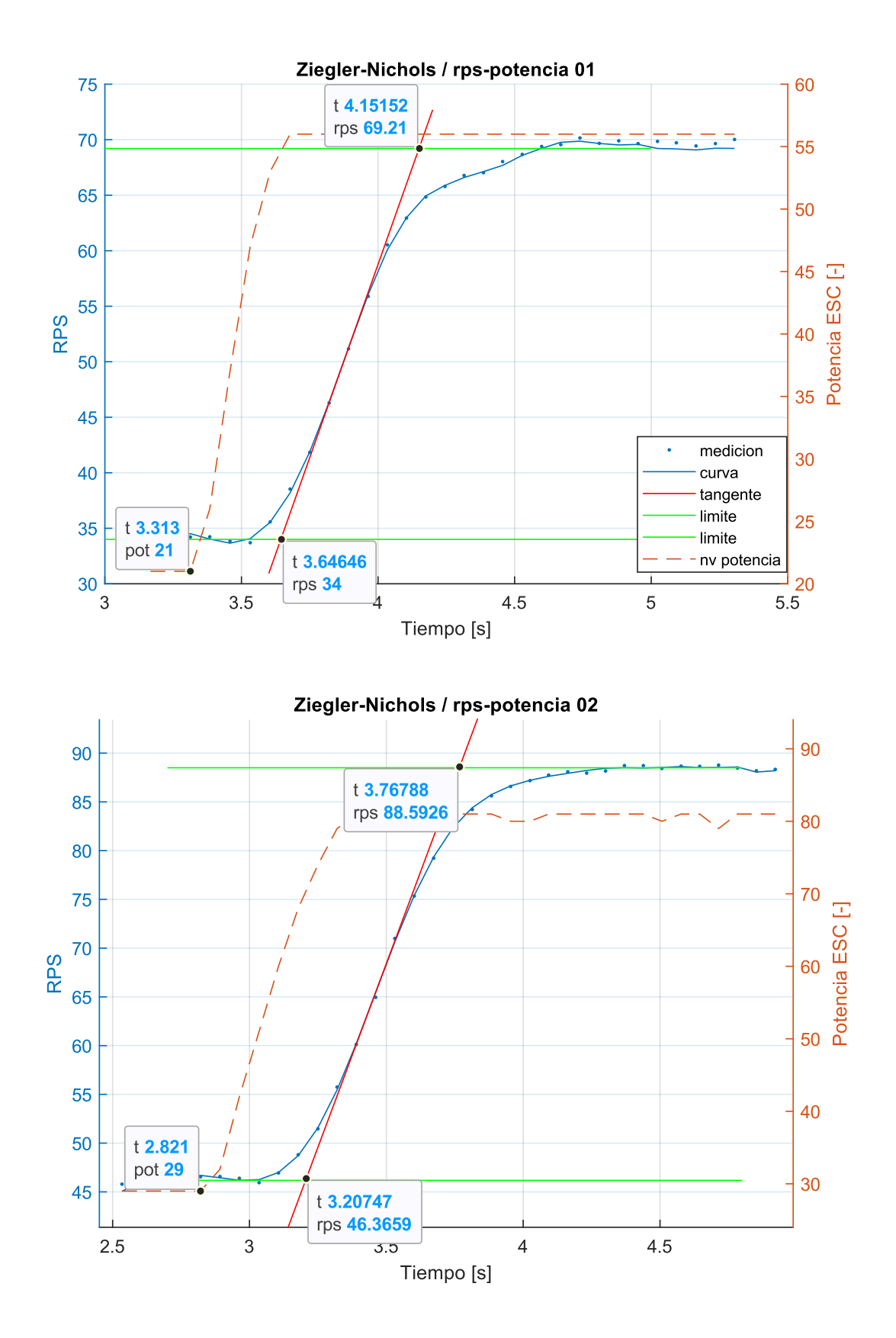

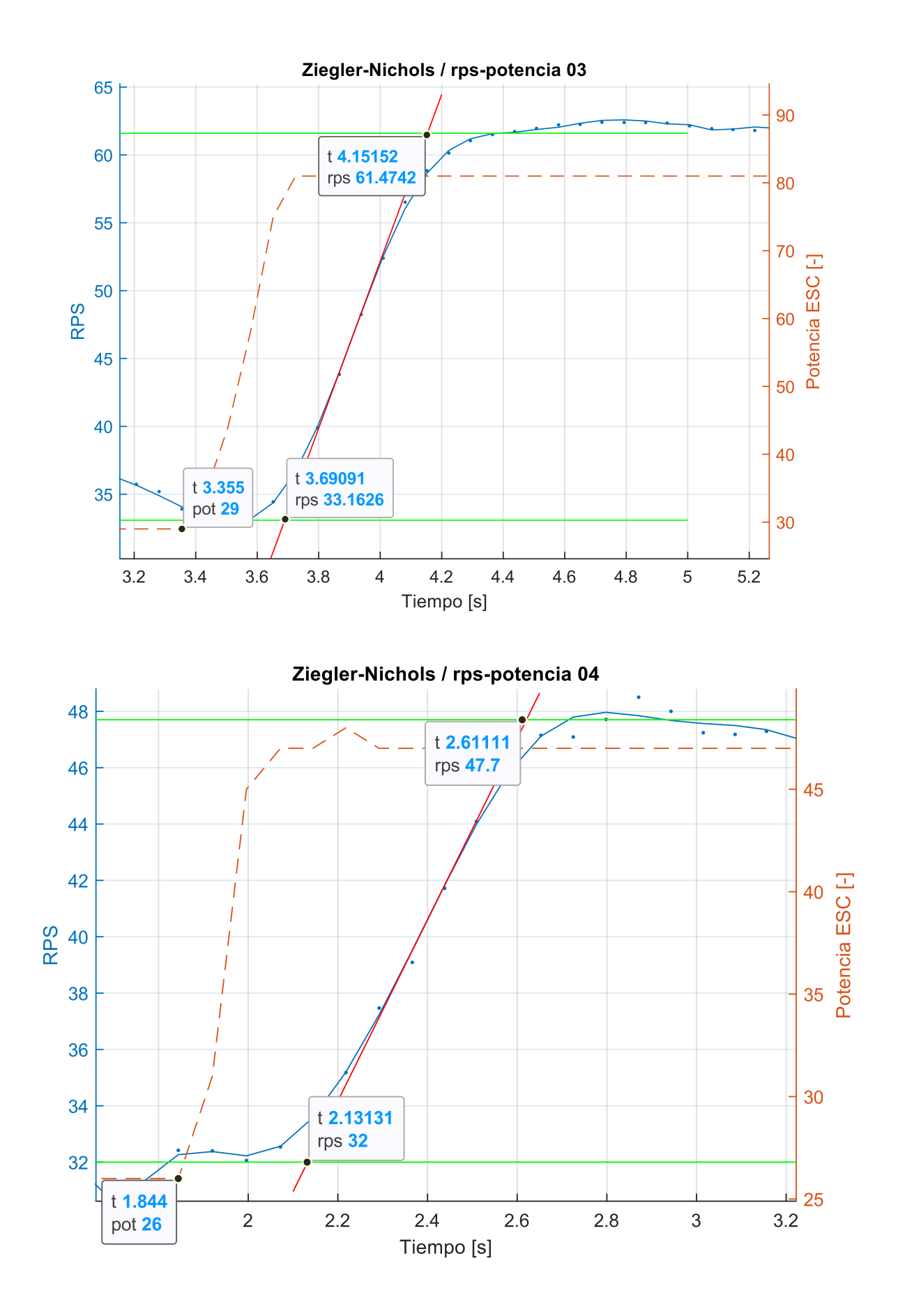

## **Anexo D: Carta Gantt**

Patrocinante: Bernardo Hernadez Vicente

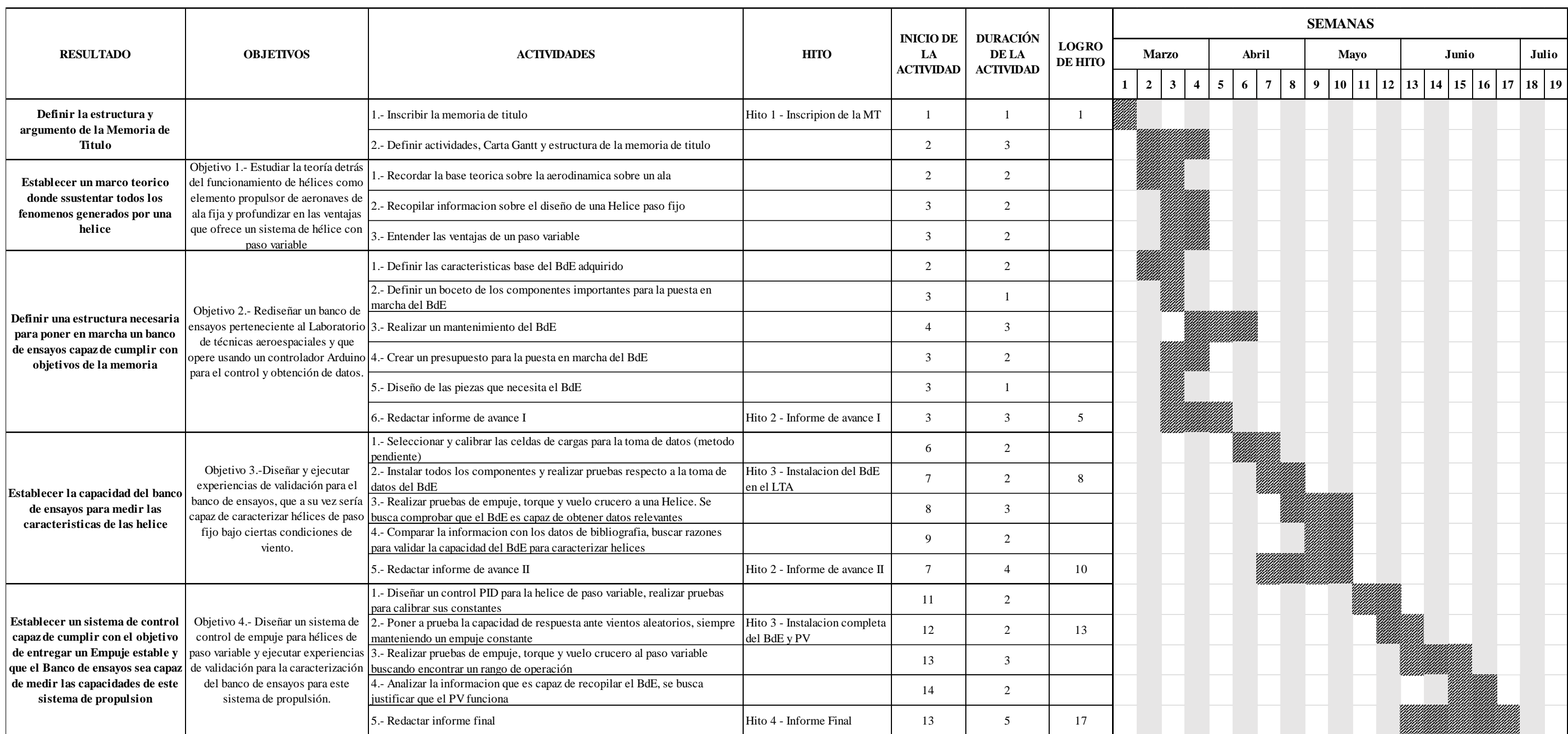

## Carta Gantt - Diseño y puesta en marcha de un banco de ensayos para hélices de paso variable

Alumno: Matias Meza Hernandez

Objetivo General: Diseñar, construir y validar un banco de ensayos para caracterización y control de hélices de paso variable.

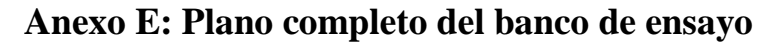

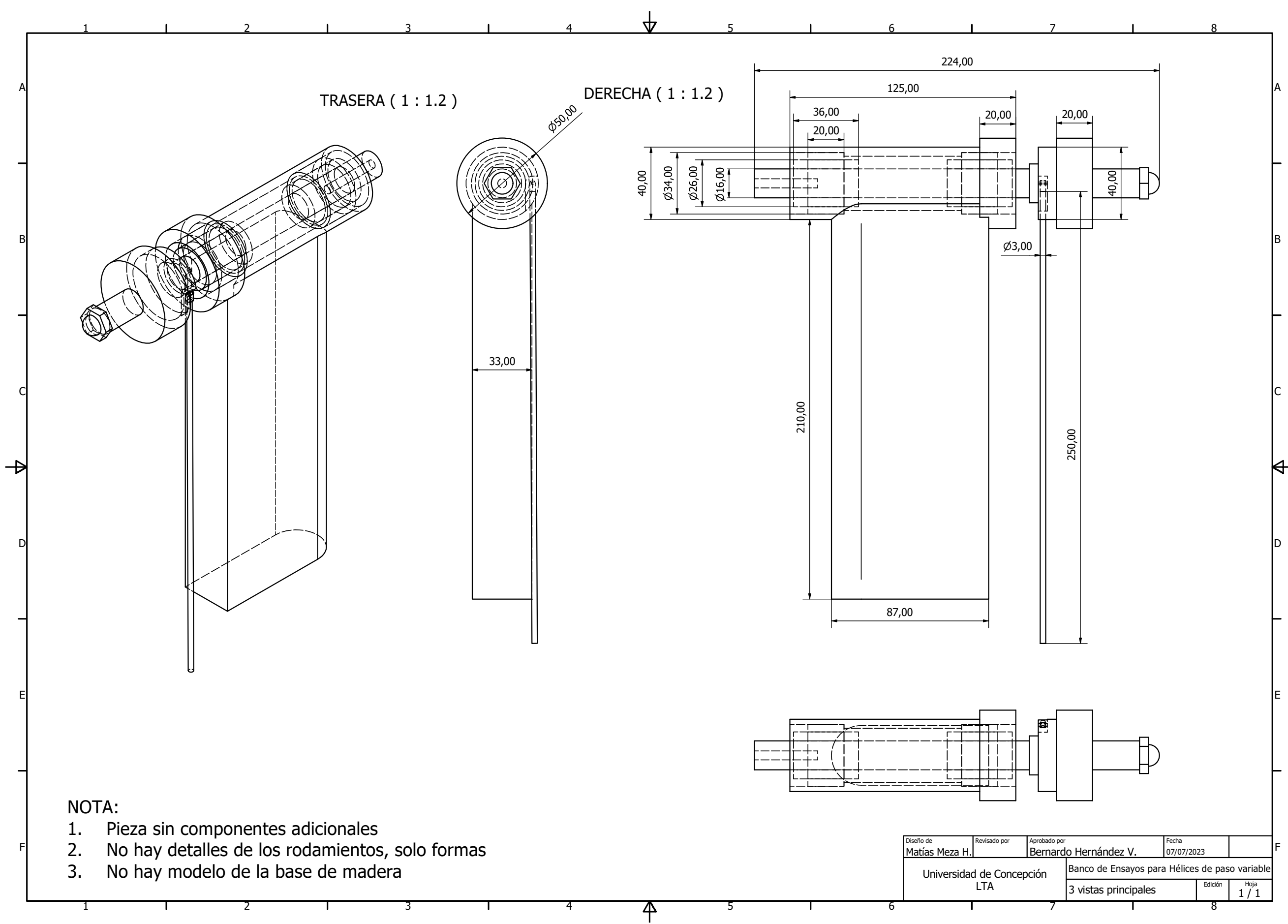